# **ИЗМЕРИТЕЛЬ ВЛАЖНОСТИ И ТЕМПЕРАТУРЫ ИВТМ-7 /2(4)-C РУКОВОДСТВО ПО ЭКСПЛУАТАЦИИ И ПАСПОРТ ТФАП.413614.005-04…05**

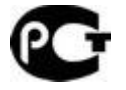

### **СОДЕРЖАНИЕ**

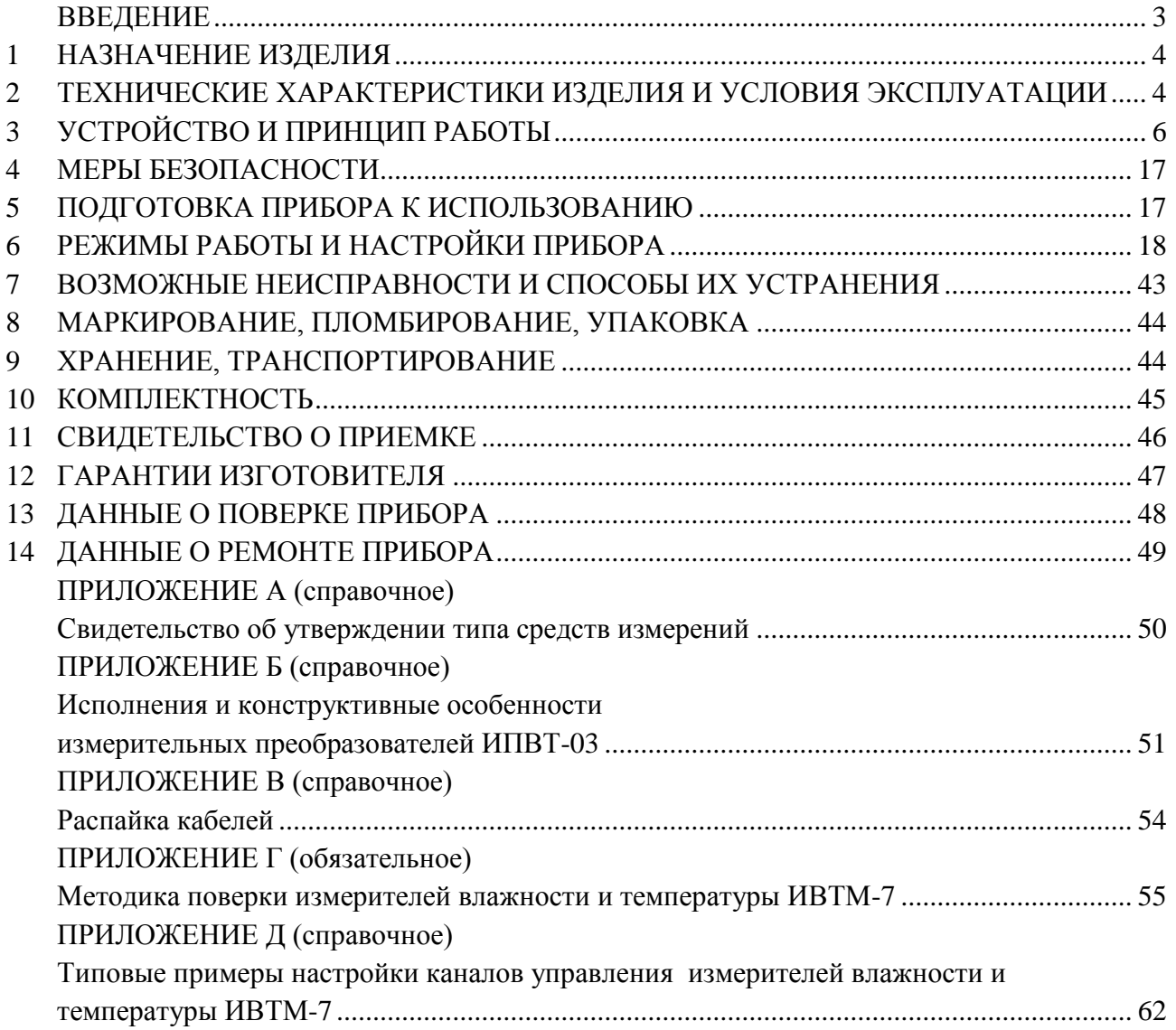

### **ВВЕДЕНИЕ**

<span id="page-2-0"></span>Настоящее руководство по эксплуатации и паспорт являются документом, удостоверяющим основные параметры и технические характеристики измерителя влажности и температуры ИВТМ-7 /2(4)-С (исполнения ИВТМ-7 /2-С-4Р-2А, ИВТМ-7 /4-С-4Р-2А).

Настоящее руководство по эксплуатации и паспорт позволяют ознакомиться с устройством и принципом работы измерителя влажности и температуры ИВТМ-7 /2(4)-С (исполнения ИВТМ-7 /2-С-4Р-2А, ИВТМ-7 /4-С-4Р-2А) и устанавливают правила его эксплуатации, соблюдение которых обеспечивает поддержание его в постоянной готовности к работе.

Прибор выпускается согласно ТУ 4311-001-70203816-11, имеет свидетельство об утверждении типа средств измерений RU.C.31.001.A № 49308 и зарегистрирован в Государственном реестре средств измерений под № 15500-12.

В конструкцию, внешний вид, электрические схемы и программное обеспечение прибора могут быть внесены изменения, не ухудшающие его метрологические и технические характеристики, без предварительного уведомления.

Права на топологию всех печатных плат, схемные решения, программное обеспечение и конструктивное исполнение принадлежат изготовителю – ЗАО "ЭКСИС". Копирование и использование – только с разрешения изготовителя.

В случае передачи прибора на другое предприятие или в другое подразделение для эксплуатации или ремонта, настоящее руководство по эксплуатации и паспорт подлежат передаче вместе с прибором.

Конструктивные исполнения и соответствующие обозначения измерительных преобразователей ИПВТ-03, входящих в состав прибора, приведены в таблице ниже. ИПВТ-03-КИ-ПВ-ПС, где:

КИ – конструктивное исполнение;

ПВ – абсолютная погрешность измерения относительной влажности (1В, 2В, 3В);

ПС – наличие подогрева сенсора влажности.

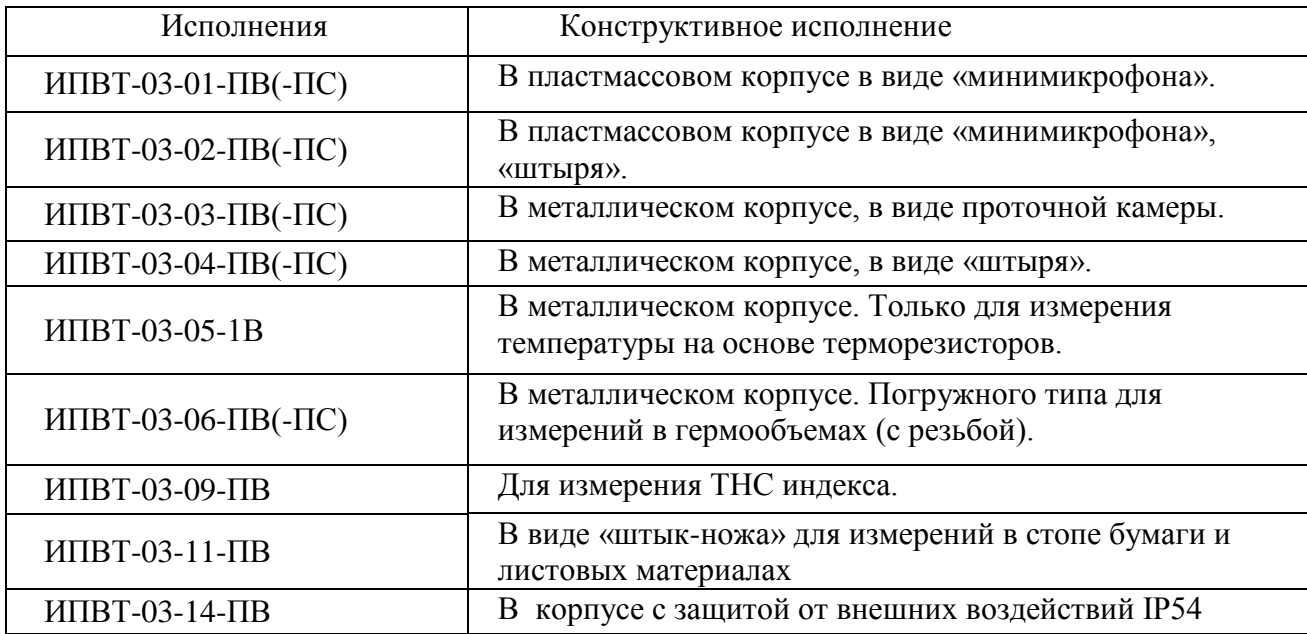

### <span id="page-3-0"></span>**1 НАЗНАЧЕНИЕ ИЗДЕЛИЯ**

- **1.1** Измеритель влажности и температуры ИВТМ-7 /2(4)-С (далее прибор) предназначен для непрерывного (круглосуточного) измерения, регулирования и регистрации относительной влажности и температуры воздуха и/или других неагрессивных газов.
- **1.2** Прибор может применяться в различных технологических процессах в промышленности, энергетике, сельском хозяйстве, гидрометеорологии и других отраслях хозяйства.

### <span id="page-3-1"></span>**2 ТЕХНИЧЕСКИЕ ХАРАКТЕРИСТИКИ ИЗДЕЛИЯ И УСЛОВИЯ ЭКСПЛУАТАЦИИ**

**2.1** Технические характеристики прибора приведены в таблице 2.1.

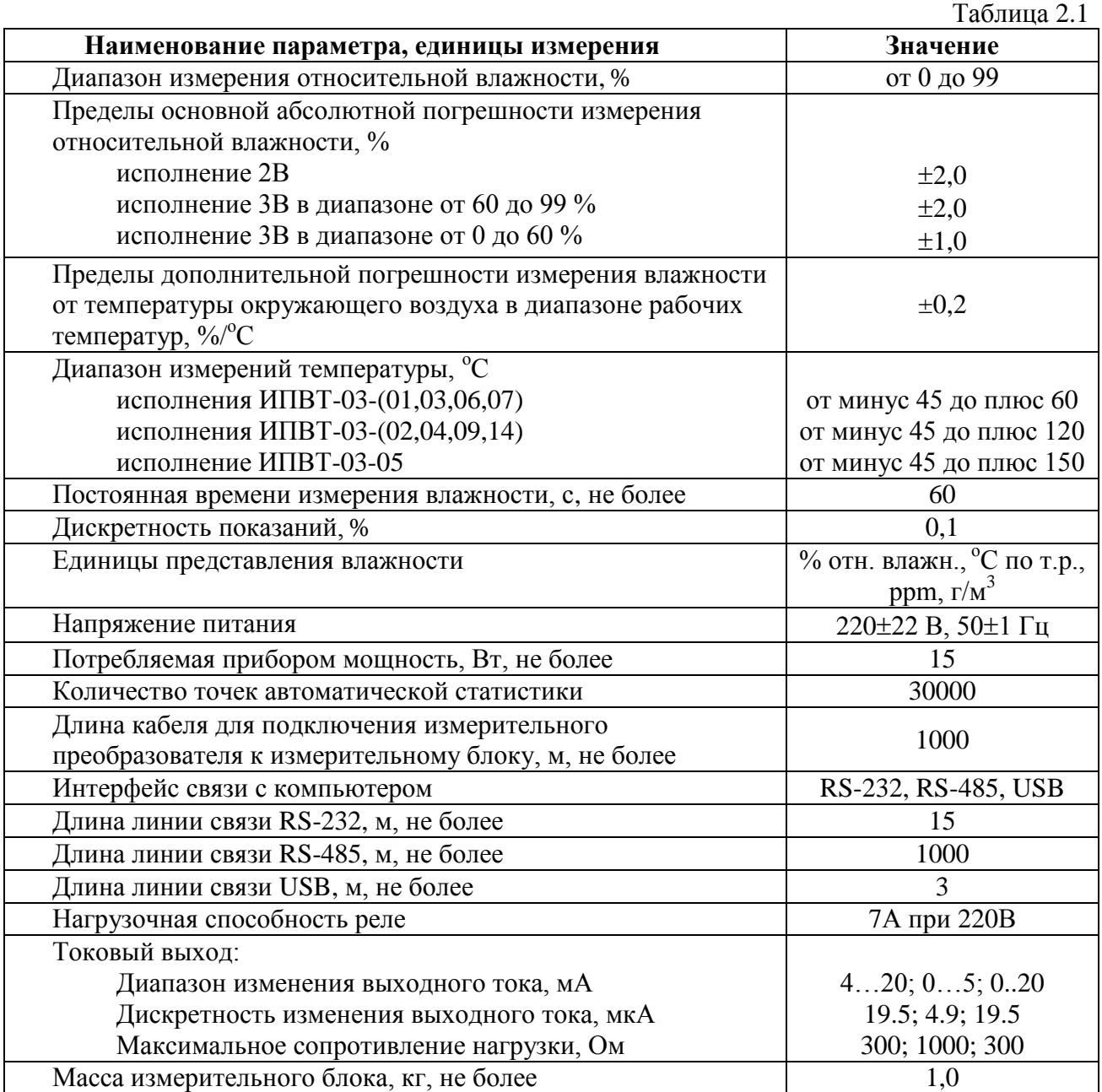

*Закрытое Акционерное Общество Тел/Факс (499) 731-10-00, 731-77-00 www.eksis.ru, e-mail:eksis@eksis.ru*

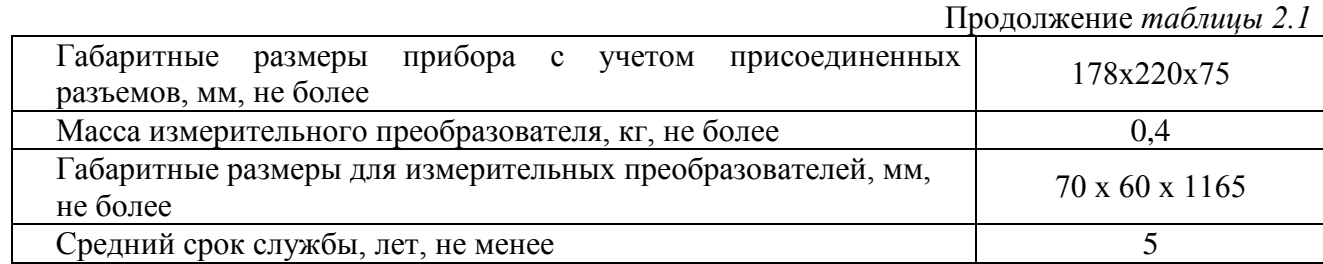

#### **2.2** Условия эксплуатации приведены в таблице 2.2

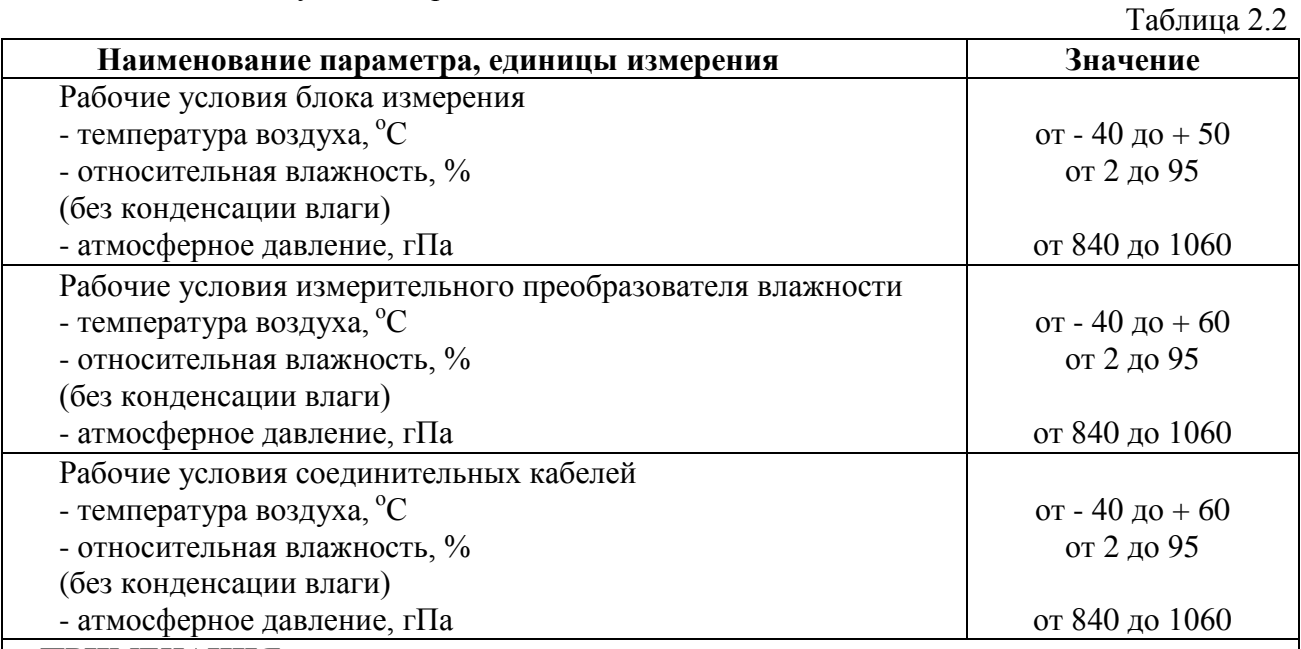

#### **ПРИМЕЧАНИЯ:**

1. Содержание механических и агрессивных примесей в окружающей и контролируемой среде (хлора, серы, аммиака, фосфора, мышьяка, сурьмы и их соединений), отравляющих элементы датчика, не должно превышать санитарные нормы согласно ГОСТ 12.1005-76 и уровня ПДК.

2. При измерениях головка измерительного зонда (пористый колпачок) может находиться в условиях относительной влажности от 0 до 99 %. Не рекомендуется длительное использование измерительного преобразователя в условиях повышенной влажности (выше 95 %) во избежание конденсации паров воды и выхода из строя его элементов.

### <span id="page-5-0"></span>**3 УСТРОЙСТВО И ПРИНЦИП РАБОТЫ**

### **3.1 Устройство прибора**

Прибор состоит из блока измерения и подключаемых к нему измерительных преобразователей, соединяемых с блоком измерения удлинительными кабелями длиной до 1000 метров.

### **3.2 Блок измерения**

### **3.2.1 Конструкция блока**

Блок измерения изготавливается в пластмассовом корпусе в настольном варианте. На лицевой панели блока расположены элементы управления и индикации. На задней панели располагаются разъемы для подключения измерительных преобразователей, разъемы выходов четырех реле, разъемы двух токовых выходов, разъѐмы интерфейсов RS-232, RS-485, USB и держатель предохранителя.

В зависимости от модификации прибор имеет два (исполнение ИВТМ-7 /2-С-4Р-2А) или четыре (исполнение ИВТМ-7 /4-С-4Р-2А) измерительных канала, связанных с измерительными преобразователями.

#### **3.2.2 Лицевая панель**

Внешний вид лицевой панели приведен на рисунке 3.1.

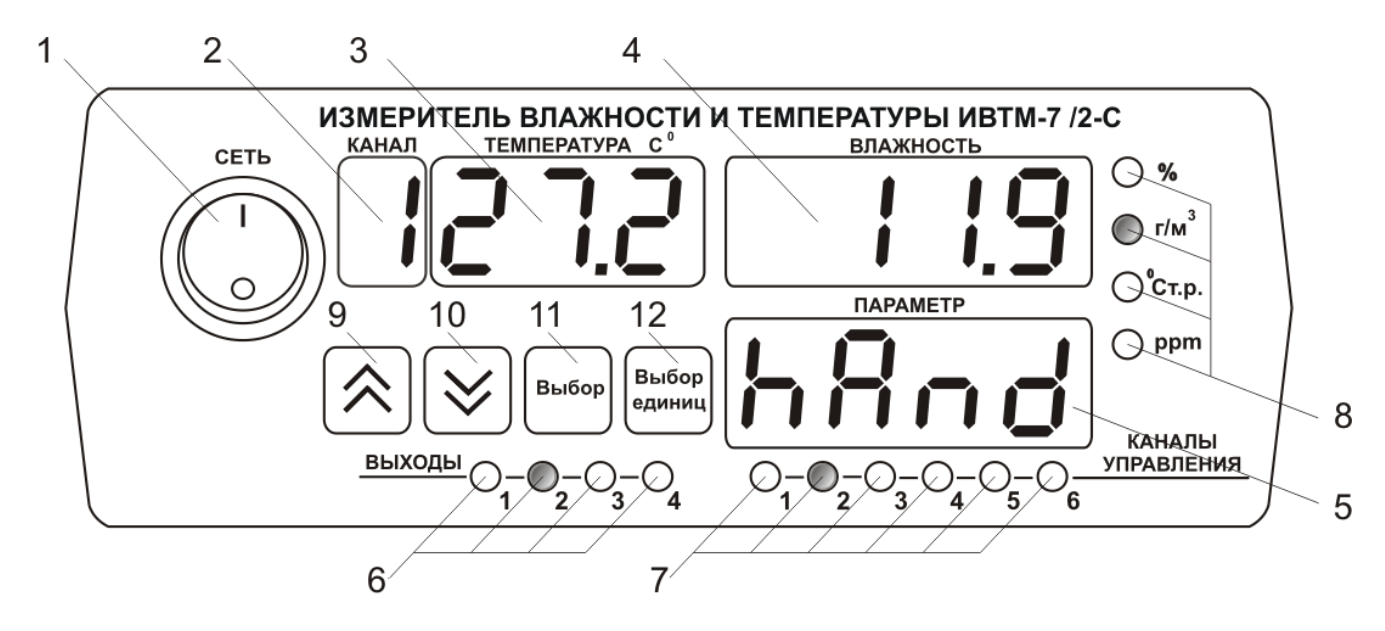

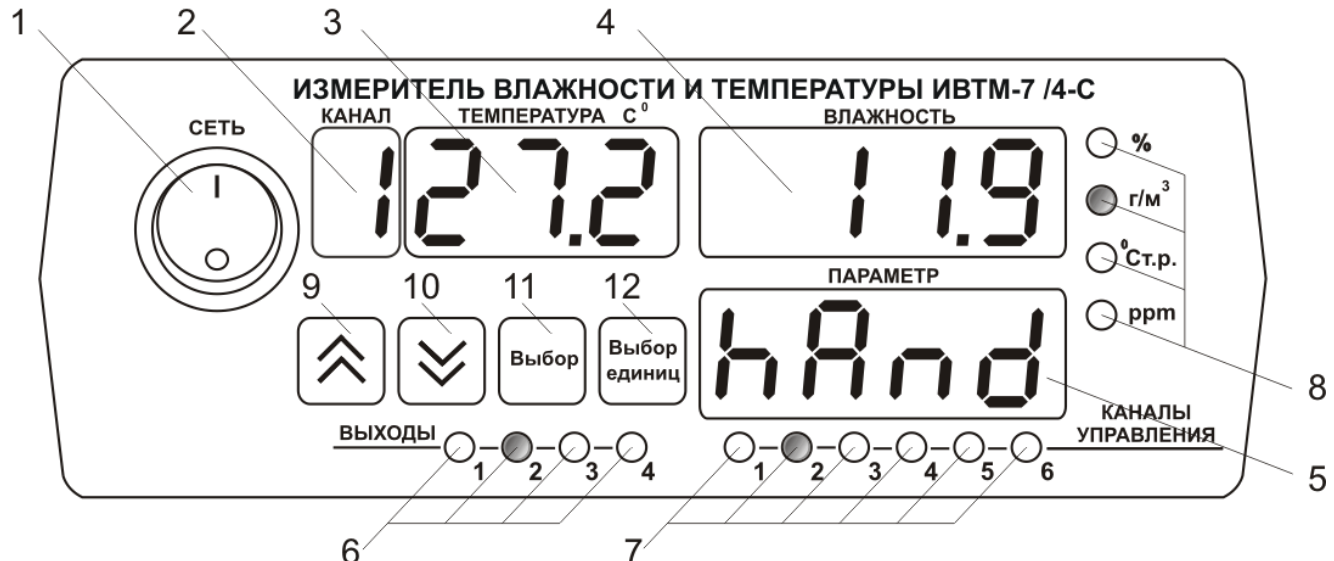

*Рисунок 3.1* Вид лицевой панели прибора, исполнение: ИВТМ-7 /2-С-4Р-2А, ИВТМ-7 /4-С-4Р-2А (сверху вниз).

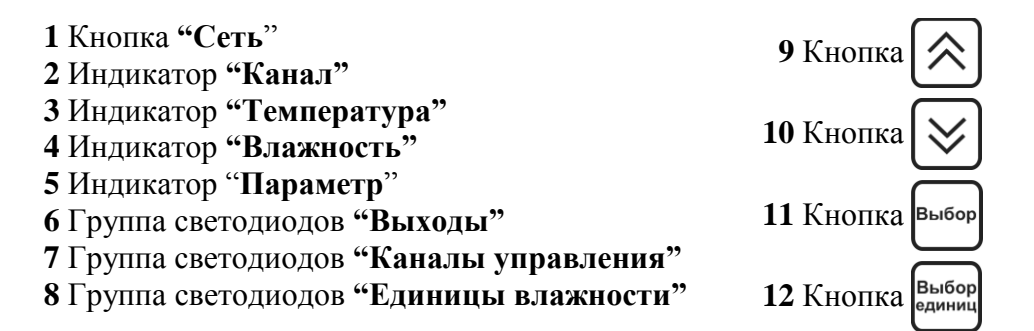

Кнопка/Светодиод **"Сеть"** служит для включения/выключения прибора и для отображения включенного состояния прибора.

Индикатор "**Температура"** в рабочем режиме служит для отображения значений температуры.

Индикатор **"Влажность" "** в рабочем режиме служит для отображения значений влажности в различных единицах.

Кнопка служит для выбора опций работы прибора; для записи измененных

значений; для входа в режим настройки выходных каналов.

Кнопки **("Увеличение")** и **("Уменьшение")** служат для перемещения по меню и для выбора опций работы прибора; изменения цифрового значения какоголибо параметра при его установке; для ручного включения/выключения выходных устройств; для выбора канала управления.

Для кнопок  $\lfloor \bigvee \lfloor n \rfloor \bigwedge \lfloor n \rfloor$  в приборе предусмотрен режим автоповтора, при котором

однократное нажатие и отпускание кнопки приводит к изменению на 1 единицу младшего разряда. В то же время длительное (*здесь и далее «длительное» означает не менее 2 секунд*) нажатие одной из кнопок приведет к ускоренному изменению числа.

Кнопка выбор служит для циклического изменения единиц отображения влажности,

при этом текущая единица подсвечивается соответствующим светодиодом из группы "**Единицы влажности**"; для выхода из режима настройки прибора; для отказа от записи измененных значений.

Светодиоды **"Единицы влажности"** служат для индикации единиц, в которых отображается влажность: **% относительной влажности**, **<sup>о</sup>С по точке росы**, **г/м<sup>3</sup>** , **объѐмные ppm**.

Светодиоды "**Выходы**" служат для отображения текущего состояния выходных реле замкнуто/разомкнуто.

Светодиоды "**Каналы управления**" служат для индикации текущего канала управления, состояние которого отображается на индикаторе **"Параметр"**.

Индикатор **"Канал "** служит для указания номера канала измерения в режиме измерения и при настройке канала измерения.

Индикатор **"Параметр"** служит для отображения состояния каналов управления, номер которого индицирует индикатор **"Канал"** (управление).

#### **3.2.3 Задняя панель**

Внешний вид задней панели прибора приведен на рисунке 3.2.

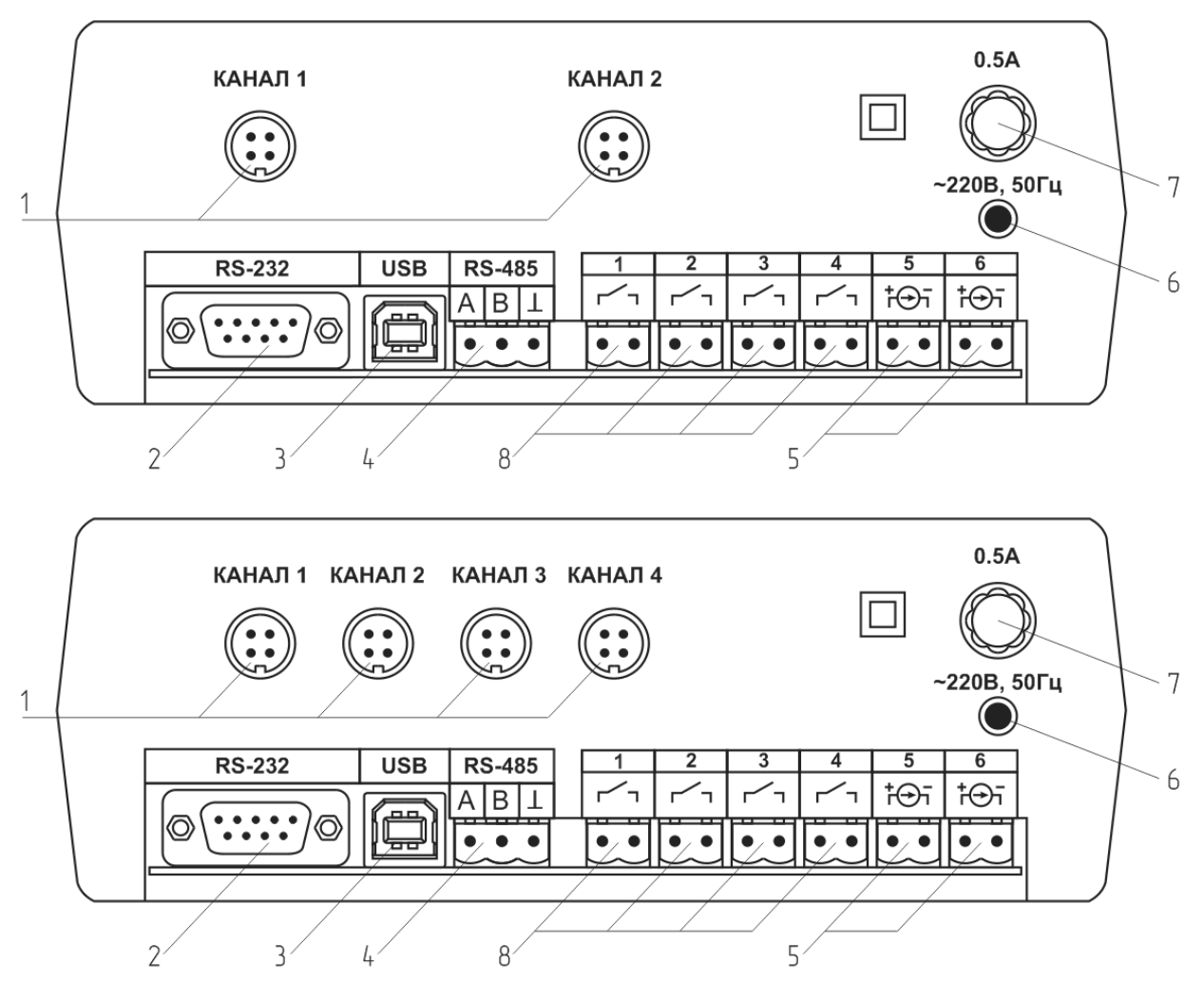

*Рисунок 3.2* Задняя панель прибора сверху вниз: ИВТМ-7 /2-С-4Р-2А, ИВТМ-7 /4-С-4Р-2А.

- **1** Разъем **"Преобразователь"**
- **3** Разъем **"RS-232"**
- **3** Разъем **"USB"**
- **4** Разъем **"RS-485"**
- **5** Токовые выходы
- **6** Сетевой шнур
- **7** Сетевой предохранитель
- **8** Выходы реле

Разъем **"Преобразователь"** служит для подключения преобразователя к прибору. Связь прибора с преобразователем осуществляется по интерфейсу RS-485. Цоколевка разъема приведена на рисунке 3.3.

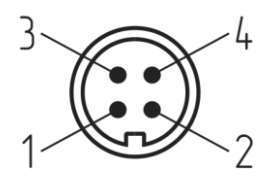

*Рисунок 3.3* Разъем подключения измерительного преобразователя

 - сигнал "**A**" - сигнал "**B**" - общий провод  $4 - +12B$ 

Разъем **"RS-232"** предназначен для подключения прибора по интерфейсу RS-232 к компьютеру или иному контроллеру. Цоколевка разъема приведена на рисунке 3.4.

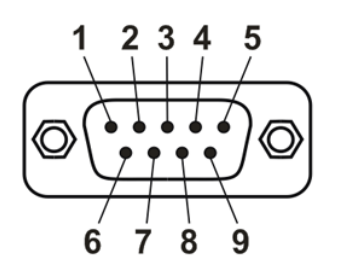

*Рисунок 3.4* Разъем подключения прибора к компьютеру по RS-232

 – сигнал RD линии RS-232 – сигнал ТD линии RS-232 – общий (земля) RS-232 , **4**, **6**, **7**, **8**, **9** – не используются

Разъем **"USB"** предназначен для подключения прибора по интерфейсу USB компьютеру или иному контроллеру. Цоколевка разъема приведена на рисунке 3.5.

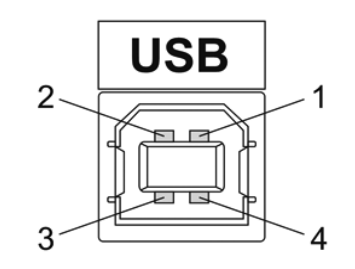

*Рисунок 3.5* Разъем USB (розетка «В»)

- **1** питание (+5В)
- **2** линия D-
- **3** линия D+
- **4** общий (земля)

Разъем **"RS-485"** предназначен для подключения прибора в сеть по интерфейсу RS-485. Цоколевка разъема приведена на рисунке 3.6.

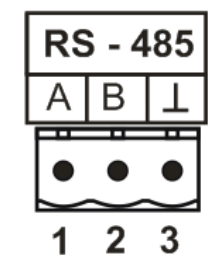

*Рисунок 3.6* Вид разъема RS-485

- **1** сигнал A линии RS-485
- **2** сигнал B линии RS-485
- **3** общий (земля) RS-485

Подключать нагрузку на выходные разъемы реле следует, руководствуясь схемой: приведенной на рисунке 3.7.

исполнительные

устройства

**USB** 

**RS-232** 

**RS-485** 

 $4.$  Реле

5. Ток

6. Ток

Связь с

KOMPHATEDOM

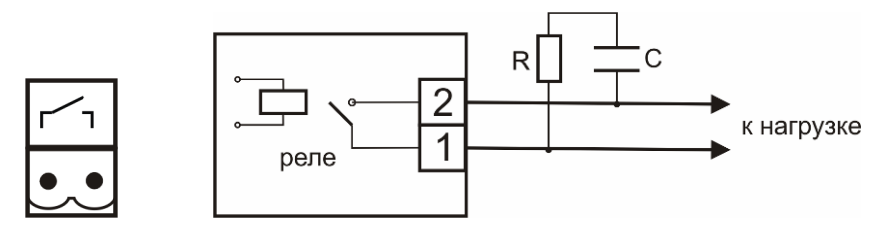

*Рисунок 3.7* Подключение нагрузки к выходу управления

Цоколевка разъема токового выхода приведена на рисунке 3.8.

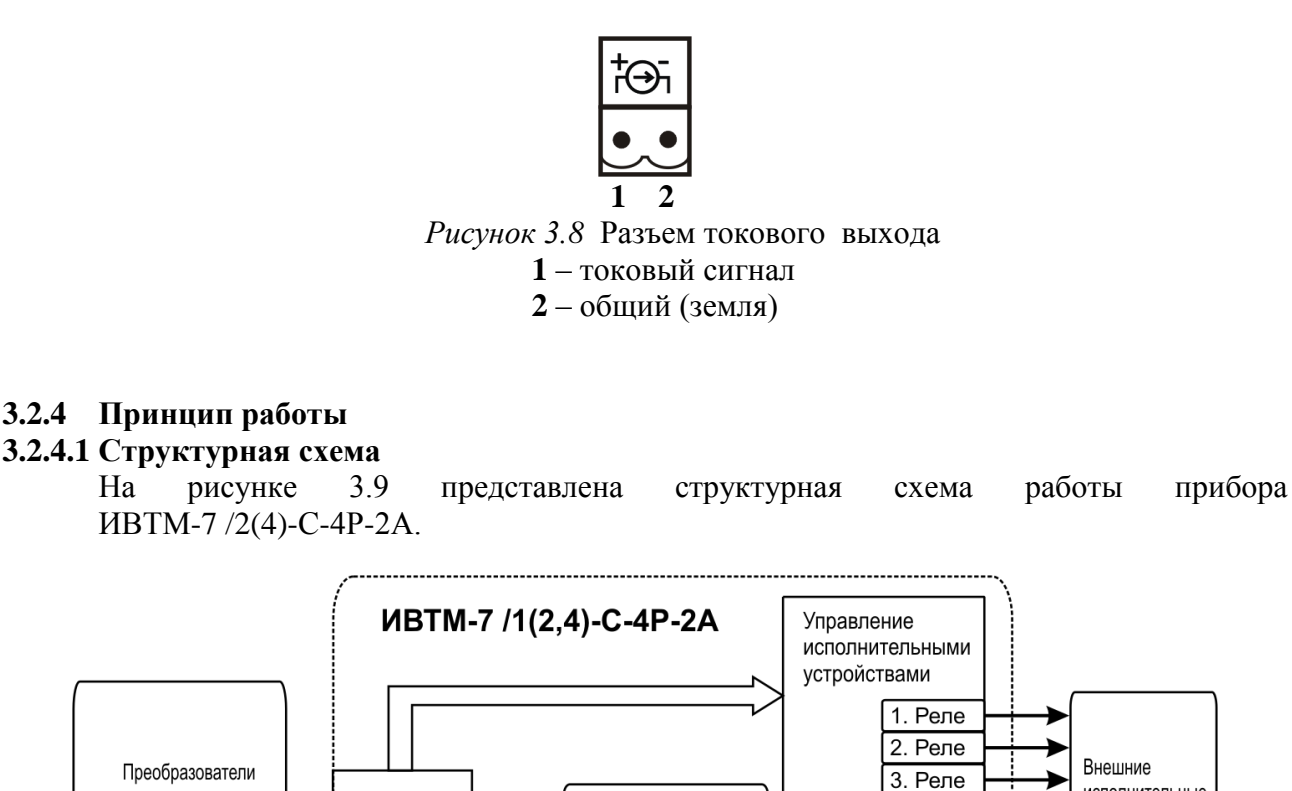

*Рисунок 3.9* Структурная схема работы прибора

Отображение измеренных

и вычисленных данных

Регистрация

данных

### **3.2.4.2 Индикация измерений**

1) С цифровым

 $(RS-485)$ 

интерфейсом

2) С аналоговым (унифицированным) интерфейсом

Обработка

входных

данных

и вычисление

Измерительный блок считывает информацию из измерительного преобразователя – температуру и влажность - и отображает их на индикаторах лицевой панели. Связь с измерительным преобразователем ведется по цифровому интерфейсу RS-485 на скорости 9600 бит/с. Интервал опроса измерительного преобразователя составляет около одной секунды.

#### **3.2.4.3 Регистрация измерений**

При необходимости использовать в приборе функцию регистратора следует приобретать его в комплекте с программным обеспечением для компьютера. Данные, полученные от измерительного преобразователя, записываются в энергонезависимую память блока с определенным периодом. Настройка периода, считывание и просмотр данных осуществляется с помощью программного обеспечения.

#### **3.2.4.4 Интерфейсы связи**

С помощью цифровых интерфейсов из прибора могут быть считаны текущие значения измерения влажности, температуры, накопленные данные измерений, изменены настройки прибора. Измерительный блок может работать с компьютером или иными контроллерами по трем цифровым интерфейсам: RS-232, RS-485, USB. Допускается подключение и работа блока по всем интерфейсам одновременно. Скорость обмена по интерфейсам RS-232 и RS-485 настраивается пользователем в пределах от 1200 до 115200 бит/с. USB интерфейс поддерживает стандарт 2.0, скорость обмена по стандарту Full-Speed. При работе с компьютером прибор определяется как HIDустройство и с операционными системами Windows не требует установки дополнительных драйверов.

#### **3.2.4.5 Работа выходных устройств**

Измерительный блок в качестве выходных устройств может использовать четыре реле и два токовых выхода. Токовые выходы могут быть настроены пользователем для работы в стандартных диапазонах: 0…5 мА, 0…20 мА, 4…20 мА. Работа выходных устройств определяется настройками каналов управления. Каждое выходное устройство реле или токовый выход жестко связано с каналом управления – выходное устройство 1 управляется каналом управления 1; выходное устройство 2 управляется каналом управления 2 и т.д. При этом канал управления может быть настроен на события и измеряемый параметр любого канала измерения. Каналы управления **с 1 по 4** – завязаны на **реле**, каналы **5 и 6** – на **токовые выходы**. Работа канала управления может быть настроена одним из следующих способов: *выключено, логический сигнализатор*, *стабилизация с гистерезисом (только для реле)*, *стабилизация по ПИД закону, линейный выход (только для токовых выходов).* При выборе логики *стабилизация с гистерезисом (только для реле)*, *стабилизация по ПИД закону*, прибор может стабилизировать заданный параметр по фиксированному значению, либо по значению, меняющемуся во времени по программе (подробнее см. **6.3.3.3**, **6.3.3.4**)

#### *Логический сигнализатор*

В режиме работы логического сигнализатора канал управления включает/выключает выходное устройство по определѐнным событиям в каналах управления, для токового выхода означает минимум и максимум тока, соответственно. События в каналах управления могут быть следующие: *нарушение нижнего порога, нарушение верхнего порога.* Все разрешѐнные для сигнализатора события по всем каналам измерения логически складываются и образуют логическую функцию приведенную ниже:

 $f = H\Pi I \cdot P$  $H\Pi I + B\Pi I \cdot P$  $B\Pi I + H\Pi I2 \cdot P$  $H\Pi 2 + B\Pi I2 \cdot P$  $B\Pi 2$ 

где:

*НП1,НП2,ВП1,ВП2 –* события нарушения нижних и верхних порогов в соответствующих каналах измерения; *Рнп1,Рнп2,Рвп1,Рвп2* – разрешение использования событий нарушения соответствующих порогов.

Примеры событий нарушения верхних и нижних порогов и использования этих событий для сигнализации приведены на рисунках 3.10, 3.11.

*Закрытое Акционерное Общество Тел/Факс (499) 731-10-00, 731-77-00 www.eksis.ru, e-mail:eksis@eksis.ru*

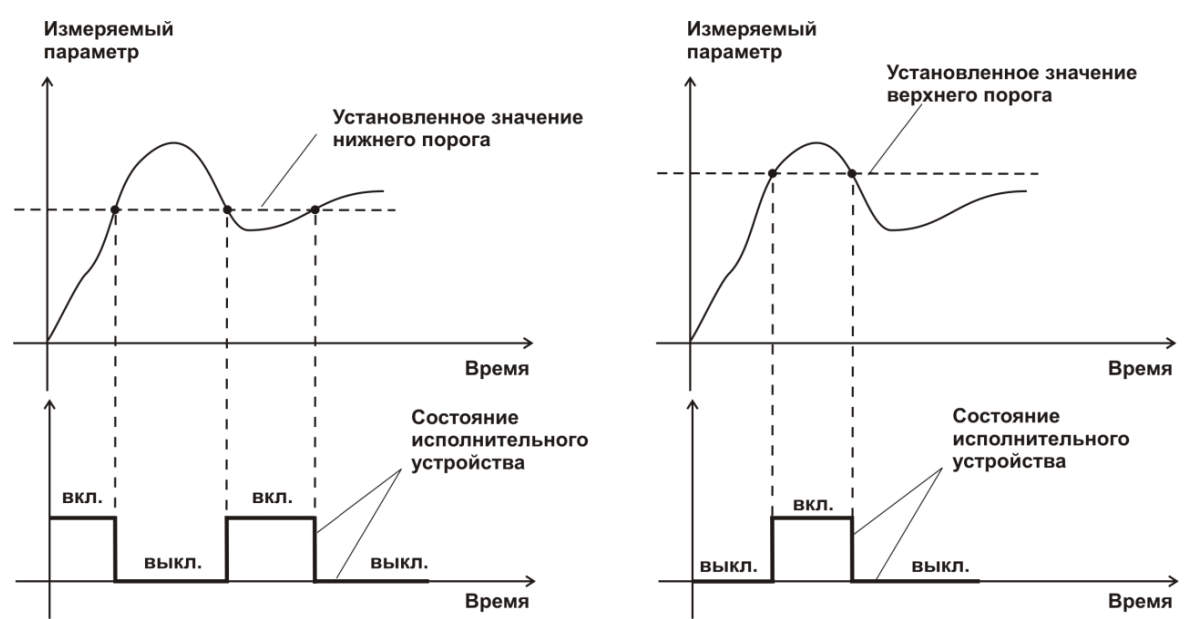

*Рисунок 3.10* События: нарушения НП (слева), нарушение ВП (справа)

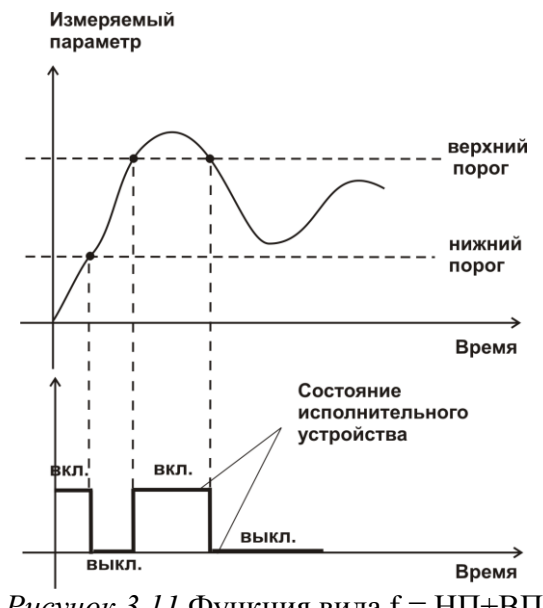

*Рисунок 3.11* Функция вида f = НП+ВП

#### *Стабилизация с гистерезисом*

Стабилизация измеряемого параметра с гистерезисом применяется в случаях, когда не требуется высокая точность стабилизируемого параметра, либо когда объект, параметр которого стабилизируется (например, температура), имеет малое время инерции. При выборе типа работы канала управления – стабилизация с гистерезисом, каналу управления назначается канал измерения (любой), параметр которого будет стабилизироваться. Каждый канал управления имеет программу изменения стабилизируемого параметра во времени, по этой программе стабилизируемый параметр линейно изменяется по точкам программы. Пример работы канала управления настроенного на стабилизацию с гистерезисом приведен на рисунке 3.12.

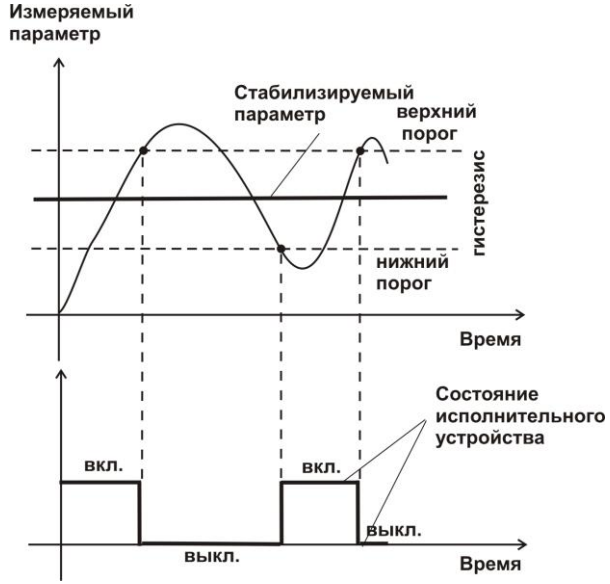

*Рисунок 3.12* Стабилизация с гистерезисом

#### *Стабилизация по ПИД закону*

Стабилизация измеряемого параметра по ПИД закону применяется в случаях, когда не подходит стабилизация с гистерезисом. Регулировка уровня мощности передаваемой объекту регулирования для релейных выходов осуществляется методом широтноимпульсной модуляции (ШИМ). При настройке, период ШИМ следует выбирать не менее чем на два порядка меньше постоянной времени объекта по параметру регулирования. Для токовых выходов минимум и максимум мощности соответствует минимуму и максимуму тока, соответственно. Уровень мощности, передаваемый объекту регулирования, определяется тремя вводимыми коэффициентами ПИДрегулятора *Kp,Tn,Td* . Основная формула расчета приведена ниже:

$$
U(t) = K_p(e(t) + 1 / T_n \int_0^t e dt + T_a \frac{de}{dt})
$$

При выборе типа работы канала управления – стабилизация по ПИД закону, каналу управления назначается канал измерения (любой), параметр которого будет стабилизироваться. Каждый канал управления имеет программу стабилизируемого параметра, по этой программе стабилизируемый параметр может линейно изменяться во времени. Пример работы канала управления настроенного на стабилизацию по ПИД закону нагреваемого объекта приведен на рисунке 3.13.

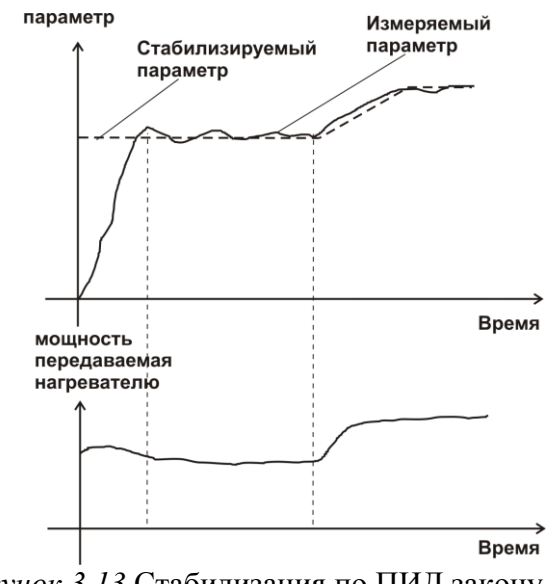

*Рисунок 3.13* Стабилизация по ПИД закону

#### *Линейный выход*

Линейный выход используется, когда необходимо получить выходной токовый сигнал прямо пропорциональный измеряемым значениям влажности или температуры. Пользователь может настроить линейный выход на три стандартных диапазона: 0…20 мА, 4…20 мА, 0…5 мА. Соответствия максимума и минимума между током и измеряемыми величинами также программируются пользователем. На рисунке 3.14 приведен пример настройки на диапазон 4…20 мА на параметр относительной влажности с границами 0...100%.

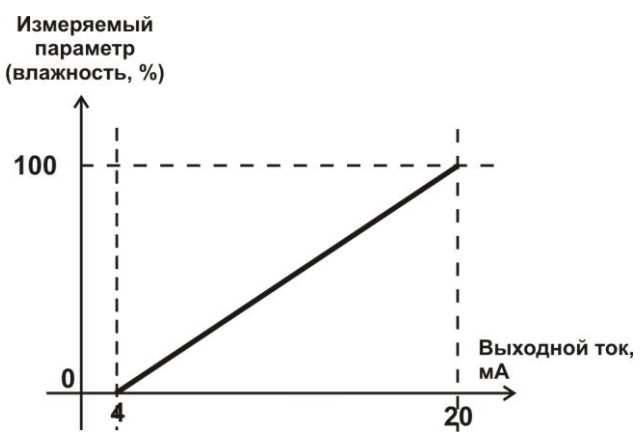

*Рисунок 3.14* Линейный выход 4…20 мА по диапазону относительной влажности с границами 0...100%.

Формулы расчета выходного тока *I* в мА для заданного минимального *Рmin*, заданного максимального *Pmax* и текущего *Р* значения измеряемого параметра приведены ниже:

$$
I = \frac{(P - P \min)}{(P \max - P \min)} * 16 + 4
$$
, *IJJH B*BLXOJHOTO TOKa 4...20 mA,  
\n
$$
I = \frac{(P - P \min)}{(P \max - P \min)} * 20
$$
, *JJJH B*BLXOJHOTO TOKa 0...20 MA,  
\n
$$
I = \frac{(P - P \min)}{(P \max - P \min)} * 5
$$
, *JJJH B*BLXOJHOTO TOKa 0...5 MA.

#### **3.3 Измерительный преобразователь влажности**

#### **3.3.1 Конструкция**

Измерительные преобразователи выпускаются в металлических и пластмассовых корпусах, в которых находится печатная плата. Расположение чувствительных элементов влажности и температуры зависит от исполнения преобразователя. Исполнения преобразователей приведены в **ПРИЛОЖЕНИИ Б**.

#### **3.3.2 Принцип работы**

В качестве чувствительного элемента влажности в преобразователе используется емкостной сенсор сорбционного типа. Для измерения температуры применяется платиновый терморезистор. Питание преобразователя осуществляется от измерительного блока. Связь с измерительным блоком ведется по цифровому интерфейсу RS-485 на скорости 9600 бит/с. Интервал опроса преобразователя составляет около одной секунды.

В исполнениях (**-ПС**) измерительные преобразователи оснащаются подогревом сенсора влажности. Подогрев включается при высокой влажности окружающей среды и предохраняет чувствительный элемент от конденсации влаги, тем самым обеспечивая стабильную работу измерительного преобразователя при высокой влажности в течение длительного времени, рисунок 3.15.

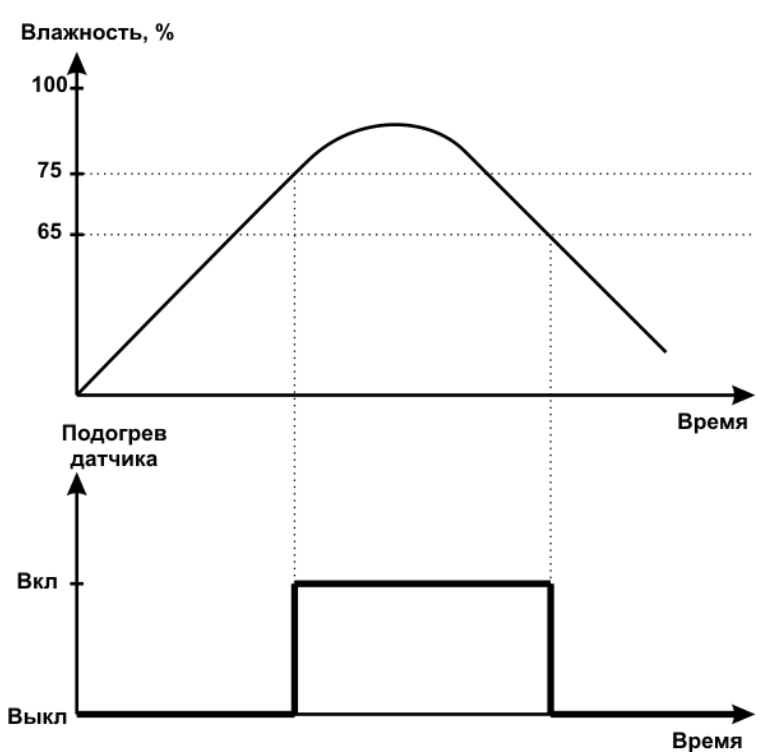

*Рисунок 3.15* Работа подогрева сенсора влажности в измерительном преобразователе.

### <span id="page-16-0"></span>**4 МЕРЫ БЕЗОПАСНОСТИ**

- **4.1** Прибор выполнен в соответствии с требованиями безопасности по ГОСТ 12.2.007.0, ГОСТ 12.2.007.14.
- **4.2** По способу защиты человека от поражения электрическим током прибор относится к классу III ГОСТ 12.2.007.0.
- **4.3** При эксплуатации и техническом обслуживании необходимо соблюдать требования ГОСТ 12.3.019-80, "Правила технической эксплуатации электроустановок потребителей", "Правила техники безопасности при эксплуатации электроустановок потребителей".
- **4.4** На открытых контактах клемм прибора при эксплуатации может присутствовать напряжение 220 В, 50 Гц, опасное для человеческой жизни.
- **4.5** Любые подключения к прибору и работы по его техническому обслуживанию производить только при отключенном питании прибора и отключенными исполнительными устройствами.
- **4.6** К работе с прибором допускаются лица, ознакомившиеся с настоящим руководством по эксплуатации и паспортом.

### <span id="page-16-1"></span>**5 ПОДГОТОВКА ПРИБОРА К ИСПОЛЬЗОВАНИЮ**

- **5.1** Извлечь прибор из упаковочной тары. Если прибор внесен в теплое помещение из холодного, необходимо дать прибору прогреться до комнатной температуры в течение 2-х часов.
- **5.2** Соединить измерительный блок и измерительные преобразователи соединительными кабелями. В случае если анализируемая среда предполагает содержание механической пыли, паров масла принять меры по их устранению.
- **5.3** При необходимости, подключить исполнительные механизмы или иное оборудование к клеммам разъѐмов выходных устройств в соответствии п.**3.2.3.**
- **5.4** При комплектации прибора диском с программным обеспечением, установить его на компьютер. Подключить прибор к свободному СОМ-порту или USB-порту компьютера соответствующими соединительными кабелями. При необходимости работы прибора по RS-485 интерфейсу подвести линию связи к клеммам разъёма "**RS-485**" и соединить в соответствии п.**3.2.3.**
- **5.5** Включить прибор в сеть 220 В 50 Гц и нажать кнопку **«Сеть».**
- **5.6** При включении прибора осуществляется самотестирование прибора в течение 5 секунд и отображается версия зашитого программного обеспечения. При наличии внутренних неисправностей прибора на индикаторе отображается номер неисправности и раздается звуковой сигнал. После успешного тестирования и завершения загрузки на индикаторе отображаются текущие значения влажности и температуры. Расшифровка неисправностей тестирования и других ошибок в работе прибора приведена в разделе **7.**
- **5.7** После использования прибора выключить его кнопкой **«Сеть»** и отсоединить сетевой кабель от сети 220 В 50 Гц.
- **5.8** Для подтверждения технических характеристик изделия необходимо ежегодно производить поверку прибора. Методика поверки приведена в **ПРИЛОЖЕНИИ Г** настоящего паспорта.
- **5.9** Рекомендуется ежегодно проводить сервисное обслуживание прибора на заводе-изготовителе.

### <span id="page-17-0"></span>**6 РЕЖИМЫ РАБОТЫ И НАСТРОЙКИ ПРИБОРА**

#### **6.1 Общие сведения**

При эксплуатации прибора его функционирование осуществляется в одном из режимов: **РАБОТА** или **НАСТРОЙКА**. После включения и самодиагностики прибор переходит в режим **РАБОТА**. Независимо от режима работы прибор выполняет опрос измерительного преобразователя, ведет регистрацию измерений, осуществляет обмен данными по любому из поддерживаемых цифровых интерфейсов, управляет выходными устройствами: реле и токовыми выходами. Если после самодиагностики или в процессе работы прибор индицирует сообщение "**crit err" –** дальнейшая работа с прибором невозможна, и прибор подлежит ремонту. Если в процессе работы прибор индицирует сообщение "**no conf" –** следует вернуть прибор к заводским настройкам, в соответствии с **6.3.2.7.**

### **6.2 Режим РАБОТА**

**6.2.1** Режим "**РАБОТА"** является основным эксплуатационным режимом. В данном режиме на индикаторе **"Канал"** отображается текущий канал измерения. На индикаторе **"Температура"** отображается текущее значение температуры анализируемой среды в **<sup>о</sup>С**. На индикаторе **"Влажность"** отображается текущее значение влажности анализируемой среды в одной из возможных единиц: **%** относительной влажности, **<sup>о</sup>С** по точке росы, **ppm**, **г/м<sup>3</sup>** . Светодиоды **"Единицы влажности"** индицируют текущие единицы отображения влажности. С

Светодиоды **"Выходы"** отображают текущее состояния выходных реле замкнуто/разомкнуто. Светодиоды **"Каналы управления"** отображают выбранный канал управления, состояние которого отображается на индикаторе "**Параметр**". Индикатор "**Параметр**" отображает режим работы канала управления. Индикатор **"Канал "** служит для указания номера канала измерения в режиме измерения и при настройке канала измерения.

Возможные варианты индикации в режиме **РАБОТА** приведены в таблице 6.1.

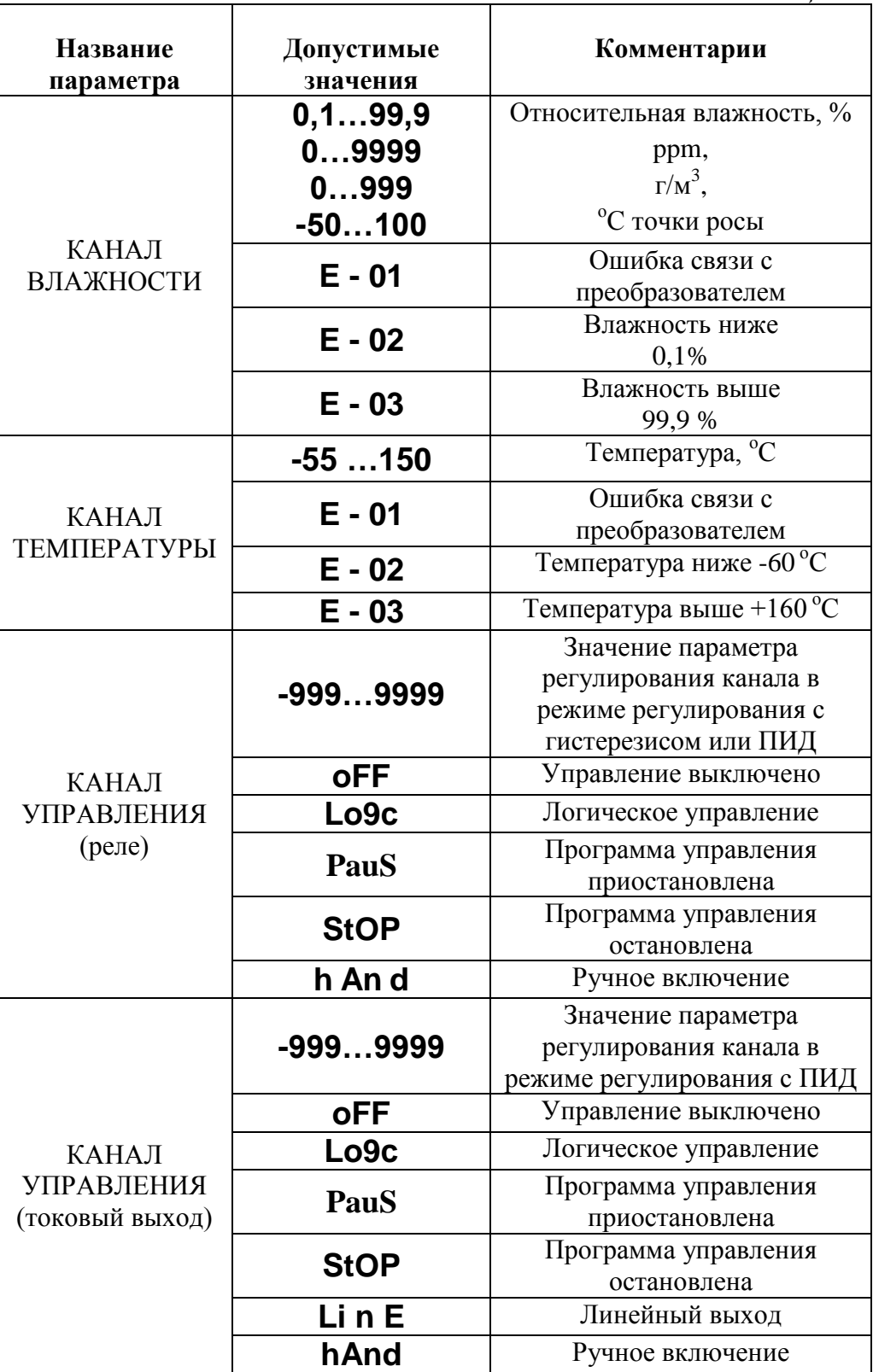

## **6.2.2 Переключение единиц влажности и вход в режим НАСТРОЙКА**

Переключение между единицами измерения влажности производится кнопкой  $\Big|_{\text{e}_\text{a},\text{an}$ ниц При этом выбранная единица измерения влажности подсвечивается соответствующим светодиодом. Длительное нажатие кнопки  $\left[\begin{smallmatrix} B_{\text{b1}}\oplus\mathfrak{so}_{\text{p}}\\ \mathfrak{so}_{\text{p}}\end{smallmatrix}\right]$  переводит прибор в режим настройки общих параметров прибора. Длительное нажатие кнопки переводит прибор в

режим настройки текущего канала управления. Схема работы прибора в режиме "**РАБОТА"** приведена на рисунке 6.1.

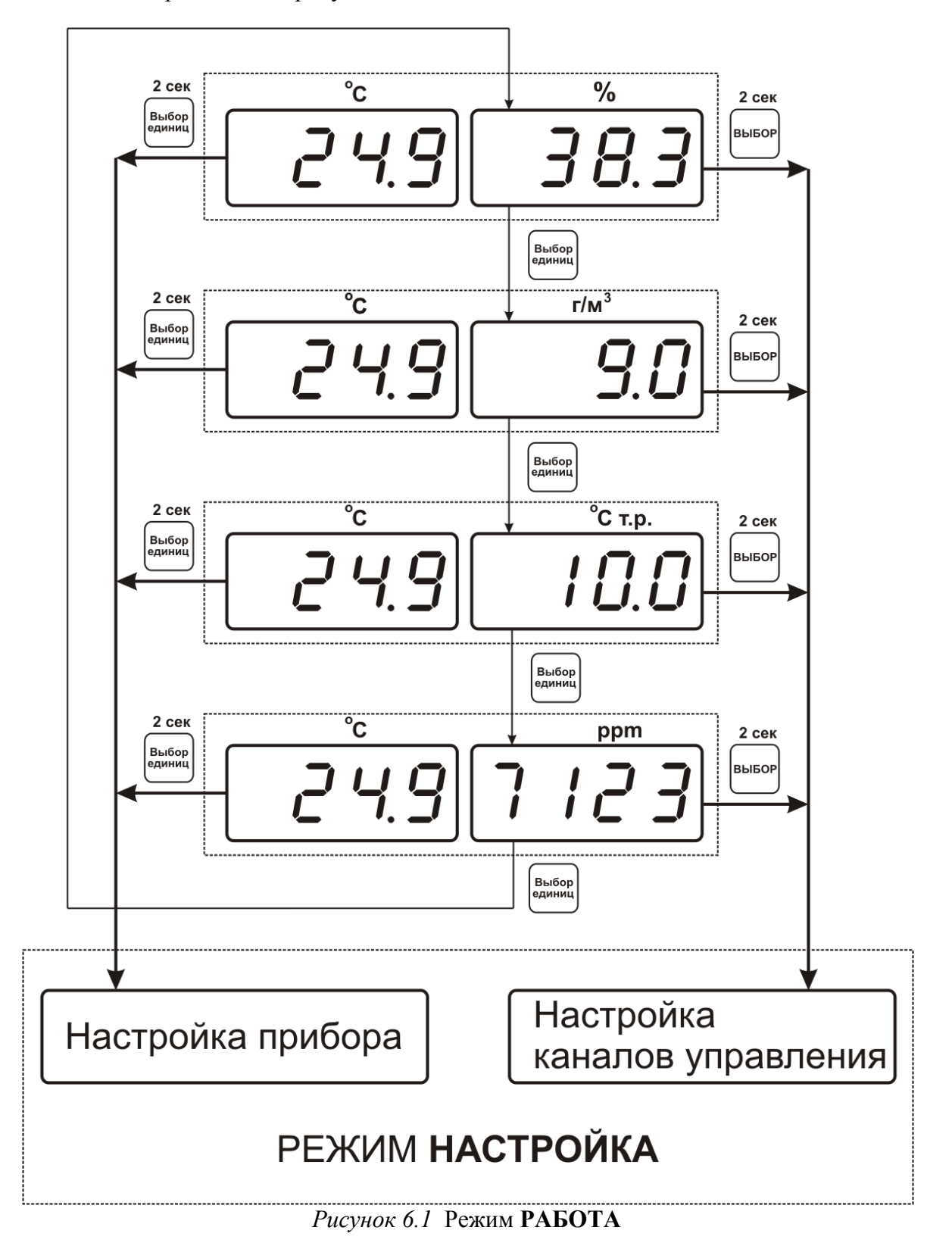

# **6.2.3 Выбор канала управления, ручное управление выходными устройствами** Кнопкой производится выбор текущего канала управления, при этом индикатор "**Параметр**" отображает режим работы текущего канала управления. Длительным нажатием кнопки  $\left|\bigvee\right|$  осуществляется принудительное включение/выключение выходных устройств. Принудительное включение/выключение возможно, если канал управления выключен и на индикаторе "**Параметр**" соответствующая индикация, см. рисунок 6.2. параметр

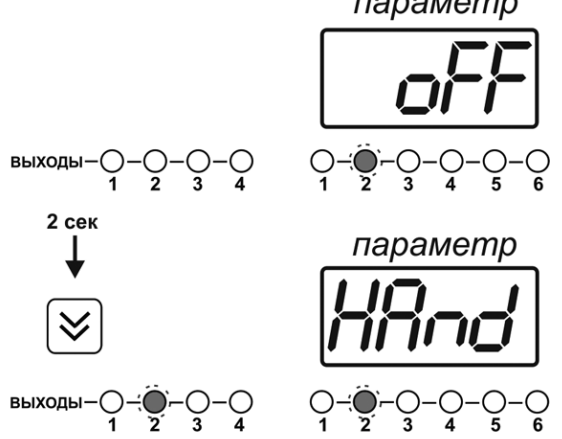

*Рисунок 6.2* Ручное включение исполнительного устройства второго канала управления

Для каналов реле включение означает состояние «замкнуто», для токовых каналов – максимальный ток: в зависимости от настройки канала 5 мА или 20 мА.

Для каналов реле выключение означает состояние «разомкнуто», для токовых каналов – минимальный ток: в зависимости от настройки канала 0 мА или 4 мА.

### **6.2.4 Выбор канала индикации измерения**

Выбор канала индикации измерения осуществляется кнопкой  $\Box$  как показано на рисунке 6.3.

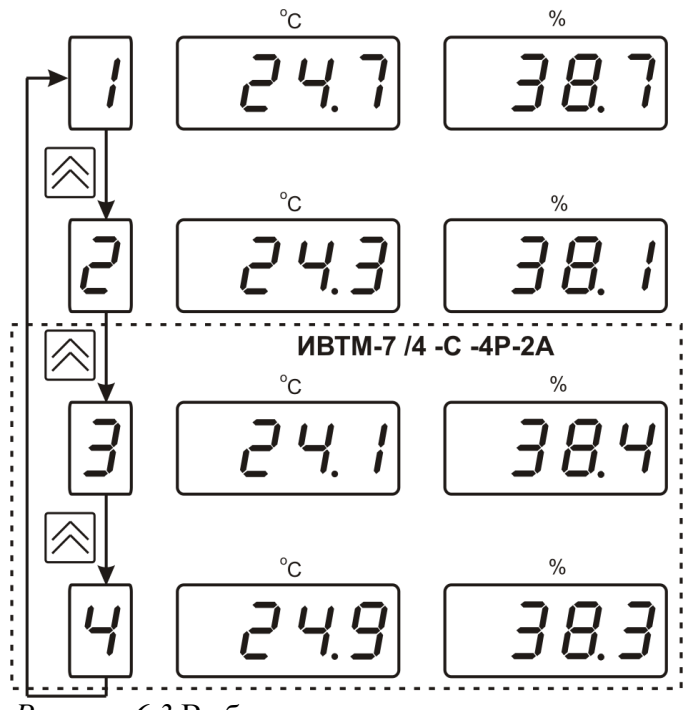

*Рисунок 6.3* Выбор канала индикации измерения

#### **6.2.5 Управление работой программы регулирования**

Если канал управления настроен на *стабилизацию с гистерезисом* или *стабилизацию по ПИД закону* и разрешено использование программы, то управление работой программы: остановка, запуск, пауза – осуществляется кнопкой | выбор |. Первый запуск программы в текущем выбранном канале управления осуществляется одиночным нажатием кнопки . При этом индикатор "**Параметр**" меняет индикацию **StoP** на **StAr** и через 2 секунды осуществляется запуск программы с еѐ первого шага. При необходимости остановить **(StoP)**, перезапустить (**StAr)**, поставить на паузу (**PAuS**) выполнение программы пользователь кнопкой выбирает требуемое действие.

Режим *пауза* не выключает регулирование, но останавливает счет времени в программе. Для снятия с режима паузы пользователь кнопкой выбирает режим продолжения (**Cont**).

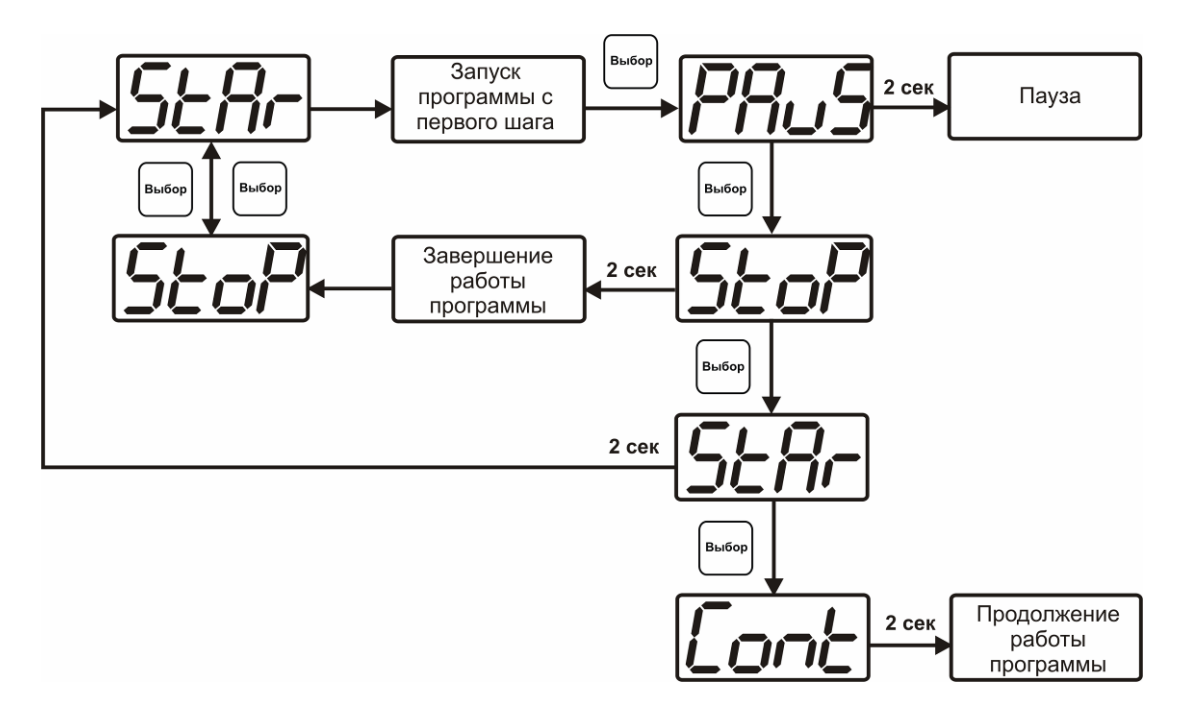

*Рисунок 6.*4 Управление программой регулирования

Для запуска программы выбрать «Запуск программы» кнопкой | Выбор |, после 2 сек задержки, раздается звуковой сигнал, и запуск программы осуществляется. Для остановки, перезапуска, продолжения программы выбрать соответствующую опцию кнопкой  $|\text{B}_{\text{m}}$ бранная опция активируется аналогично «Запуску программы».

### **6.3 Режим НАСТРОЙКА**

**6.3.1** Режим **НАСТРОЙКА** предназначен для задания и записи в энергонезависимую память прибора требуемых при эксплуатации параметров измерения и управления. Заданные значения параметров сохраняются в памяти прибора после отключения питания. Режим **НАСТРОЙКА** делится на два подрежима: настройка общих параметров прибора и настройка каналов регулирования.

#### **6.3.2 Настройка общих параметров**

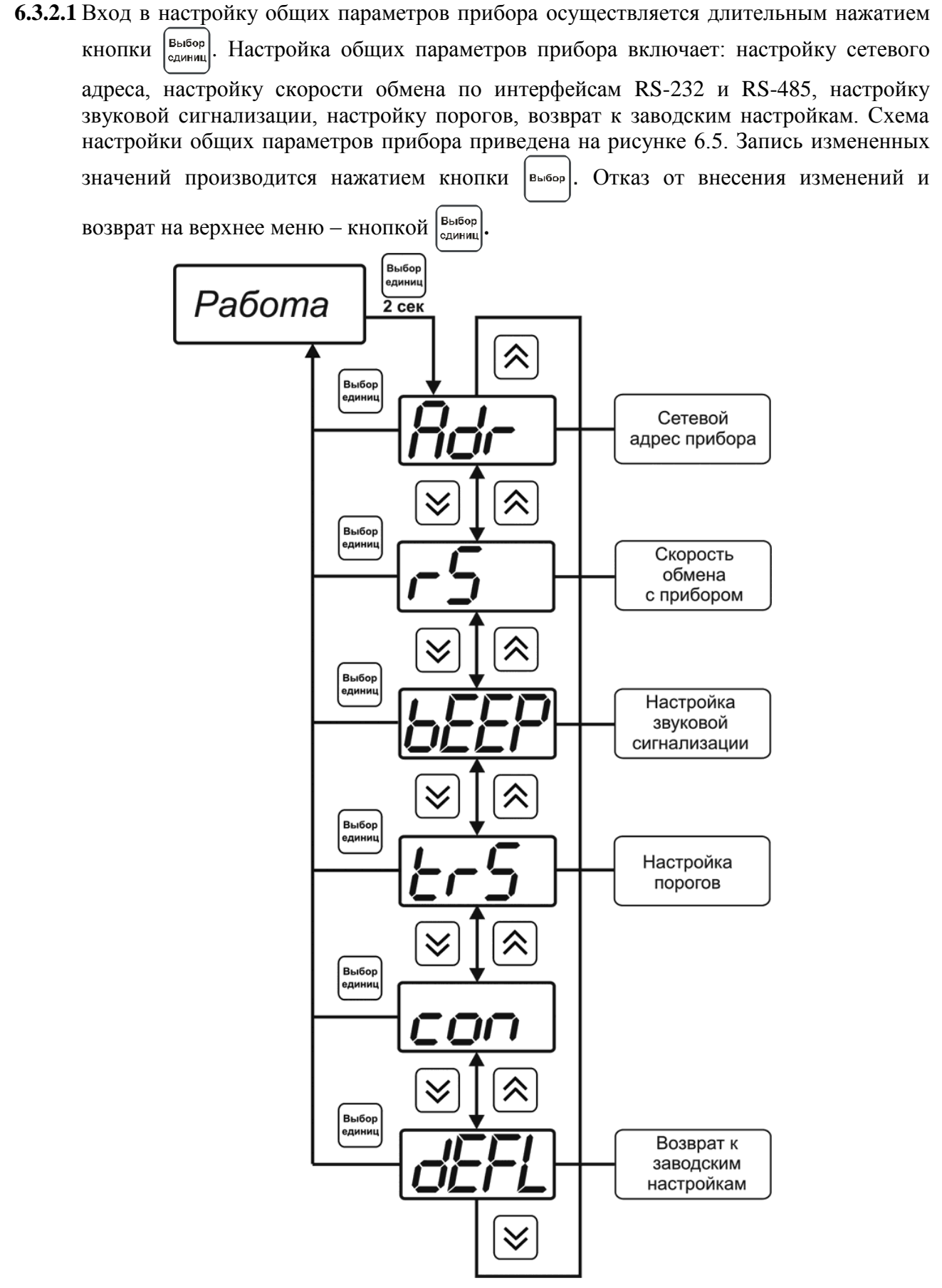

*Рисунок 6.5* Режим настройки общих параметров прибора

### **6.3.2.2 Сетевой адрес**

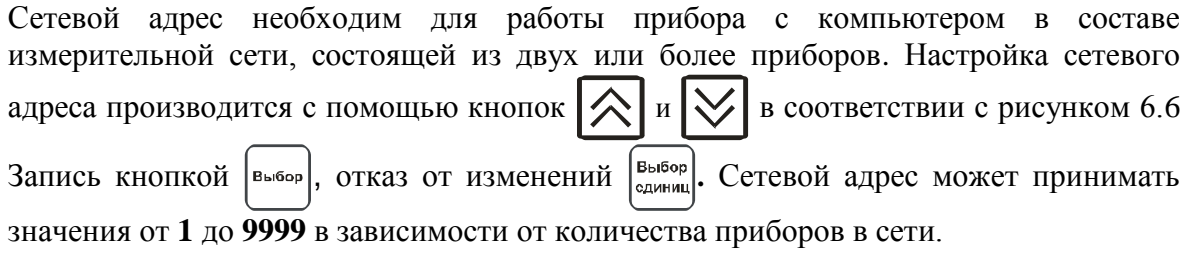

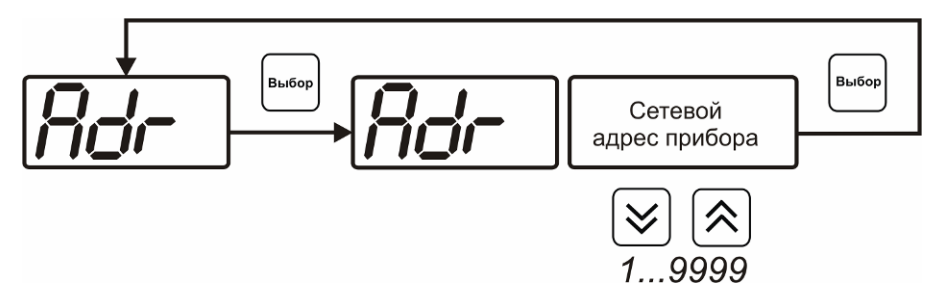

*Рисунок 6.6* Настройка сетевого адреса прибора

#### **6.3.2.3 Скорость обмена**

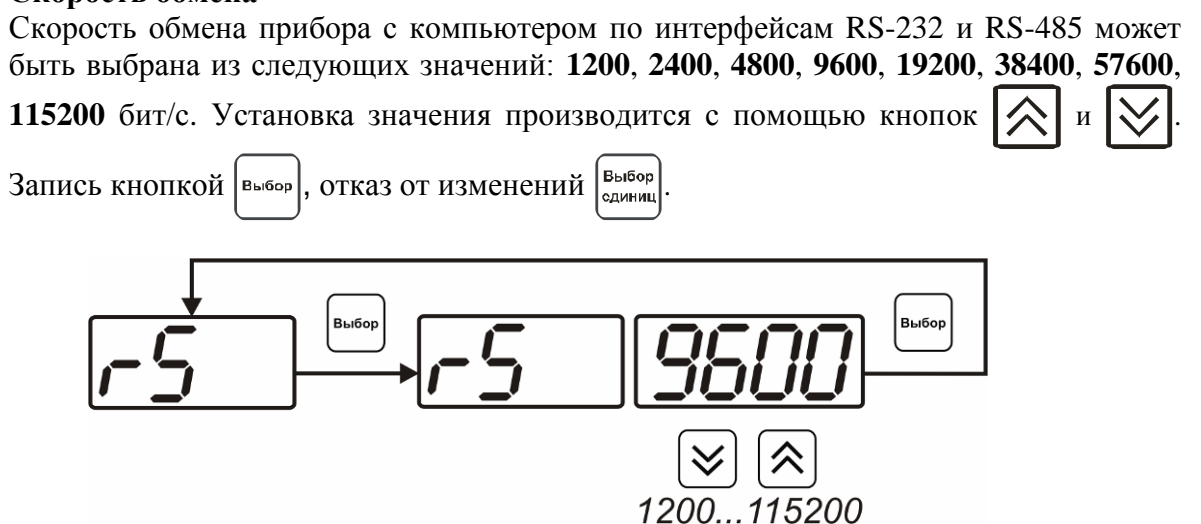

*Рисунок 6.7* Настройка скорости обмена

#### **6.3.2.4 Звуковая сигнализация**

В приборе возможна настройка звуковой сигнализации по нескольким событиям: реакция на сбой в работе преобразователя, при нарушении пороговых значений измеряемых параметров, звуковое сопровождение нажатия кнопок. Схема меню настройки звуковой сигнализации приведена на рисунке 6.8.

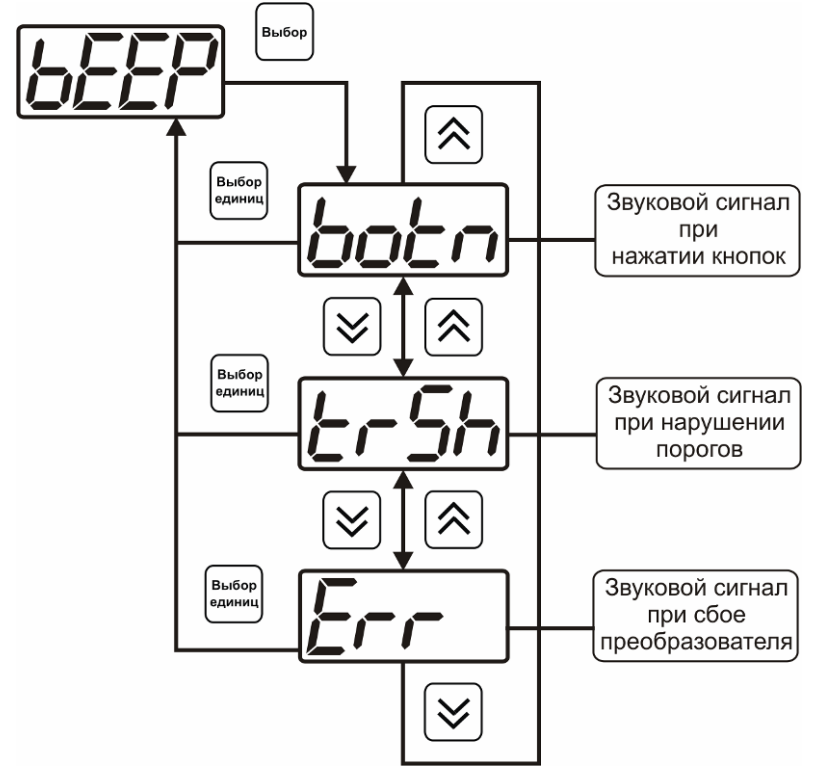

*Рисунок 6.8* Настройки звуковой сигнализации

Включение/выключение звуковой сигнализации осуществляется с помощью кнопок и  $\vert \bigvee \vert$ , как показано на рисунках 6.9 – 6.11. Выбор

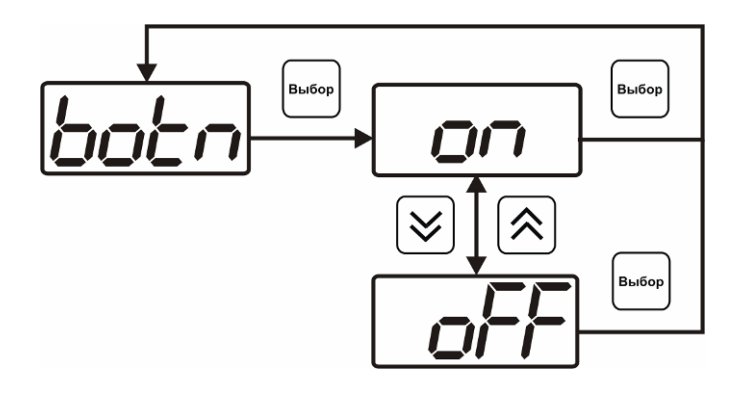

*Рисунок 6.9* Включение/выключение сигнализации при нажатии кнопок

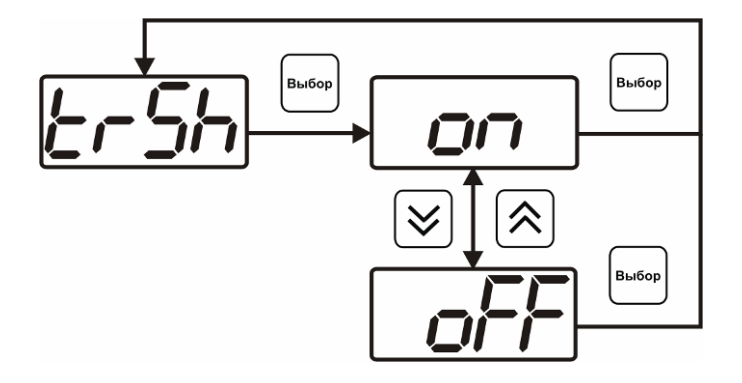

*Рисунок 6.10* Включение сигнализации нарушения порогов

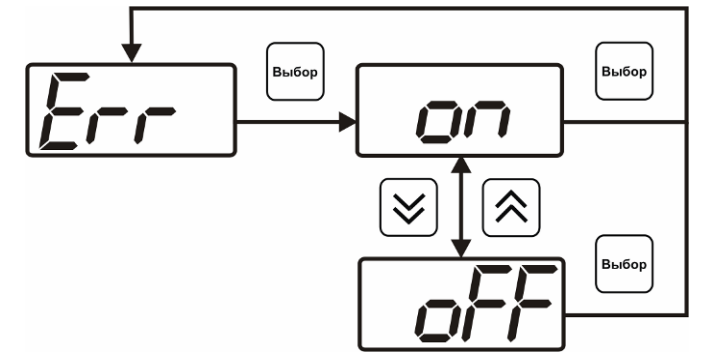

*Рисунок 6.11* Включение сигнализации сбоя преобразователя

#### **6.3.2.5 Настройка порогов**

Настройка порогов позволяет установить для каждого параметра два пороговых значения - верхнее (верхний порог – "**Up**") или нижнее (нижний порог – "**Lo**"). Пороги - это верхняя и нижняя границы допустимого изменения соответствующей величины. При превышении параметром верхнего порога или снижении ниже нижнего порога в любом из параметров прибор обнаруживает это событие и выдает звуковой сигнал, если звуковая сигнализация включена. Признак нарушения порога может быть использован в канале управления, если настроить его на логический сигнализатор см. **3.2.4.4** и **6.3.3.3** Схема настройки порогов приведена на рисунках 6.12, 6.13. По окончании настройки порогов выход в меню верхнего уровня производится нажатием кнопки .

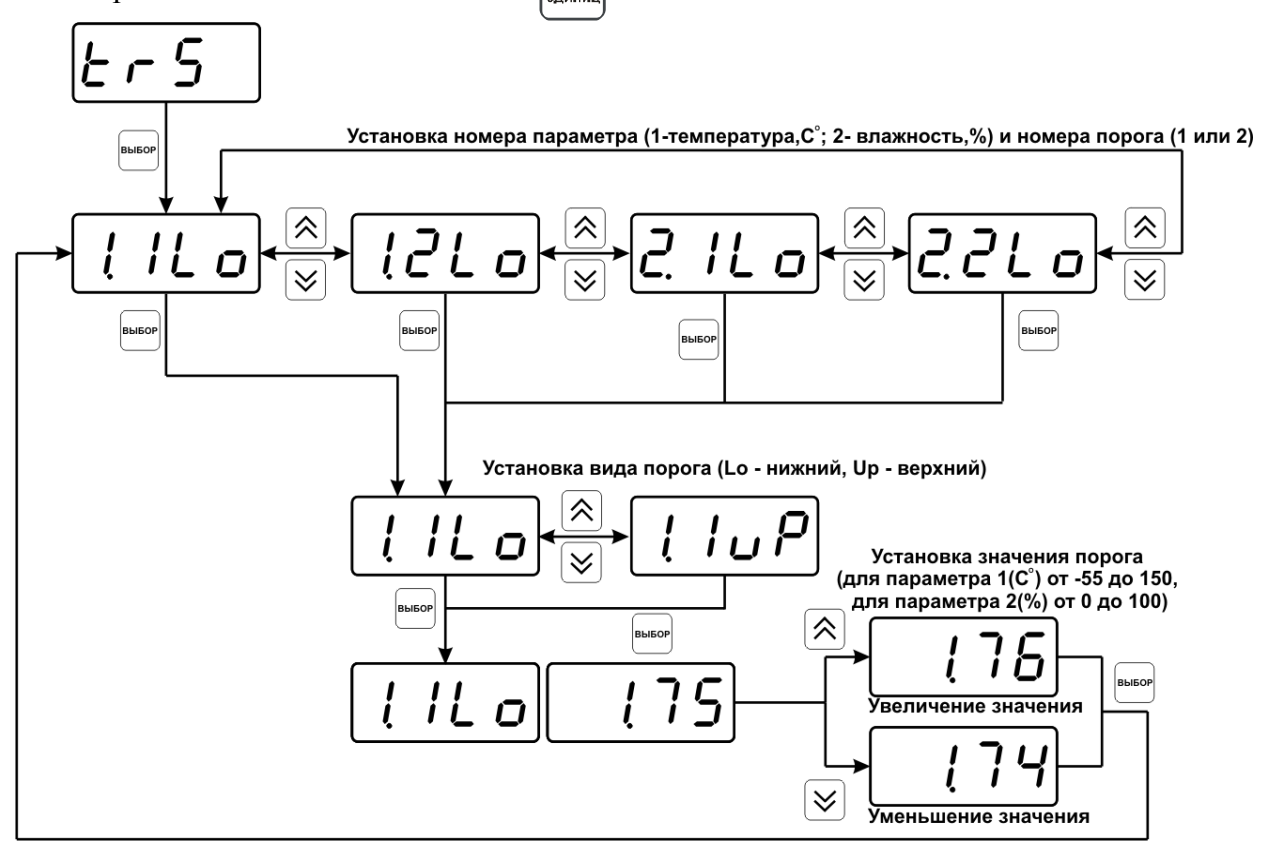

*Рисунок 6.12* Задание порогов по скорости и температуре

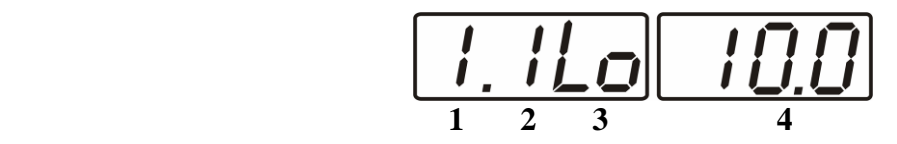

*Рисунок 6.13* Поле настройки порогов

- **1** параметр (**1** температура, **2** влажность)
- **2** номер порога (**1**, **2**)
- **3** вид порога (**Lo** нижний, **uP** верхний)
- **4** значение порога

#### **6.3.2.6 Возврат к заводским установкам**

Возврат настроек прибора к заводским установкам осуществляется, как показано на рисунке 6.14: **YES** – вернуться к заводским установкам, **no** – отказаться от возврата.

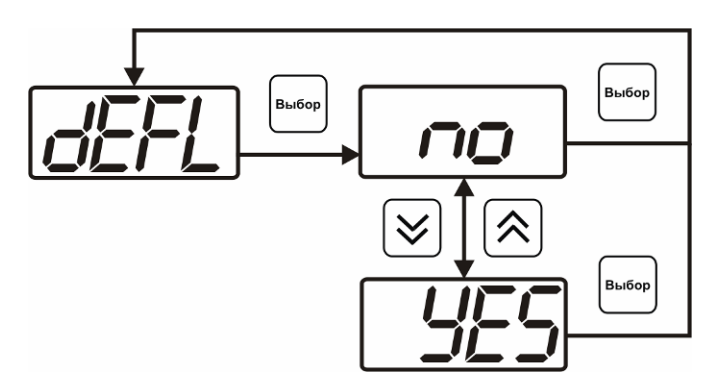

*Рисунок 6.14* Возврат к заводским установкам

Кроме этого, возврат настроек к заводским установкам можно произвести одновременным нажатием кнопок  $\begin{vmatrix} B_{\text{b}} & B_{\text{b}} & B_{\text{b}} & B_{\text{b}} \end{vmatrix}$  при включении прибора. После активации процедуры возврата к заводским настройкам все изменения внесенные пользователем в конфигурацию прибора сбрасываются до настроек, с которыми прибор поставлялся пользователю, затем прибор инициирует процедуру самодиагностики и возвращается в режим **РАБОТА**.

### **6.3.3 Настройка каналов регулирования**

**6.3.3.1** Вход в настройку каналов регулирования осуществляется длительным нажатием кнопки (управление). После входа в режим настраивается канал регулирования, который был выбран в режиме **РАБОТА**. Настройка каналов регулирования включает: выбор входного параметра регулирования (температура или влажность), выбор логики работы канала, настройку программы регулирования.

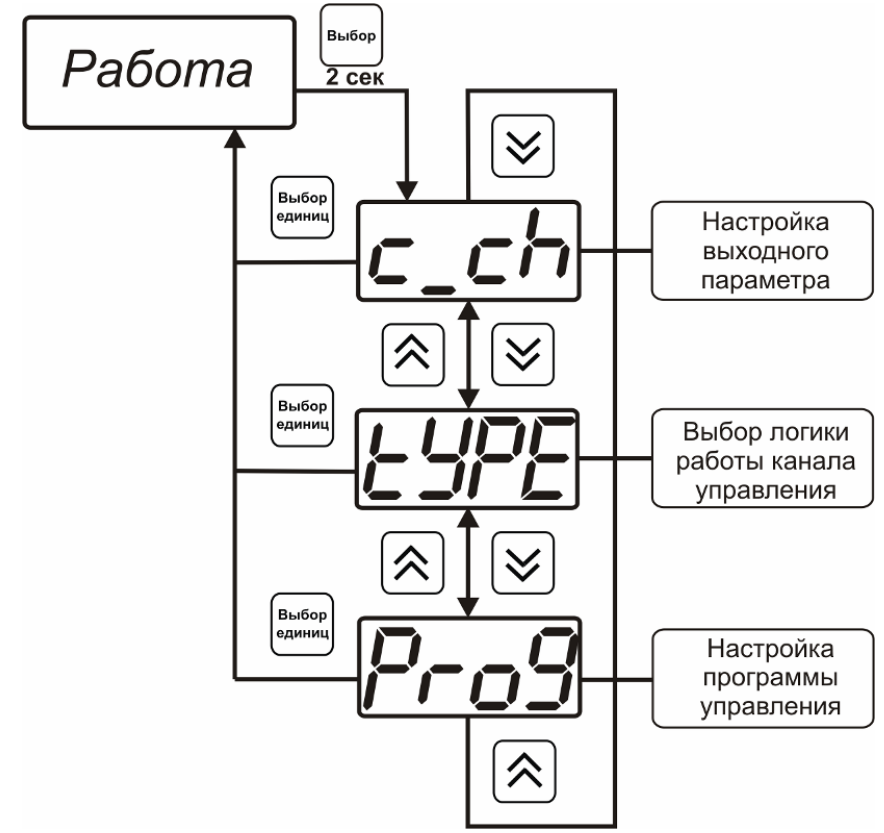

*Рисунок 6.15* Режим настройки канала регулирования

### **6.3.3.2 Выбор входного параметра**

Выбором входного параметра определяется по какому параметру будет осуществляться управление – по температуре **с1.1** или по влажности **с1.2**. Настройка входного параметра канала управления (реле) приведена на рисунке 6.16.

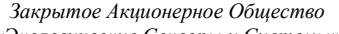

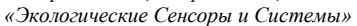

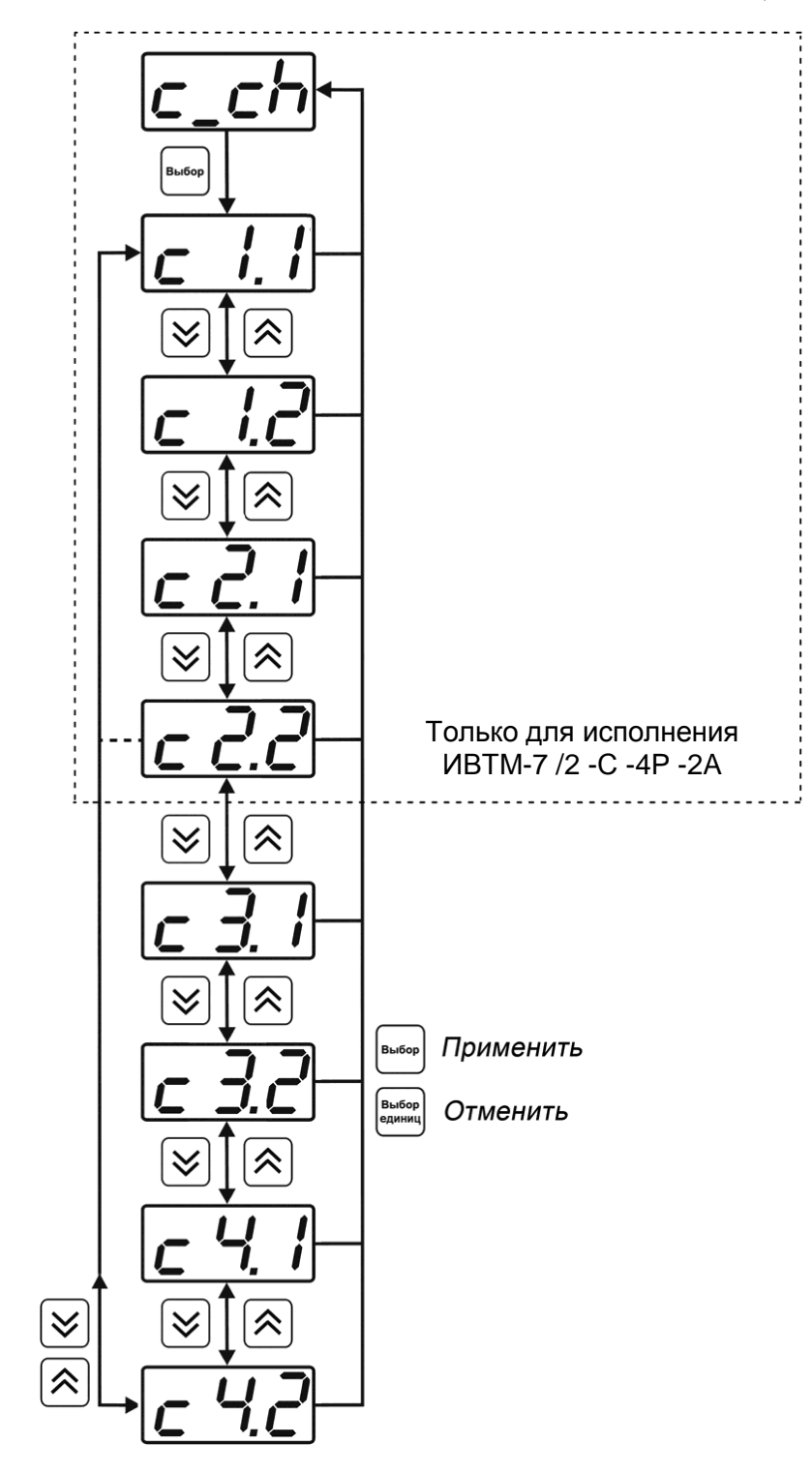

*Рисунок 6.16* Настройка входного параметра канала управления (реле)

Для токового выхода кроме этого задается диапазон выходного тока 0…5 мА, 0…20 мА, 4…20 мА. Настройка входного параметра канала управления (токовый) приведена на рисунке 6.17.

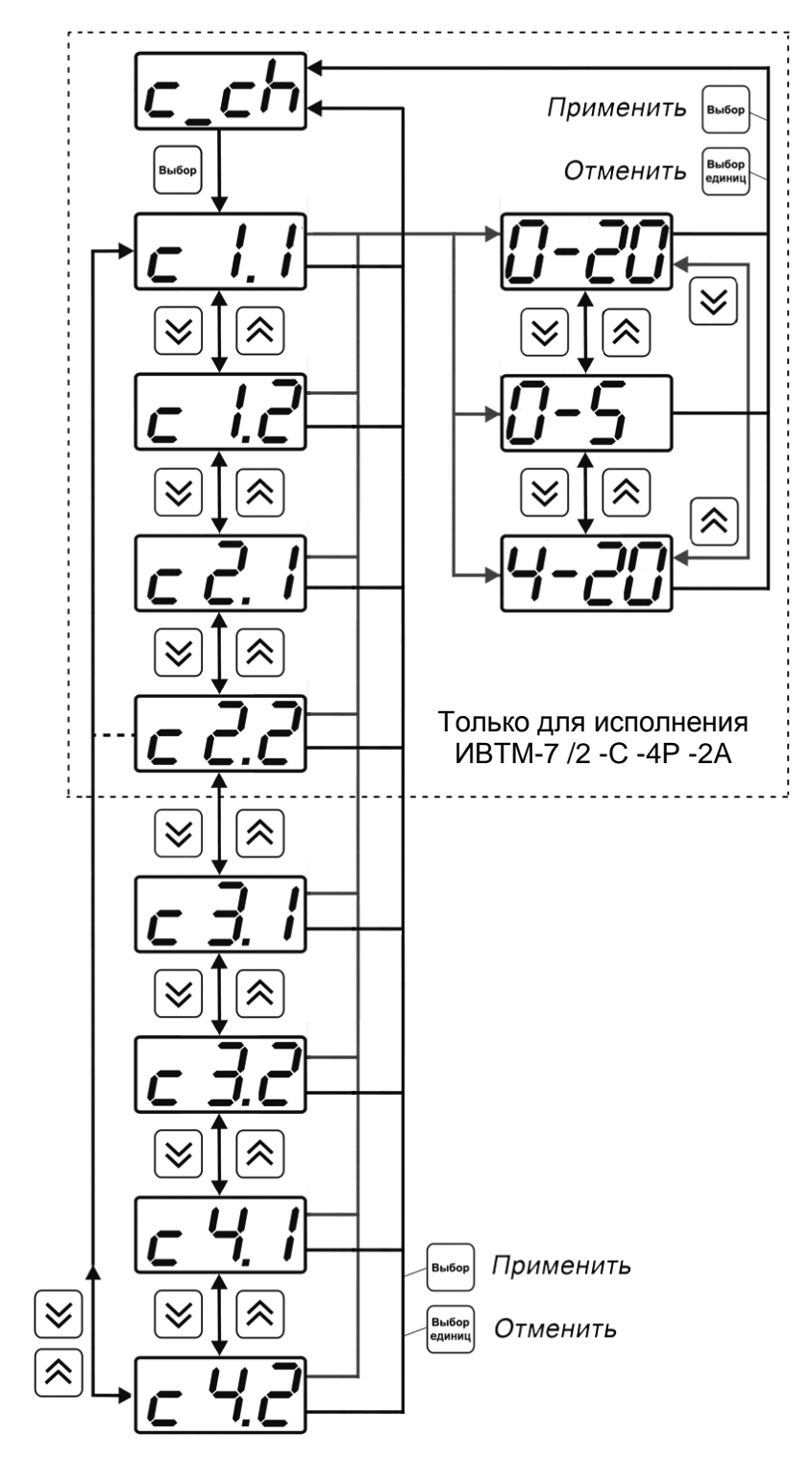

*Рисунок 6.17* Настройка входного параметра канала управления (токовый)

### **6.3.3.3 Логика работы**

Логика работы канала управления задает тип управления: *выключено (возможно ручное регулирование), логический сигнализатор*, *стабилизация с гистерезисом (только для реле)*, *стабилизация по ПИД закону, линейный выход (только для токовых выходов).* Меню выбора логики приведено на рисунках 6.18, 6.19.

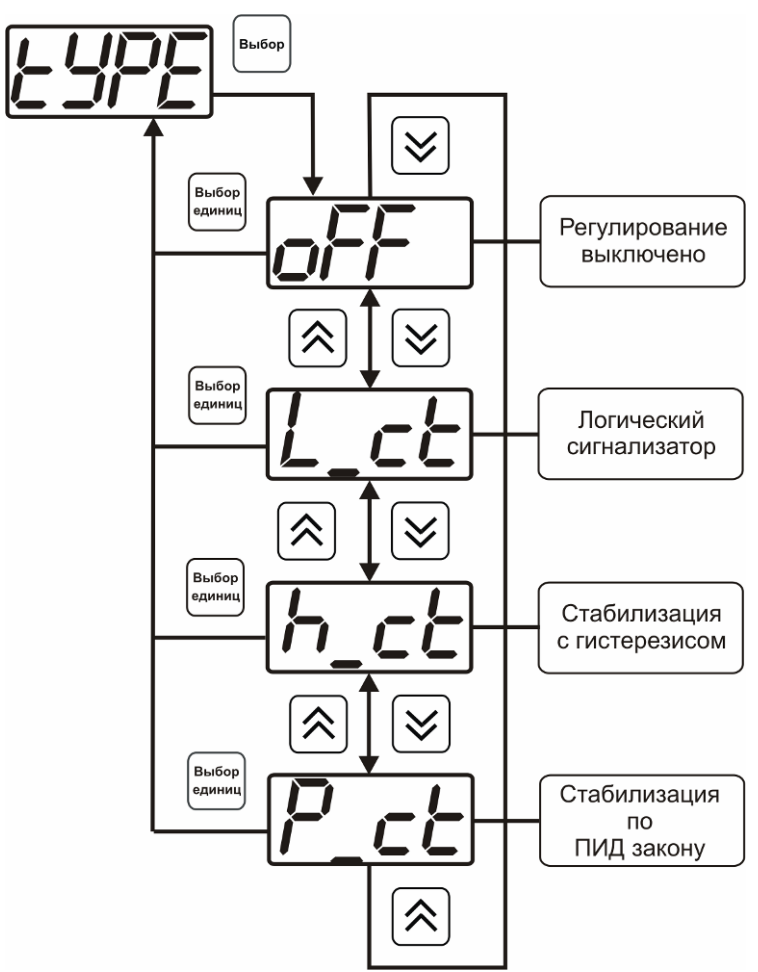

*Рисунок 6.18* Выбор логики работы канала управления (реле)

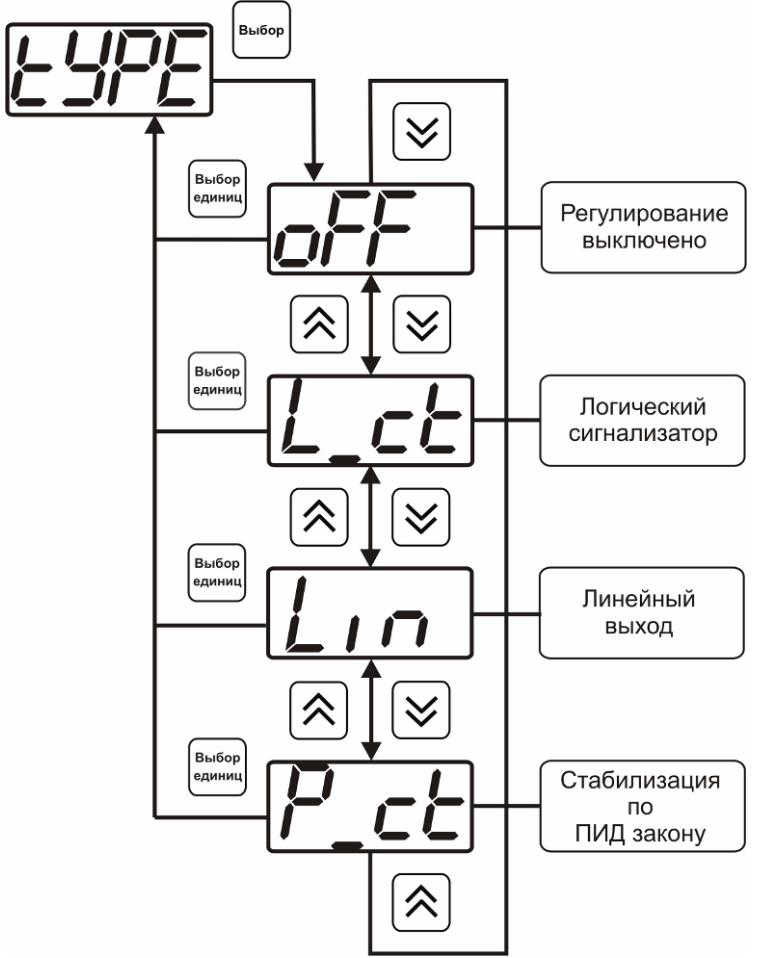

*Рисунок 6.19* Выбор логики работы канала управления (токовый выход)

#### *Логический сигнализатор*

В меню настройки логического сигнализатора пользователь определяет, по каким событиям (нарушениям порогов) будет срабатывать выходное устройство канала управления. Меню настройки логического сигнализатора приведено на рисунке 6.20.

*Закрытое Акционерное Общество Тел/Факс (499) 731-10-00, 731-77-00 www.eksis.ru, e-mail:eksis@eksis.ru*

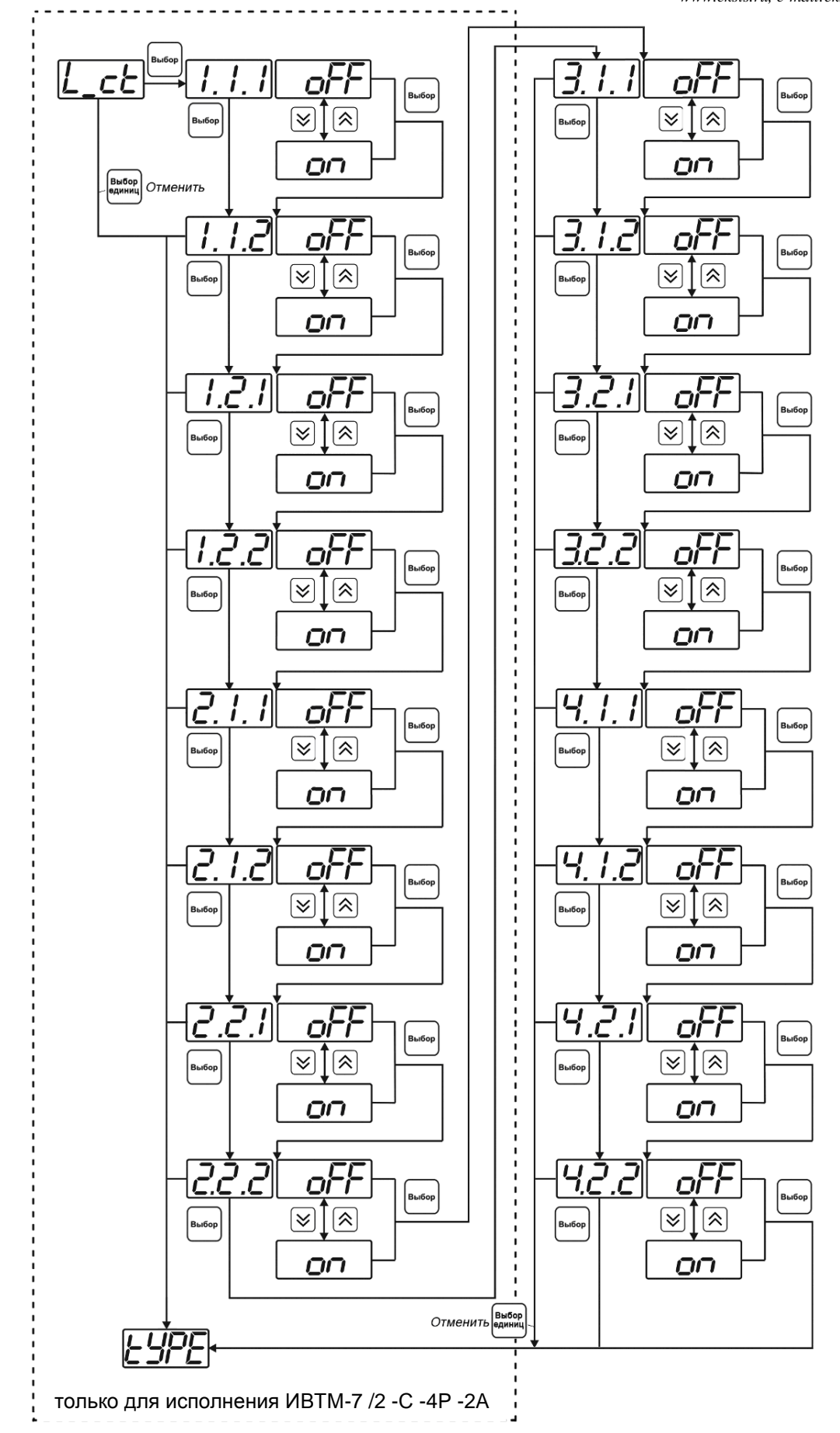

*Рисунок 6.20* Настройка логического сигнализатора

Разрешение/запрет реакции на нарушение порогов производится в соответствии с рисунком 6.21.

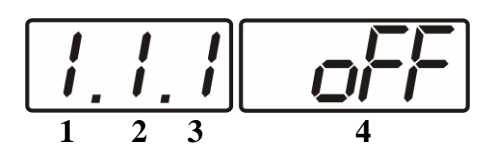

*Рисунок 6.21* Структура настройки логики

- **1** канал измерения
- **2** параметр (**1** температура, **2** влажность)
- **3** номер порога (**1**-первый, **2** второй)
- **4** разрешение (**on**), запрет (**oFF**) реакции на событие

#### *Стабилизация с гистерезисом (только для реле)*

При выборе *стабилизации с гистерезисом,* требуется ввод величины гистерезиса в соответствии с рисунком 6.22 Задание параметра регулирования и логики его изменения производится в соответствии с **6.3.3.4.**

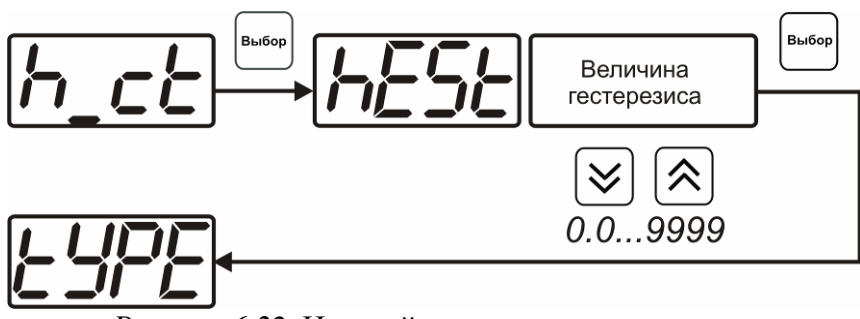

*Рисунок 6.22* Настройка величины гистерезиса

#### *Стабилизация по ПИД закону*

При выборе *стабилизации по ПИД закону,* требуется ввод коэффициентов ПИД-регулятора в соответствие с рисунками 6.23, 6.24 Задание параметра регулирования и логики его изменения производится в соответствии с **6.3.3.4.**

*«Экологические Сенсоры и Системы» (495) 651-06-22, (495) 506-58-35*

*Закрытое Акционерное Общество Тел/Факс (499) 731-10-00, 731-77-00 www.eksis.ru, e-mail:eksis@eksis.ru*

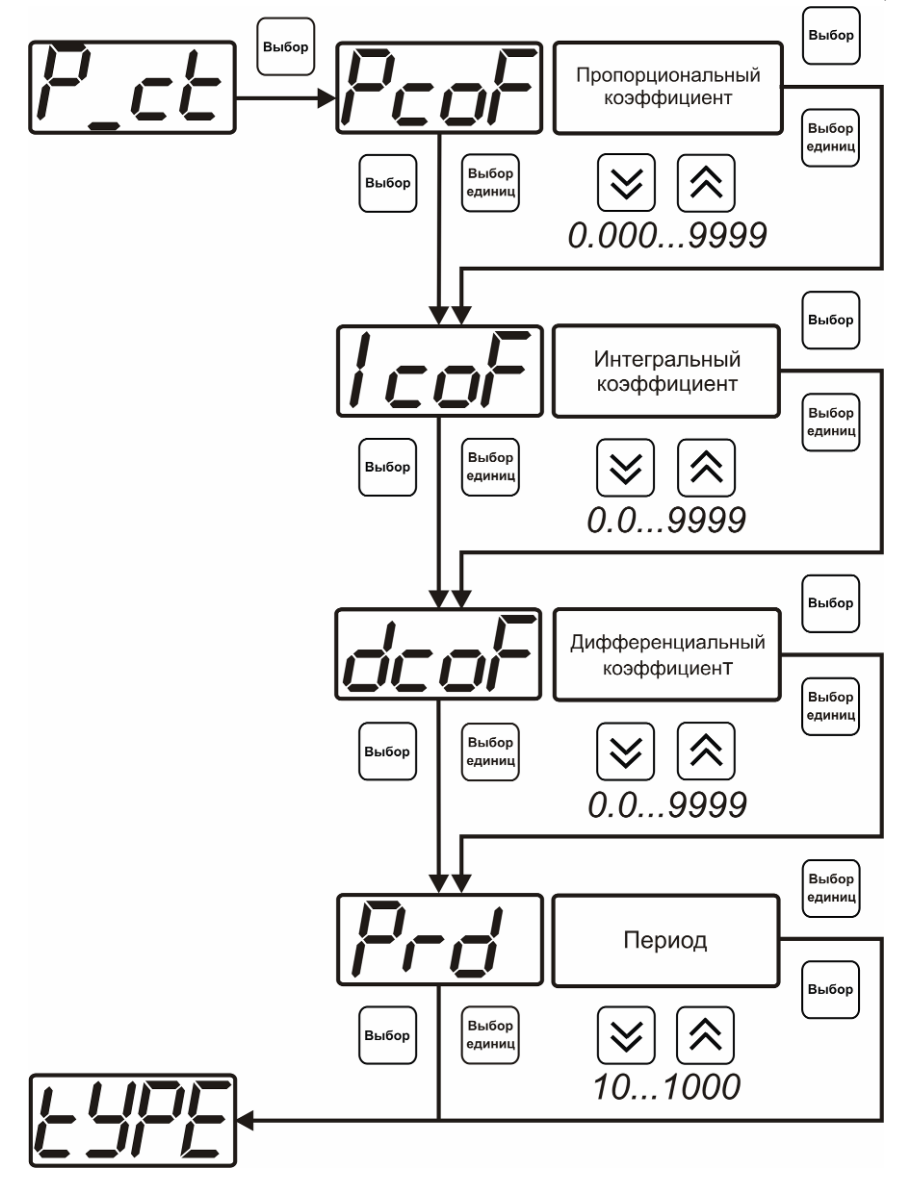

*Рисунок 6.23* Настройка коэффициентов ПИД-регулятора (реле)

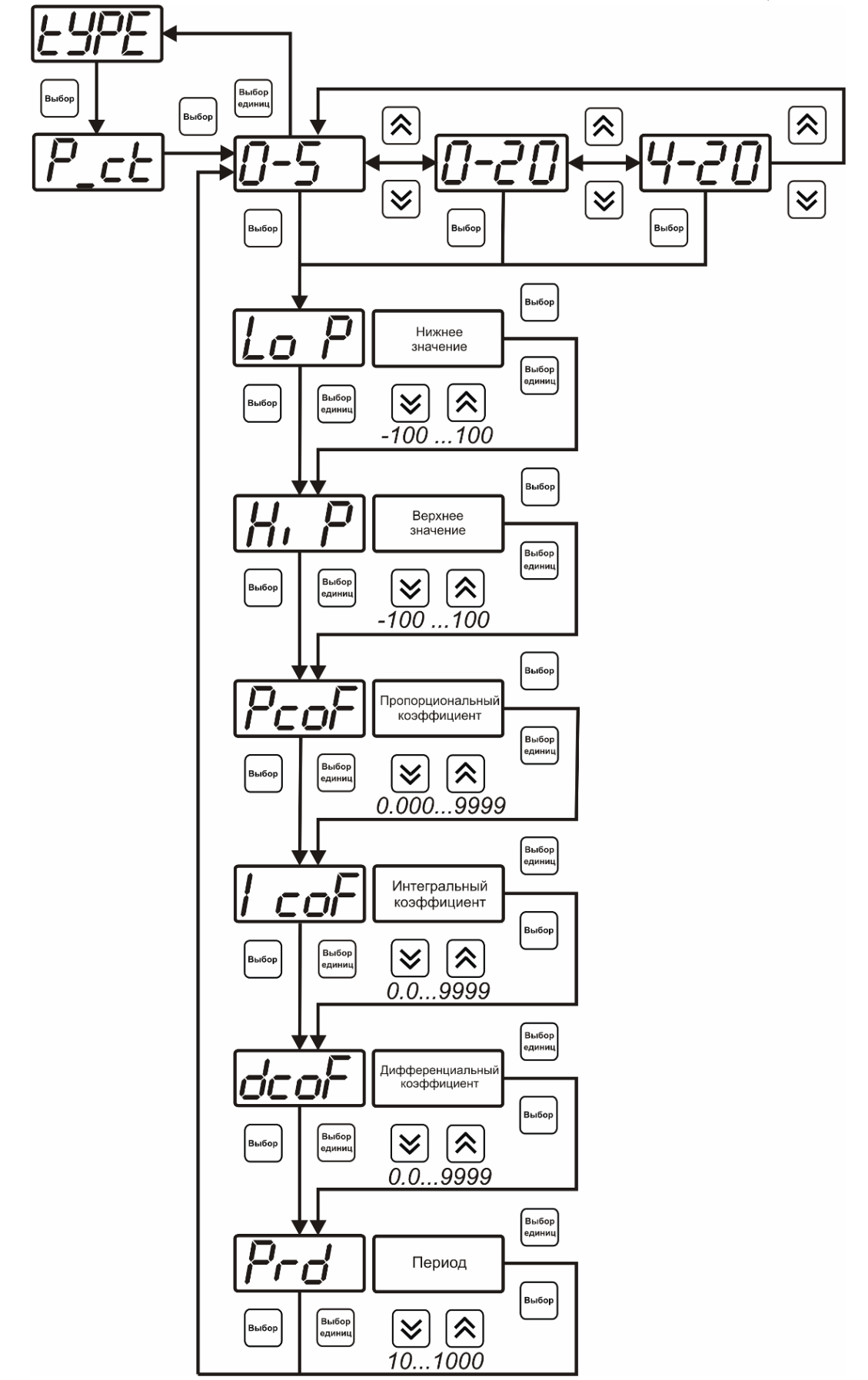

*Рисунок 6.24* Настройка коэффициентов ПИД-регулятора (токовый выход)

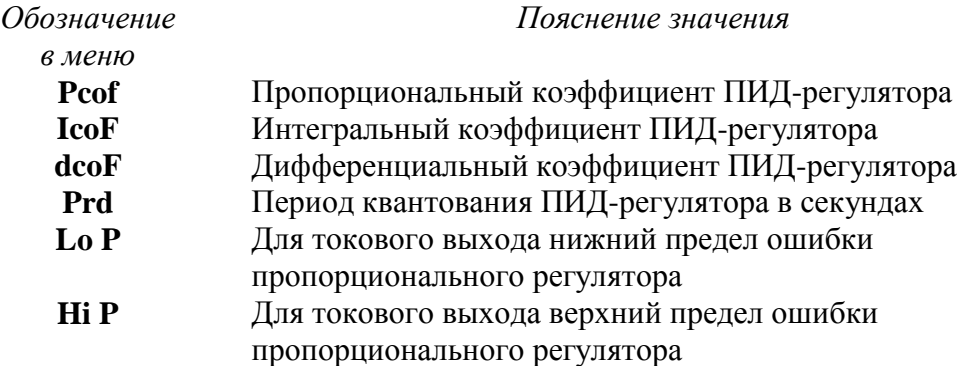

#### *Линейный выход (только для токовых выходов)*

При выборе л*инейного выхода,* требуется ввод значений соответствующих минимальному току (**Lo P)** и максимальному току (**Hi P)** в соответствии с рисунком 6.25.

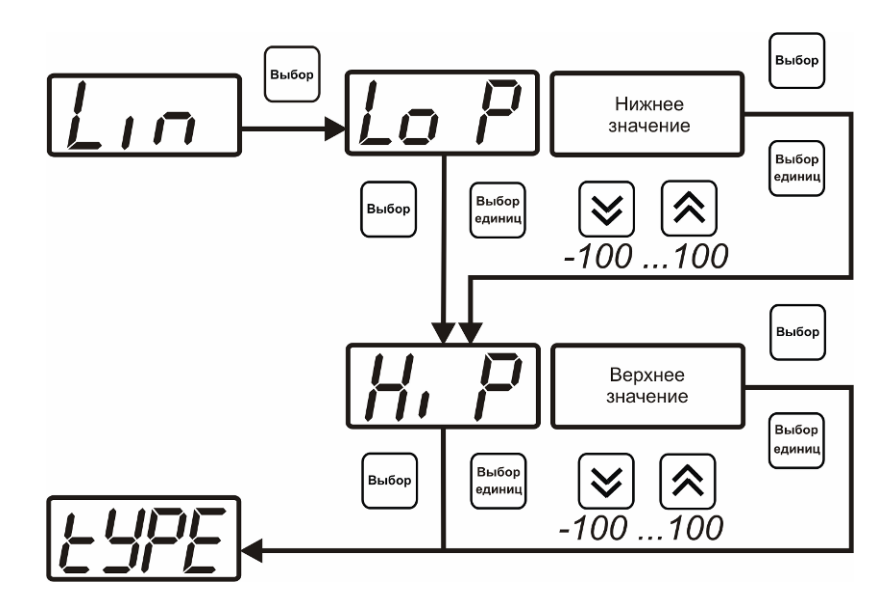

*Рисунок 6.25* Настройка линейного выхода

Чтобы настроить линейный выход как на рисунке 6.26 в **Lo P** записывают 0, в **Hi P** записывают 100.

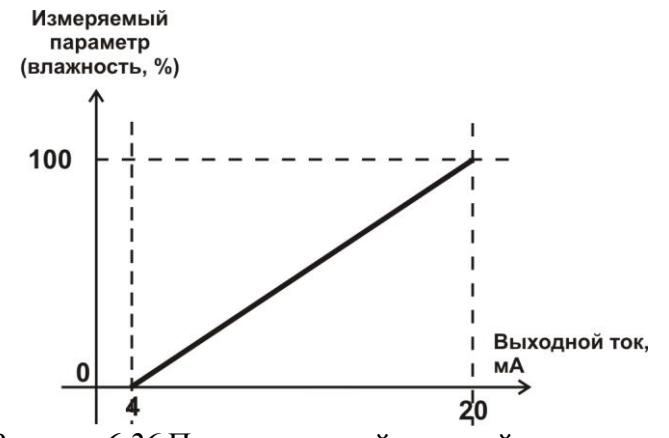

*Рисунок 6.26* Пример настройки линейного выхода

#### **6.3.3.4 Настройка программы управления**

Меню настройки программы управления позволяет задать следующие параметры: *постоянный параметр регулирования, признак использования программы, номер первого шага программы, номер последнего шага программы, условие окончания программы, ввод программы.* Структура меню представлена на рисунке 6.27.

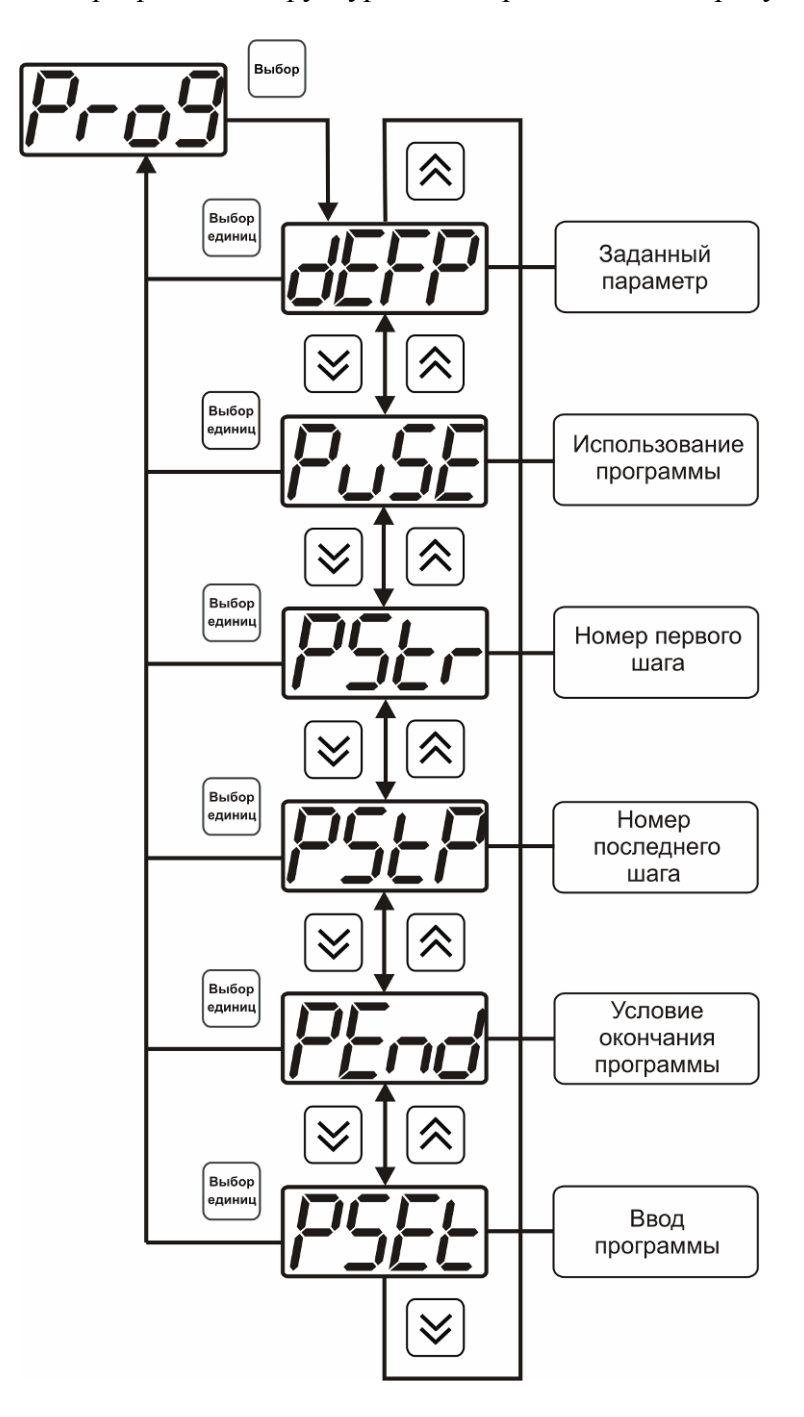

*Рисунок 6.27* Меню настройки программы управления

#### *Постоянный параметр регулирования*

Значение параметра управления, применяется при регулировании без программы управления.

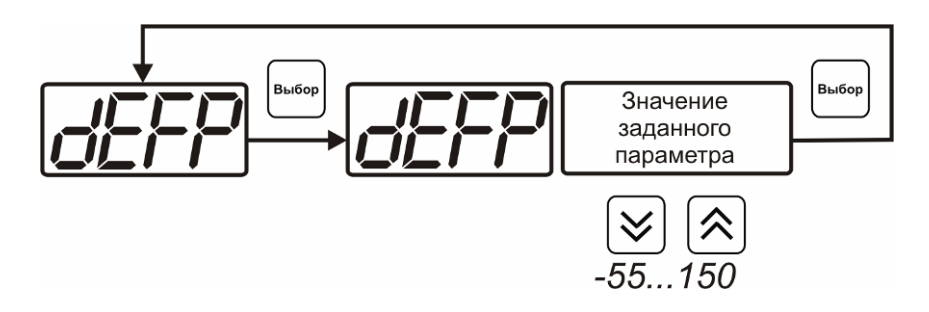

*Рисунок 6.28* Ввод постоянного параметра регулирования

#### *Использование программы*

Разрешает/запрещает использование программы регулирования. При разрешении (**on**) используется параметр регулирования из программы регулирования и изменяется в соответствии с ней. При запрете (**oFF**) используется *постоянный* параметр регулирования.

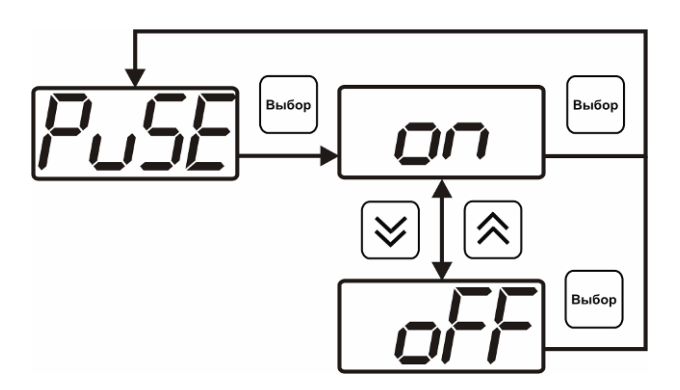

*Рисунок 6.29* Включение/выключение регулирования по программе

#### *Номер первого (стартового) шага/номер последнего шага*

Программа регулирования представляет собой массив из 508 ячеек, которые пользователь может свободно определять. При использовании программы прибор начинает выполнение программы с первого шага (**PStr**) последовательно до последнего шага (**PStP**), для каждого канала управления первый и последний шаги индивидуальные, а массив 508 ячеек – общий.

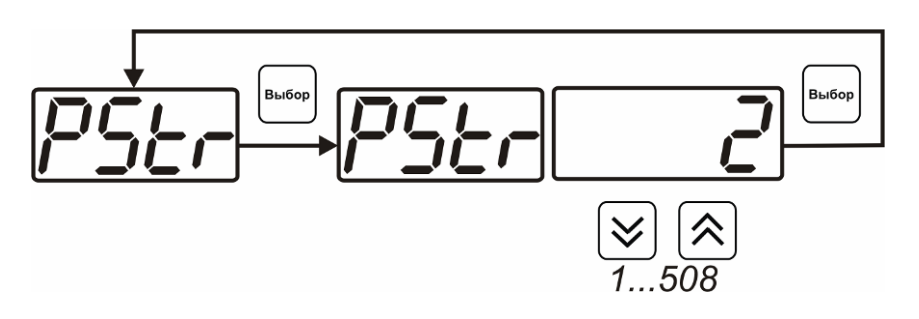

*Рисунок 6.30* Задание стартового шага программы

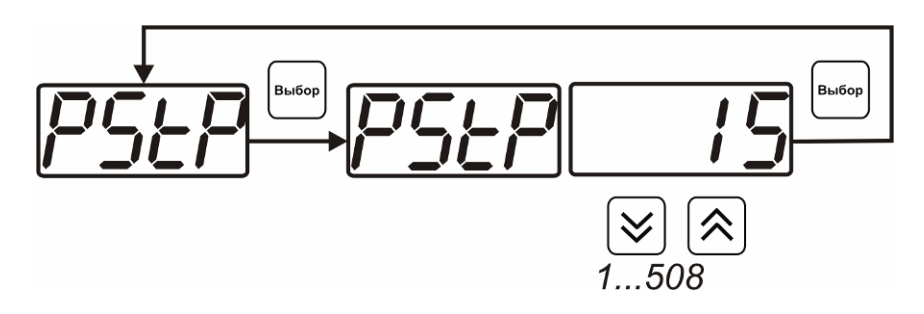

*Рисунок 6.31* Задание последнего шага программы

#### *Условие окончания программы*

По достижению программой последнего шага пользователь может настроить работу канала управления следующим образом: остановка программы (на индикаторе "**ПАРАМЕТР**" индицируется **StoP**, регулирование выключено); продолжение регулирования по параметру последнего шага программы; перезапуск программы регулирования; в параметр регулирования загружается значение *постоянного* параметра, по которому продолжается регулирование. Меню задания условий окончания программы приведено на рисунке 6.32.

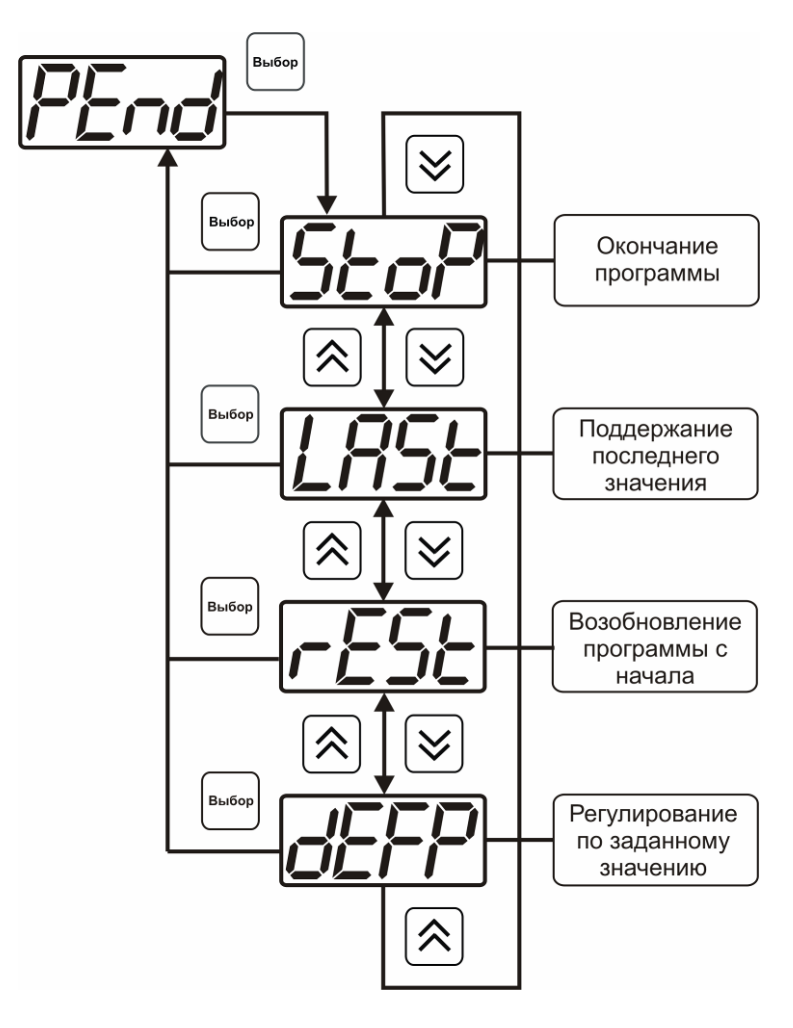

*Рисунок 6.32* Меню настройки условий окончания программы

#### *Ввод программы*

Программа регулирования представляет собой массив из 508 ячеек, которые пользователь может свободно определять. Один шаг (ячейка) программы представляет собой структуру из трех параметров: параметр регулирования (**Par**), время выхода на параметр (**SEtL**), время удержания параметра (**HoLd**), см. рисунок 6.33. За время выхода на параметр текущее значение параметра регулирования линейно меняется от значения параметра предыдущего шага к значению параметра текущего шага. Меню настройки программы приведено на рисунке 6.34

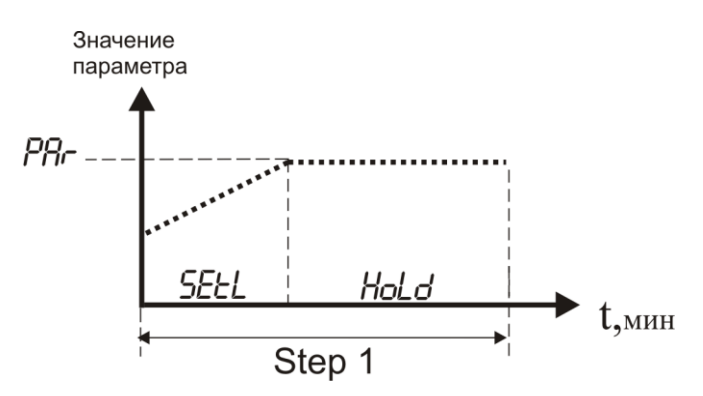

*Рисунок 6.33* Графическое представление шага программы

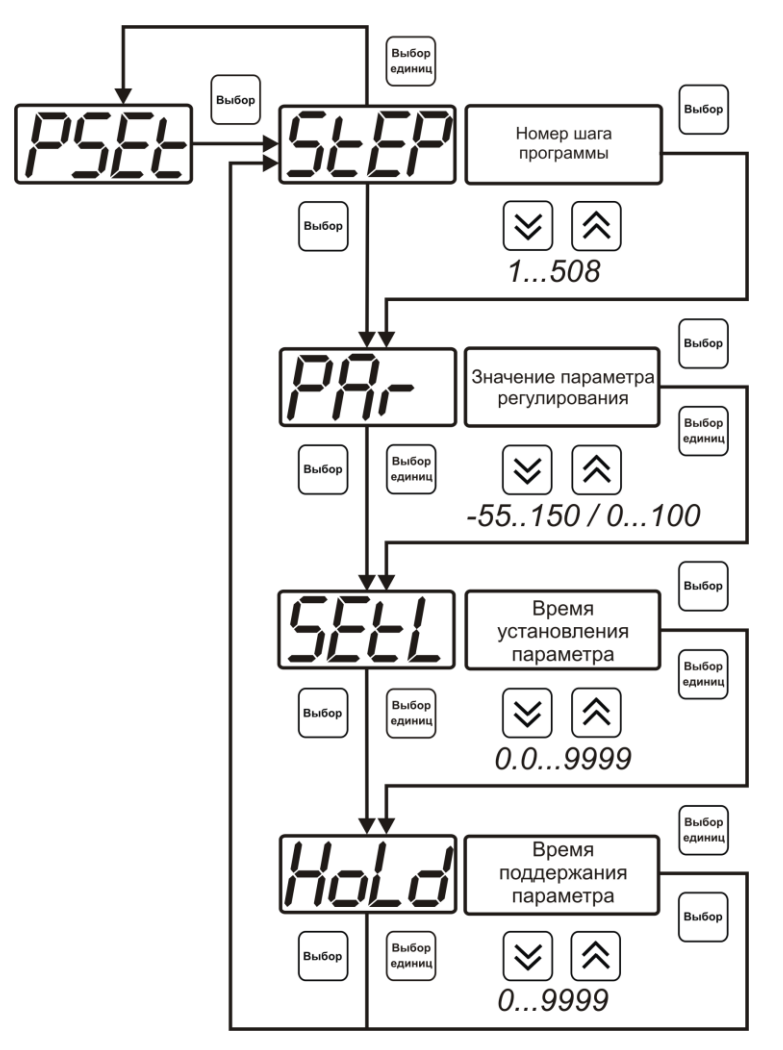

*Рисунок 6.34* Меню настройки программы

#### **6.4 Работа с компьютером**

Для связи измерительного прибора с компьютером необходимо программное обеспечение Eksis Visual Lab (EVL) и соединительный кабель, опционально поставляемые в комплекте (см. пункт 10).

Подключение прибора и установка связи с ним осуществляется следующей последовательностью действий:

- включение компьютера и вставка диска в привод компакт-дисков, запуск файла **setup.exe** (**setup\_x64.exe** для 64-битной версии Windows) из корневой папки на компакт-диске;
- установка программного обеспечения Eksis Visual Lab с компакт-диска, руководствуясь инструкцией по установке **setup.pdf** (находится на компактдиске в корневой папке);
- запуск Eksis Visual Lab (Пуск  $\rightarrow$  Все программы  $\rightarrow$  Эксис  $\rightarrow$  Eksis Visual Lab);
- подключение прибора одним из способов, указанных в таблице 6.2 в колонке «Тип связи»;
- добавление прибора в список устройств (кнопка  $\Box$ ), задание технологического номера, настройка интерфейса связи (номер порта, скорость связи и сетевой адрес) и запуск обмена (кнопка $\left( \bullet \right)$ ;

Таблица 6.2

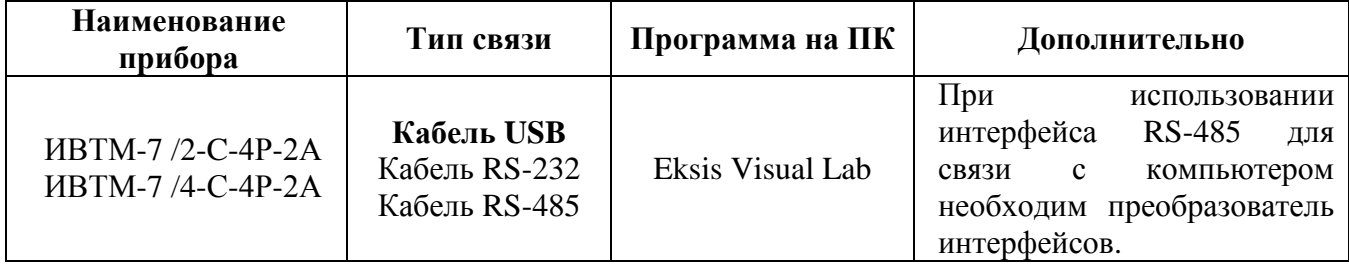

### <span id="page-42-0"></span>**7 ВОЗМОЖНЫЕ НЕИСПРАВНОСТИ И СПОСОБЫ ИХ УСТРАНЕНИЯ**

**7.1** Список возможных неисправностей и способов их устранения приведен в таблице 7.1

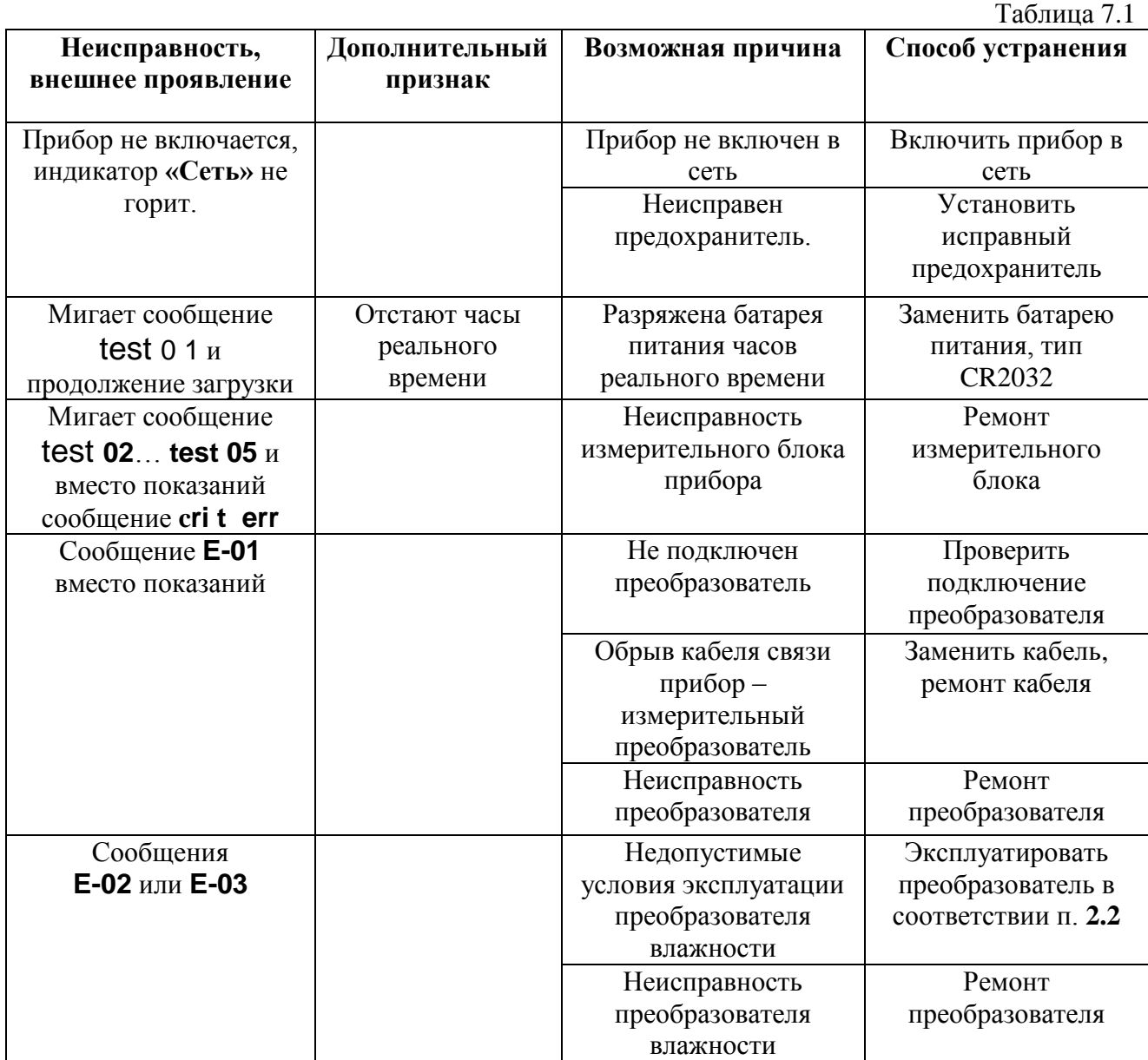

### <span id="page-43-0"></span>**8 МАРКИРОВАНИЕ, ПЛОМБИРОВАНИЕ, УПАКОВКА**

- **8.1** На передней панели измерительного блока нанесена следующая информация:
	- наименование прибора
	- товарный знак предприятия-изготовителя
	- знак утверждения типа
- **8.2** На задней панели измерительного блока указывается:
- заводской номер и дата выпуска
- **8.3** Пломбирование прибора выполняется:
	- у измерительного блока прибора с нижней стороны корпуса в одном, либо в двух крепежных саморезах.
	- у измерительного преобразователя место стопорных винтов.
- **8.4** Прибор и его составные части упаковываются в упаковочную тару картонную коробку, ящик, чехол или полиэтиленовый пакет.

### <span id="page-43-1"></span>**9 ХРАНЕНИЕ, ТРАНСПОРТИРОВАНИЕ**

- **9.1** Приборы хранят в картонной коробке, в специальном упаковочном чехле или в полиэтиленовом пакете в сухом проветриваемом помещении, при отсутствии паров кислот и других едких летучих веществ, вызывающих коррозию, при температуре от плюс 5 до плюс 40 °С и относительной влажности от 30 до 80 %.
- **9.2** Транспортирование допускается всеми видами транспорта в закрытых транспортных средствах, обеспечивающих сохранность упаковки, при температуре от минус 50  $^{0}C$ до плюс 50 °С и относительной влажности до 98 % при температуре 35 °С.

### <span id="page-44-0"></span>**10 КОМПЛЕКТНОСТЬ**

**10.1** Комплектность поставки прибора приведена в таблице 10.1

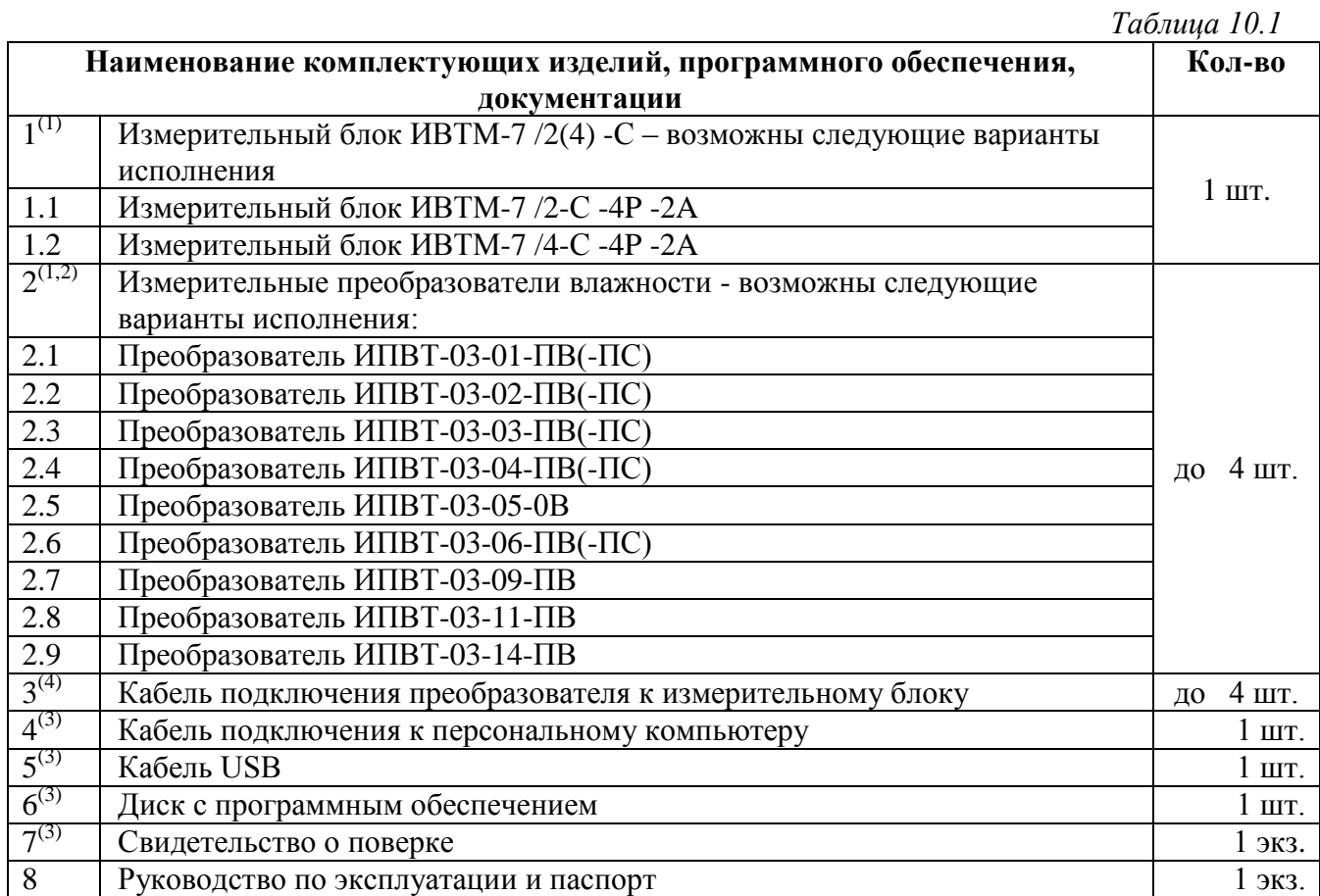

<sup>(1)</sup> — вариант определяется при заказе<br><sup>(2)</sup> — конструктивные особенности исполнения в **ПРИЛОЖЕНИИ Б;**<br>(<sup>3)</sup> — позиции поставляются по специальному заказу;

(4) – длина кабеля может быть изменена по заказу до 1000 м.

### <span id="page-45-0"></span>**11 СВИДЕТЕЛЬСТВО О ПРИЕМКЕ**

**11.1** Прибор ИВТМ-7 /\_\_ -С-4Р-2А зав.№ изготовлен в соответствии с ТУ 4311-001-70203816-11 и комплектом конструкторской документации ТФАП.413614.005-04…05 и признан годным для эксплуатации.

#### **11.2** Поставляемая конфигурация:

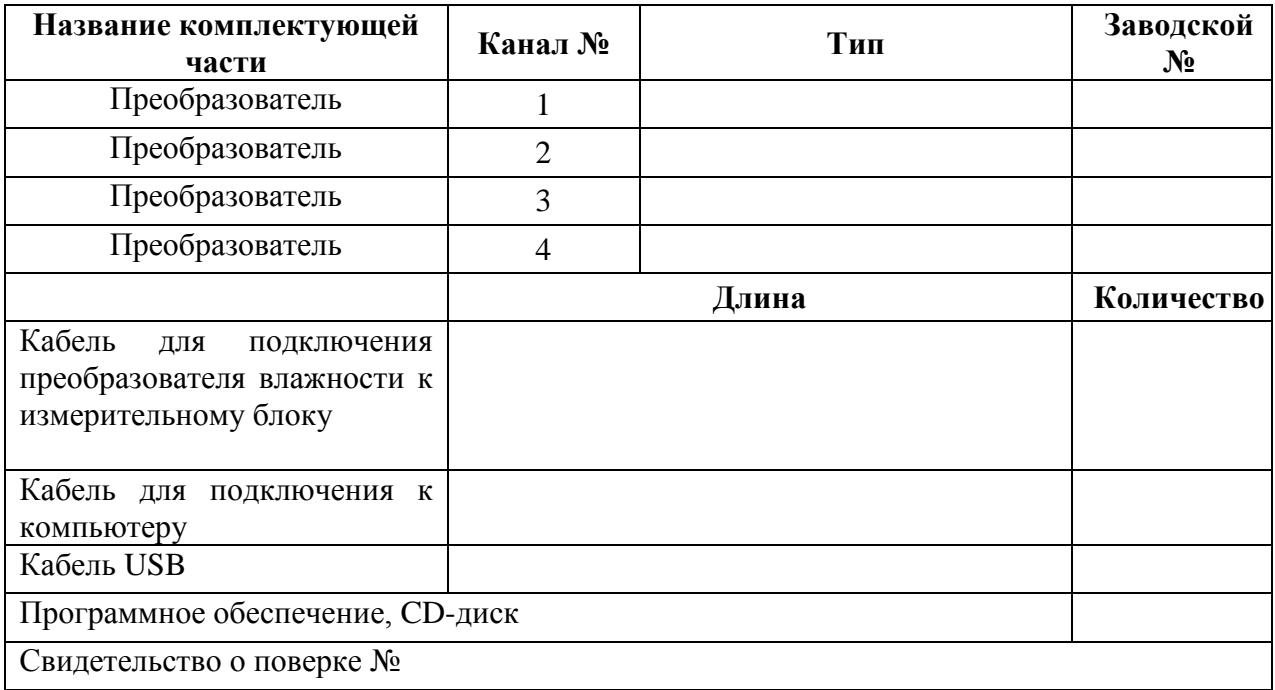

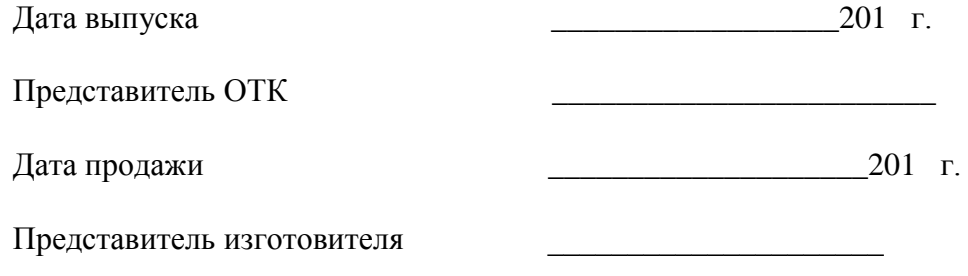

МП.

**ЗАО "ЭКСИС" 124460 Москва, Зеленоград, а/я 146 Тел/Факс (499) 731-10-00, (499) 731-77-00 (495) 651-06-22, (495) 506-58-35 Е-mail: eksis@eksis.гu Web: [www.eksis.гu](http://www.eksis.?u/)**

### <span id="page-46-0"></span>**12 ГАРАНТИИ ИЗГОТОВИТЕЛЯ**

- **12.1** Изготовитель гарантирует соответствие прибора требованиям ТУ4311-001- 70203816-11 при соблюдении потребителем условий эксплуатации, хранения и транспортирования.
- **12.2** Гарантийный срок эксплуатации прибора 12 месяца со дня продажи, но не более 18 месяцев со дня выпуска.
- **12.3** В случае выхода прибора из строя в течение гарантийного срока при условии соблюдения потребителем условий эксплуатации, хранения и транспортирования изготовитель обязуется осуществить его бесплатный ремонт.
- **12.4** В случае проведения гарантийного ремонта гарантия на прибор продлевается на время ремонта, которое отмечается в листе данных о ремонте прибора.
- **12.5** Доставка прибора изготовителю осуществляется за счет потребителя. Для отправки в ремонт необходимо:

- упаковать прибор вместе с документом «Руководство по эксплуатации и паспорт»

- отправить по почте по адресу: **124460 г. Москва, Зеленоград, а/я 146**

либо привезти на предприятие-изготовитель по адресу: **г. Зеленоград, проезд 4922, Южная промзона (ЮПЗ), строение 2, к. 314**

- **12.6** Гарантия изготовителя не распространяется и бесплатный ремонт не осуществляется:
	- 1. в случаях если в документе «Руководство по эксплуатации и паспорт» отсутствуют или содержатся изменения (исправления) сведений в разделе «Сведения о приемке»;
	- 2. в случаях внешних повреждений (механических, термических и прочих) прибора, разъемов, кабелей, сенсоров;
	- 3. в случаях нарушений пломбирования прибора, при наличии следов несанкционированного вскрытия и изменения конструкции;
	- 4. в случаях загрязнений корпуса прибора или датчиков;
	- 5. в случаях выхода из строя прибора или датчиков в результате работы в среде недопустимо высоких концентраций активных газов;
- **12.7** Периодическая поверка прибора не входит в гарантийные обязательства изготовителя.
- **12.8** Изготовитель осуществляет платный послегарантийный ремонт и сервисное обслуживание прибора.
- **12.9** Гарантия изготовителя на выполненные работы послегарантийного ремонта, составляет три месяца со дня отгрузки прибора. Гарантия распространяется на замененные/отремонтированные при послегарантийном ремонте детали.
- **12.10** Рекомендуется ежегодно проводить сервисное обслуживание прибора на заводе-изготовителе.

**ЗАО "ЭКСИС" 124460 Москва, Зеленоград, а/я 146 Тел/Факс (499) 731-10-00, (499) 731-77-00 (495) 651-06-22, (495) 506-58-35 Е-mail: eksis@eksis.гu Web: www.eksis.гu**

### <span id="page-47-0"></span>**13 ДАННЫЕ О ПОВЕРКЕ ПРИБОРА**

#### *Таблица 13.1* Данные о поверке прибора

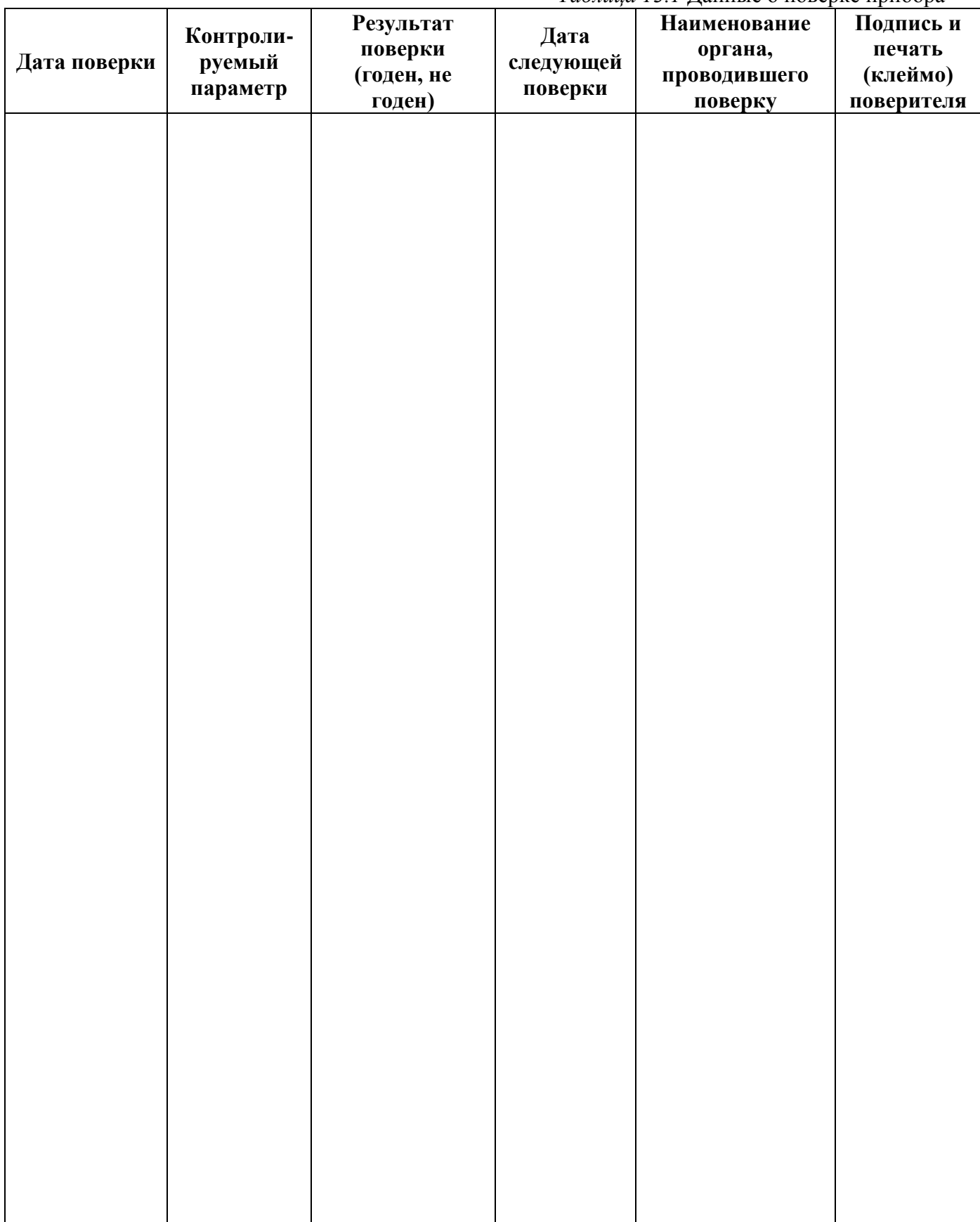

### <span id="page-48-0"></span>**14 ДАННЫЕ О РЕМОНТЕ ПРИБОРА**

*Таблица 14.1* Сведения о ремонте

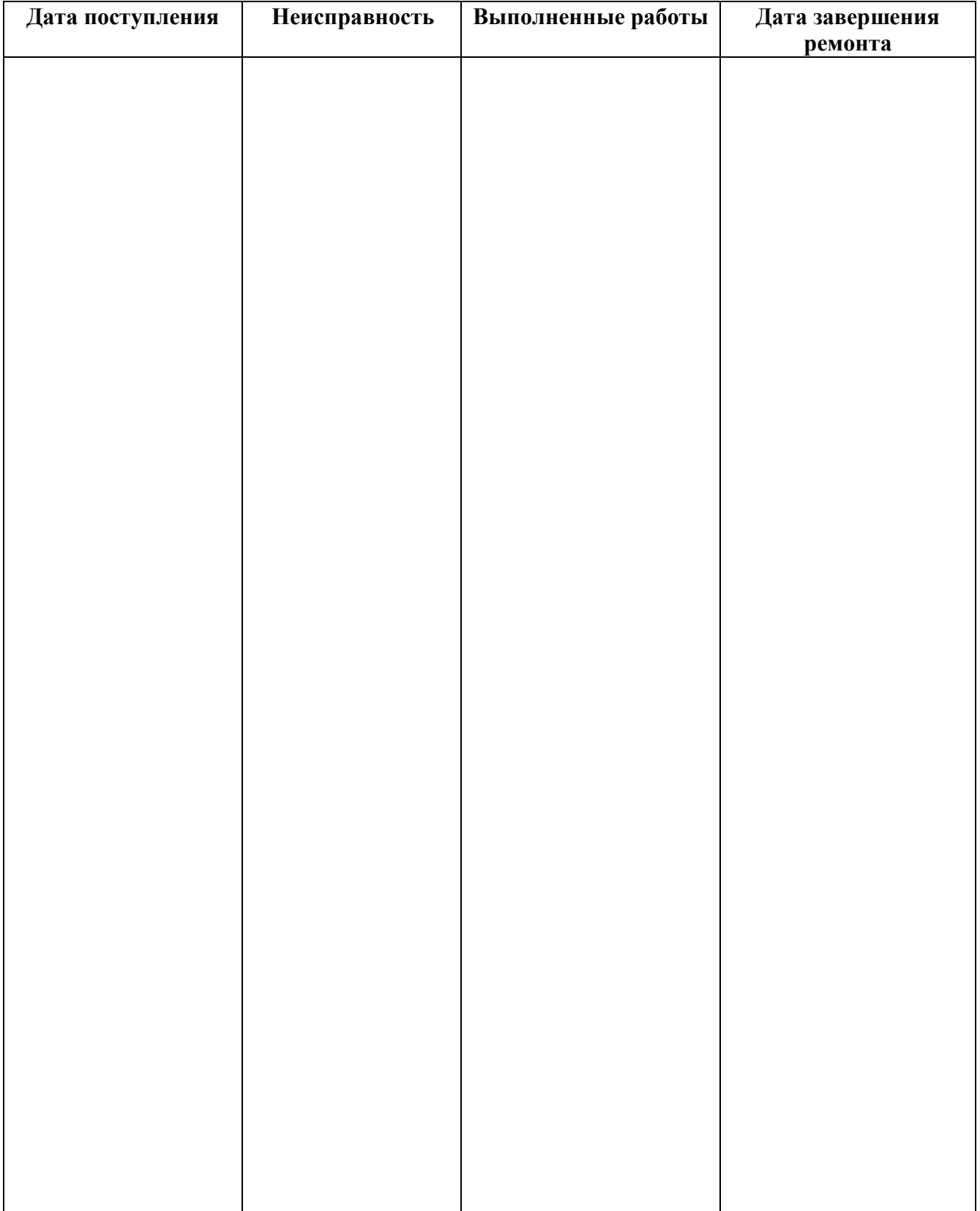

#### **ПРИЛОЖЕНИЕ А (справочное) Свидетельство об утверждении типа средств измерений**

<span id="page-49-1"></span><span id="page-49-0"></span>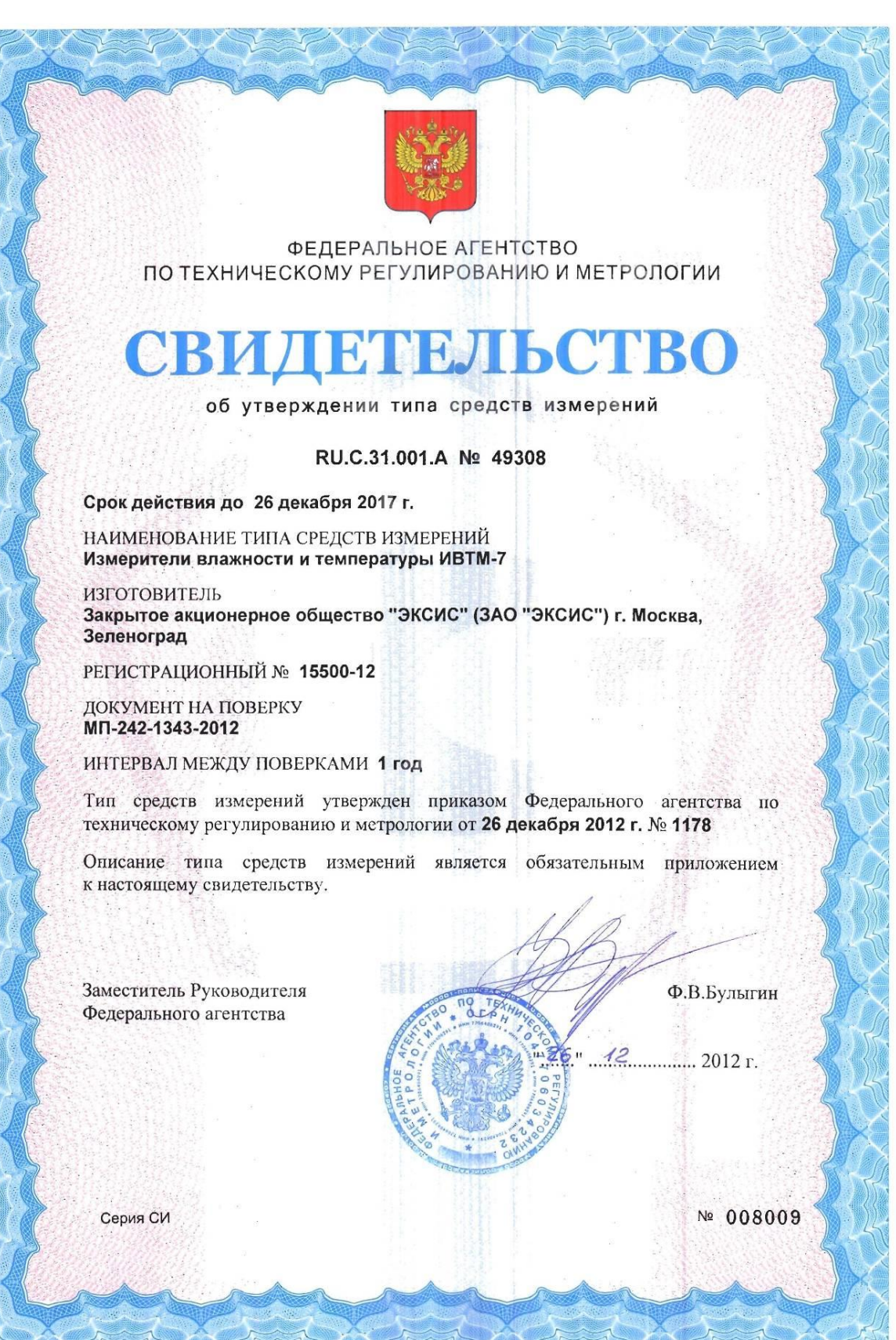

#### **ПРИЛОЖЕНИЕ Б (справочное) Исполнения и конструктивные особенности измерительных преобразователей ИПВТ-03**

#### <span id="page-50-2"></span><span id="page-50-1"></span><span id="page-50-0"></span>**1. Измерительные преобразователи ИПВТ-03-01-ПВ(-ПС), ИПВТ-03-02-ПВ(-ПС)**

Преобразователи ИПВТ-03-01-ПВ(-ПС) и ИПВТ-03-02-ПВ(-ПС) конструктивно выполнены следующим образом: пластмассовая ручка (корпус которой не должен нагреваться выше 60 °С), далее металлический «штырь» длиной от 17 до 60 см и защитный колпачок из нержавеющий стали, алюминия или фторопласта, внутри которого располагаются чувствительные элементы.

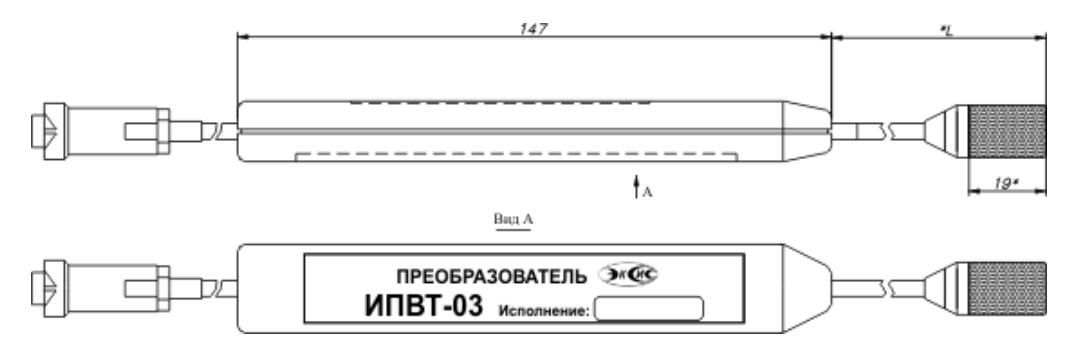

*Рисунок Б1* Измерительные преобразователи ИПВТ-03-01-ПВ(-ПС), ИПВТ-03-02-ПВ(-ПС)

#### **2. Измерительный преобразователь ИПВТ-03-03-ПВ(-ПС)**

Преобразователь ИПВТ-03-03-ПВ(-ПС) выполнен в виде проточной камеры из дюраля со штуцерами(возможны различные варианты) и предназначен для контроля влажности и температуры воздуха и других неагрессивных технологических газов в потоке (в газовых магистралях, на выходе различных установок).

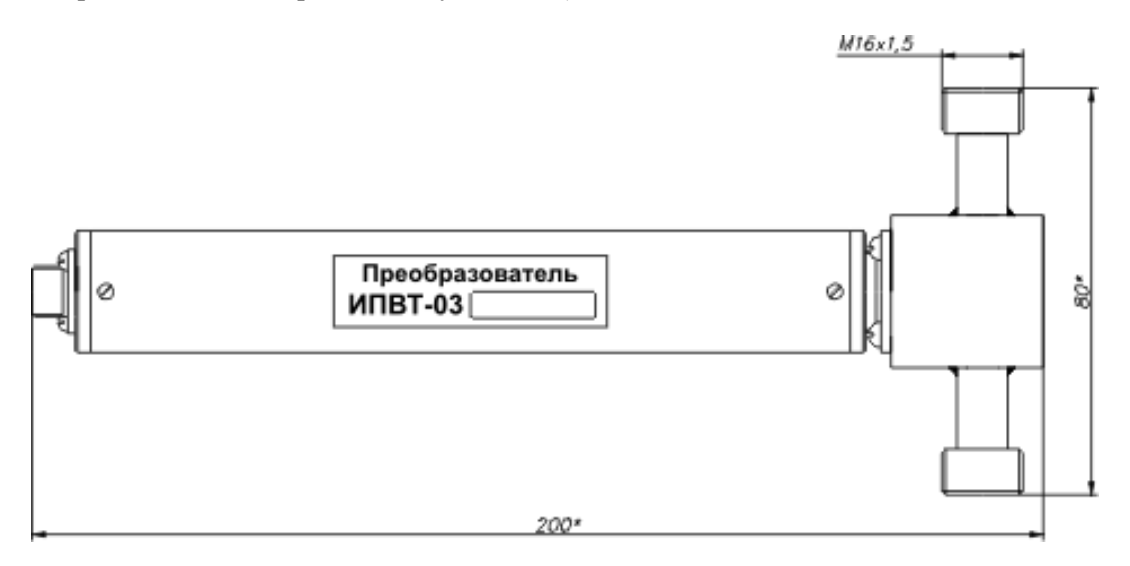

*Рисунок Б2* Измерительный преобразователь ИПВТ-03-03-ПВ(-ПС)

#### **3. Измерительный преобразователь ИПВТ-03-04-ПВ(-ПС)**

Преобразователь ИПВТ-03-04-ПВ(-ПС) конструктивно выполнен следующим образом: цилиндрическая ручка из дюраля (корпус, которой не должен нагреваться выше 60 °С), далее металлический «штырь» длиной от 30 до 100 см и защитный колпачок из нержавеющий стали, алюминия или фторопласта, внутри которого располагаются чувствительные элементы.

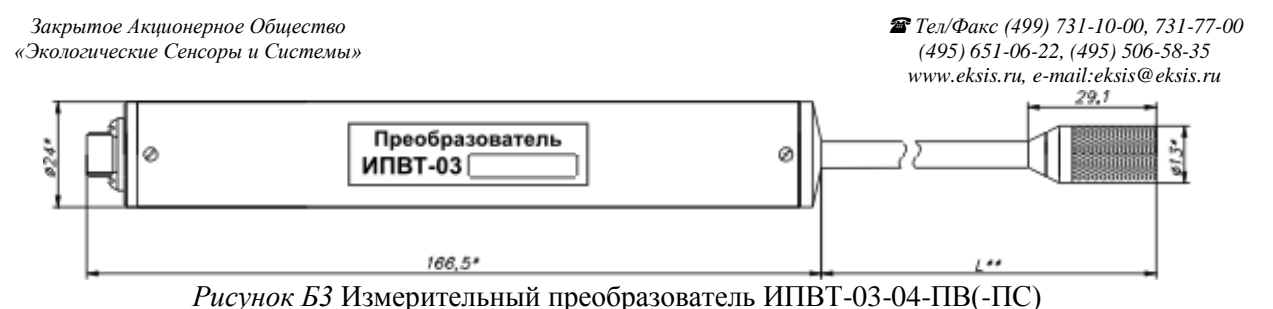

**4. Измерительный преобразователь ИПВТ-03-05-1В(-ПС)**

Преобразователь ИПВТ-03-05-1В(-ПС) представляет собой металлический зонд длиной от 20 до 70 см, заостренный на конце, с пластмассовой либо металлической ручкой, и предназначен для измерения только температуры.

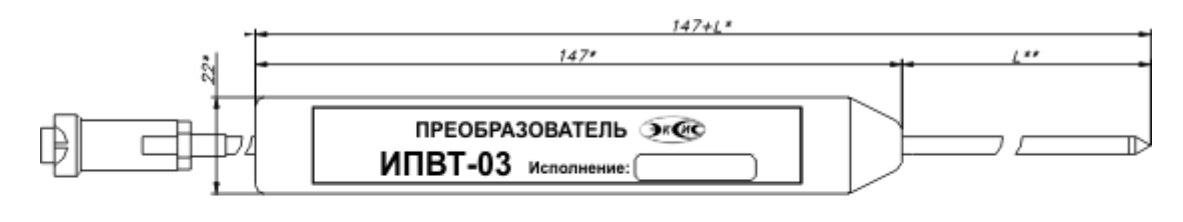

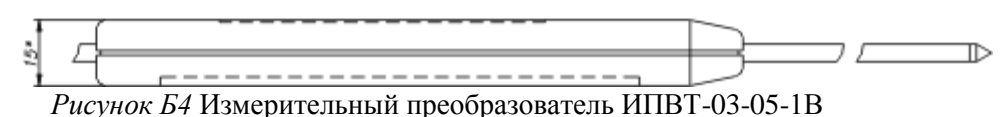

#### **5. Измерительный преобразователь ИПВТ-03-06-ПВ(-ПС)**

Преобразователь ИПВТ-03-06-ПВ(-ПС) предназначен для измерения относительной влажности и температуры в замкнутых объемах (гермообъемах).

Преобразователь выполнен следующим образом: цилиндрическая ручка из дюраля с гайкой из нержавеющей стали резьбой М16,М18,М20, далее металлический «штырь» длинной от 0 до 100 см до основания защитного колпачка из нержавеющий стали, алюминия или фторопласта, внутри которого находятся чувствительные элементы.

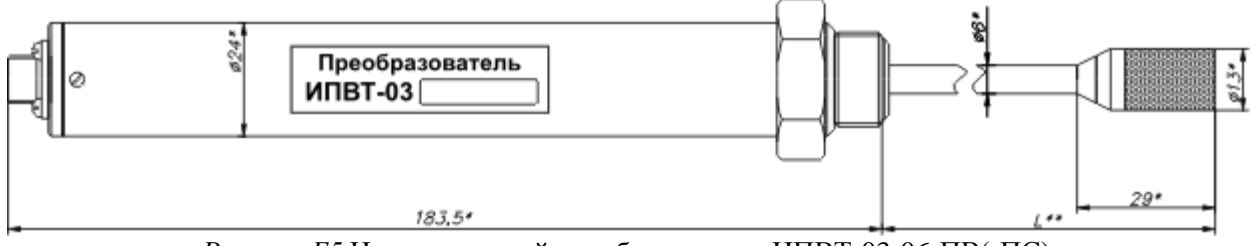

*Рисунок Б5* Измерительный преобразователь ИПВТ-03-06-ПВ(-ПС)

#### **6. Измерительный преобразователь ИПВТ-03-09-ПВ**

Преобразователь ИПВТ-03-09-ПВ предназначен для определения индекса тепловой нагрузки среды - ТНС.

Преобразователь конструктивно выполнен в пластмассовом корпусе. Поставляется в комплекте с черной сферой (черным шаром).

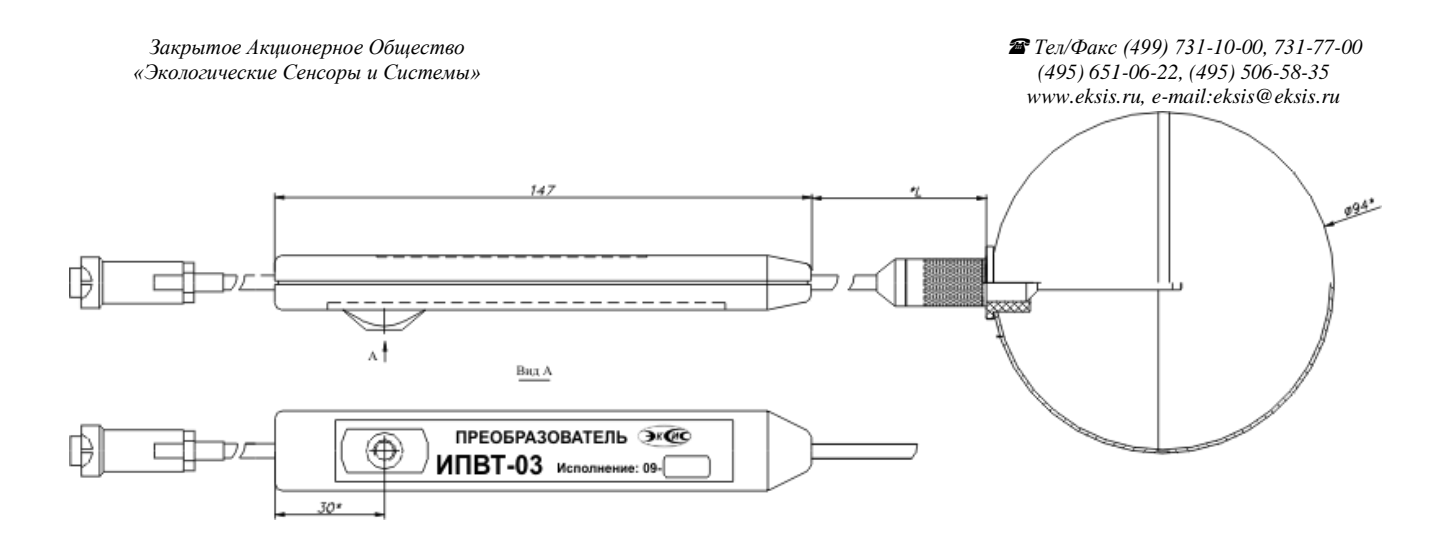

*Рисунок Б6* Измерительный преобразователь ИПВТ-03-09-ПВ

#### **7. Измерительный преобразователь ИПВТ-03-11-ПВ**

Преобразователь ИПВТ-03-11-ПВ изготавливается в виде «штык-ножа» и служит для измерений в стопе бумаги и листовых материалах

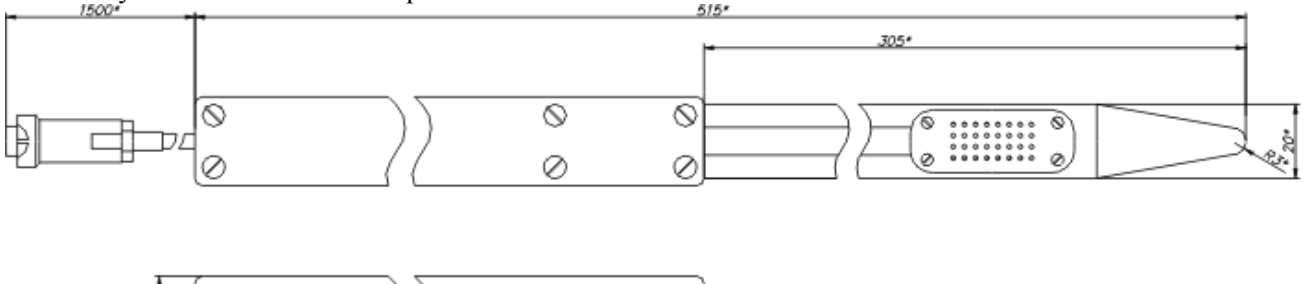

*Рисунок Б7* Измерительный преобразователь ИПВТ-03-11-ПВ

#### **8. Измерительный преобразователь ИПВТ-03-14-ПВ**

Ř Σ

Преобразователь ИПВТ-03-14-ПВ изготавливается в пылевлагозащищенном корпусе металлического или пластмассового исполнения с классом защиты IP-54.

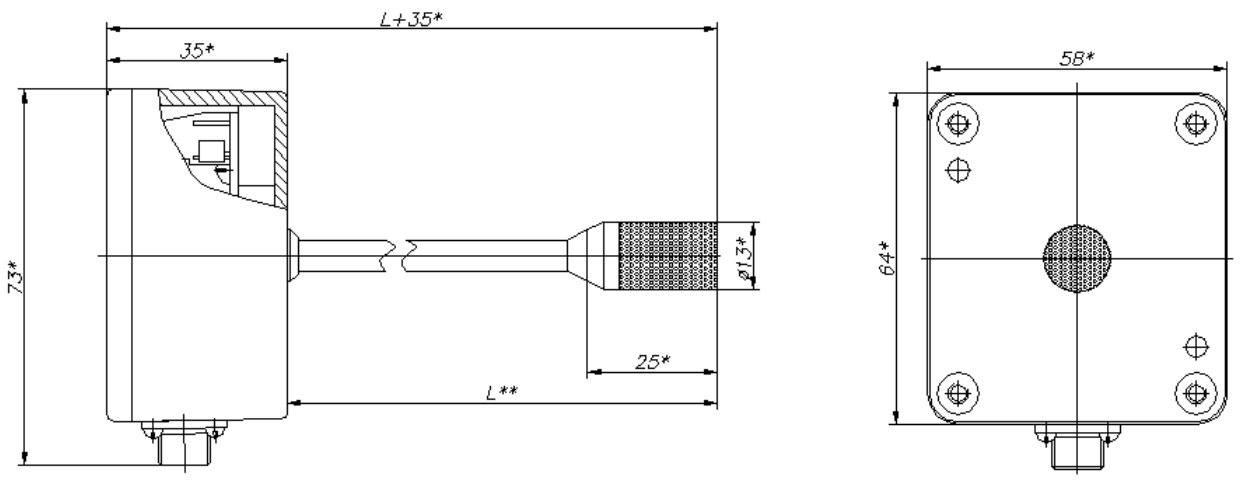

*Рисунок Б8* Измерительный преобразователь ИПВТ-03-14-ПВ

### **ПРИЛОЖЕНИЕ В (справочное) Распайка кабелей**

#### **Распайка кабеля для подключения прибора к компьютеру**

<span id="page-53-1"></span><span id="page-53-0"></span>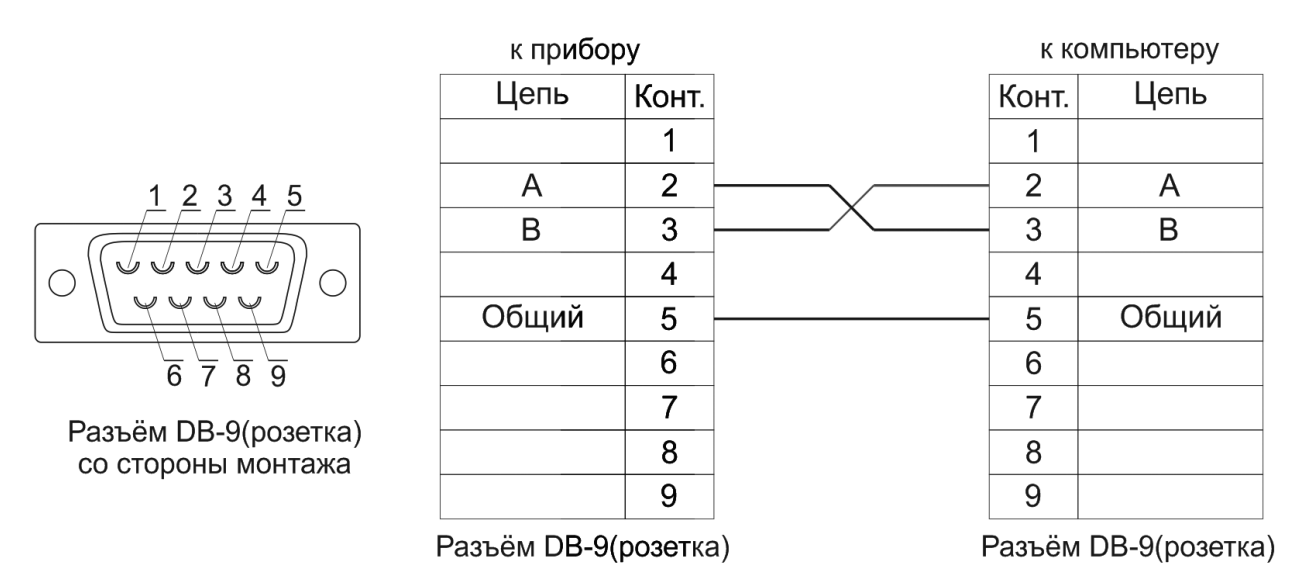

#### **Распайка кабеля для подключения преобразователя к прибору**

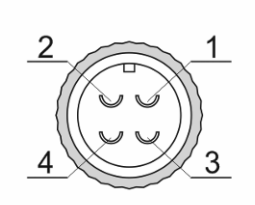

Разъём РС4(розетка) со стороны монтажа

### к преобразователю

к прибору Цепь Цепь Конт. Конт.  $\mathbf{1}$  $\mathbf{1}$ A A B  $\overline{2}$  $\overline{2}$ B Общий 3 3 Общий  $\overline{\mathbf{4}}$  $\overline{\mathcal{A}}$ Питание Питание Разъём РС4(розетка) Разъём РС4(розетка)

#### **ПРИЛОЖЕНИЕ Г (обязательное)**

### **Методика поверки измерителей влажности и температуры ИВТМ-7 МП-242-1343-2012**

<span id="page-54-1"></span><span id="page-54-0"></span>Настоящая методика поверки распространяется на измерители влажности и температуры ИВТМ-7 (далее - измерители), выпускаемые ЗАО «ЭКСИС», г. Москва и ОАО «Практик-НЦ», г. Москва, предназначенные для измерения и регулирования относительной влажности, температуры и, в отдельных модификациях, атмосферного давления воздуха и неагрессивных технологических газов и газовых смесей.

Интервал между поверками - 1 год.

### **1. ОПЕРАЦИИ ПОВЕРКИ**

1.1 При проведении поверки должны быть выполнены следующие операции:

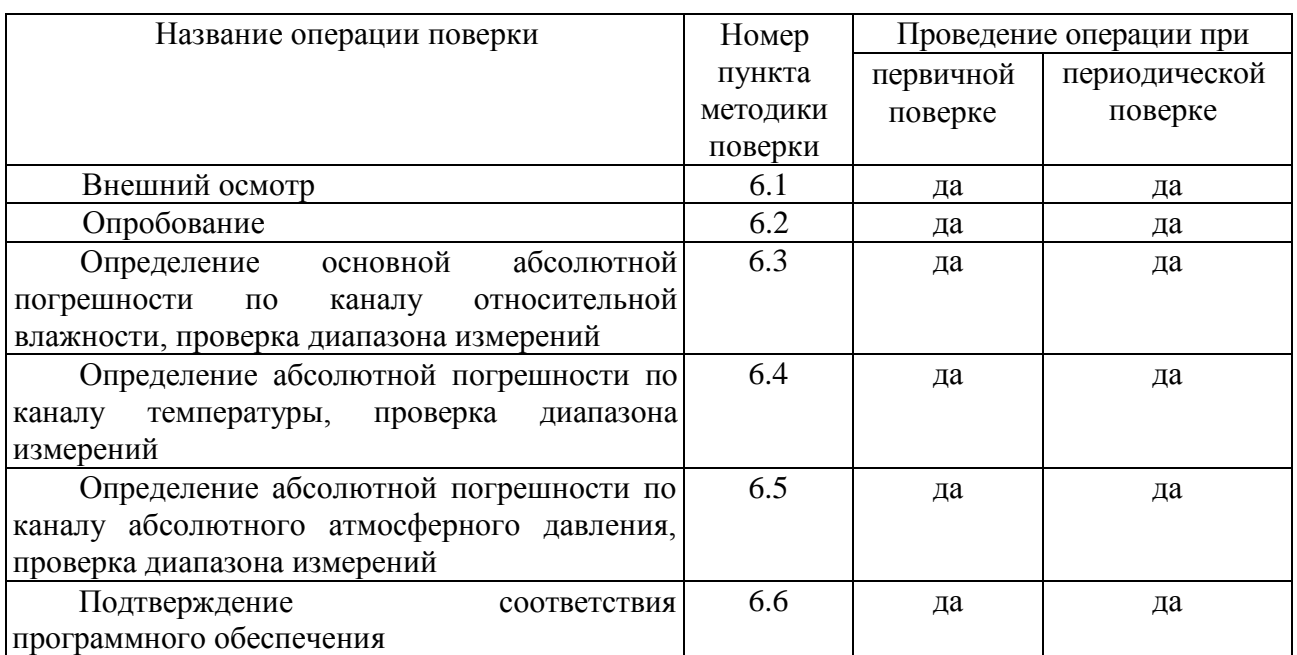

1.2 Если при проведении той или иной операции поверки получен отрицательный результат, дальнейшая поверка прекращается.

### **2. СРЕДСТВА ПОВЕРКИ**

2.1 При проведении поверки должны быть применены средства, указанные в табл. 1.  $T_{\rm g}$   $\approx$  1

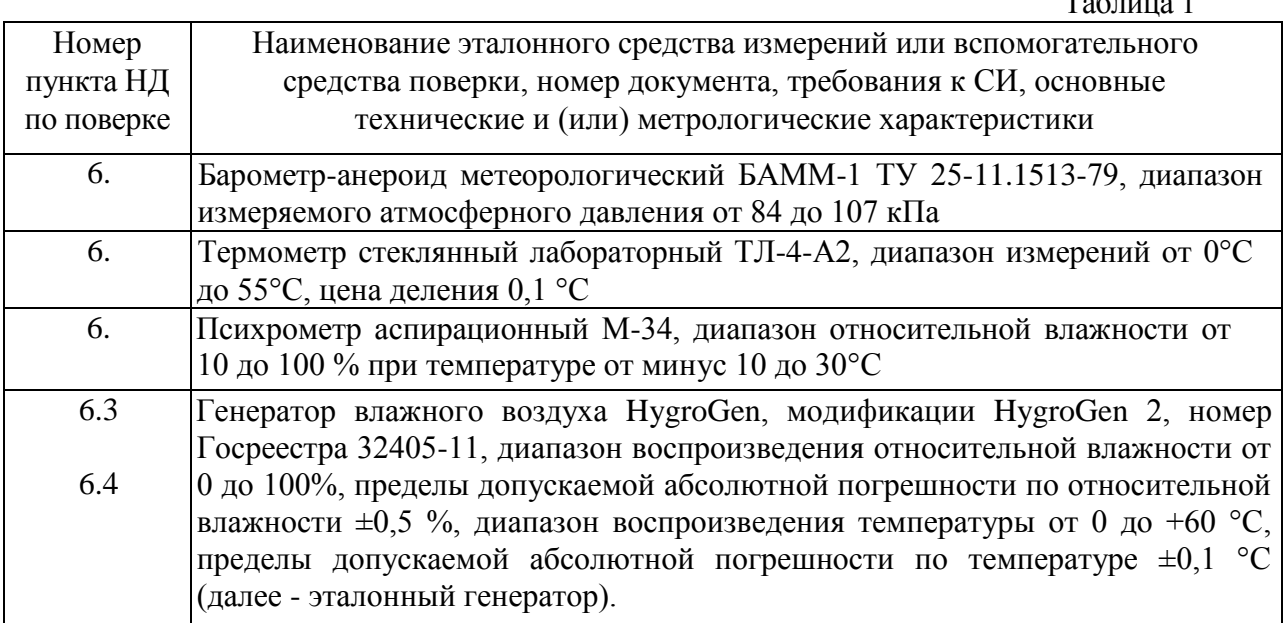

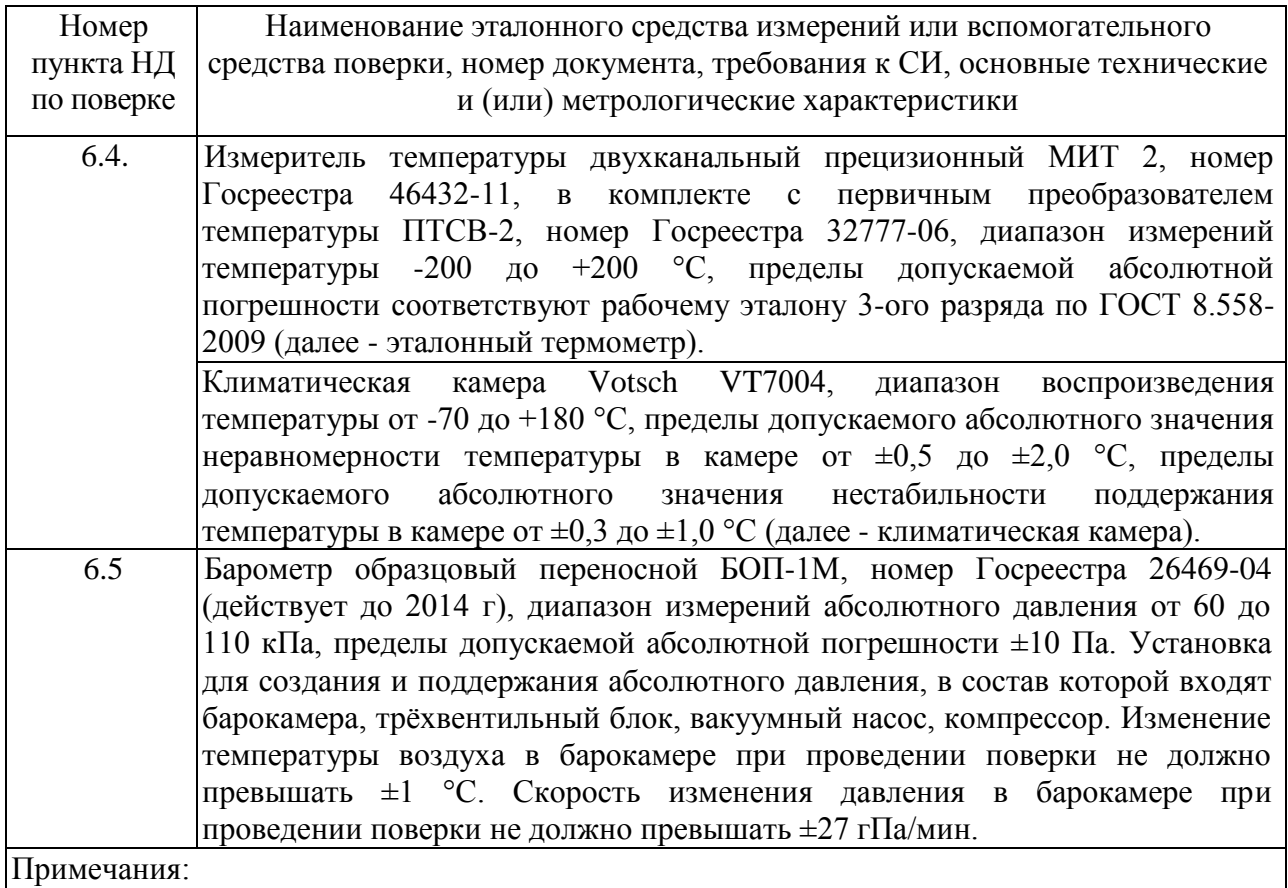

1. Все средства поверки должны иметь действующие свидетельства о поверке или аттестации;

2. Допускается применение других средств поверки, отличных от перечисленных, метрологические характеристики которых не хуже указанных.

### **3. ТРЕБОВАНИЯ БЕЗОПАСНОСТИ**

3.1 Процесс проведения поверки относится к вредным условиям труда.

3.2 Помещение, в котором проводится поверка, должно быть оборудовано приточно-вытяжной вентиляцией.

3.3 Должны соблюдаться требования безопасности, предъявляемые к средствам измерений, указанным в таблице 1 и поверяемому прибору.

3.4 Должны соблюдаться "Правила технической эксплуатации электроустановок потребителей", утвержденных Госэнергонадзором от 21.12.1984г.

### **4. УСЛОВИЯ ПОВЕРКИ**

4.1 При проведении поверки должны быть соблюдены следующие условия:

- температура окружающей среды  $(20 \pm 5)$  °C;
- атмосферное давление от 84 до 106 кПа;
- относительная влажность воздуха от 30 до 80 %;

### **5. ПОДГОТОВКА К ПОВЕРКЕ**

5.1 Перед проведением поверки должны быть выполнены следующие подготовительные работы:

- 1) Эталонный генератор должен быть подготовлен к работе в соответствии с руководством по эксплуатации на него;
- 2) Климатическая камера должна быть подготовлена к работе в соответствии с руководством по эксплуатации на неѐ;
- 3) Измерительные преобразователи поверяемых измерителей должны быть установлены в порты измерительной камеры эталонного генератора с помощью зажимов, входящих в комплект поставки эталонного генератора.
- 4) Для обеспечения требуемой глубины погружения в измерительную камеру эталонного генератора, измерительные преобразователи должны быть подключены к электронным блокам поверяемых измерителей с помощью удлинительных кабелей.
- 5) Насадки со штуцерами входа и выхода анализируемого газа измерительных преобразователей проточного типа должны быть сняты перед установкой в эталонный генератор.
- 6) Поверяемые измерители, имеющие исполнения без дисплея, должны быть подключены в компьютеру с установленной программой «HyperTerminal».

5.2 Перед проведением периодической поверки должны быть выполнены регламентные работы, предусмотренные руководством по эксплуатации на поверяемые измерители.

#### **6. ПРОВЕДЕНИЕ ПОВЕРКИ**

6.1 Внешний осмотр.

Для измерителей должны быть установлены:

а) исправность органов управления, настройки;

б) четкость надписей на лицевой панели, наличие заводских номеров измерителей;

в) отсутствие видимых механических повреждений.

6.2 Опробование.

При проведении опробования производится включение измерителей. Следует убедиться что на цифровом дисплее отображаются результаты измерений либо информация о режимах работы, а для исполнений без дисплея - установлено соединение измерителя с компьютером.

6.3 Определение абсолютной погрешности по каналу относительной влажности, проверка диапазона измерений относительной влажности.

6.3.1. Измерительный преобразователь измерителя устанавливается в порт измерительной камеры эталонного генератора.

6.3.2. В эталонном генераторе, в соответствии с руководством по эксплуатации, устанавливают последовательно не менее пяти значений относительной влажности в диапазоне от 0 до 99 %. Устанавливать значения относительной влажности следует равномерно по всему диапазону. Допускается отступать от крайних значений диапазона не более чем на 5 %.

6.3.3. После выхода эталонного генератора на заданный режим и установления показаний поверяемого термогигрометра, записывают показания относительной влажности по измерителю и действительные значения относительной влажности по

Таблица 2

эталонному генератору, после чего определяются значения абсолютной погрешности по формуле:

$$
\Delta = \varphi_{u \text{3M}} - \varphi_{\text{3m}} \tag{1}
$$

где *φизм -* показания поверяемого измерителя, %

*φэт* **-** действительное значение относительной влажности по эталонному генератору, %.

6.3.4. Измеритель считается выдержавшим поверку, если максимальное значение абсолютной погрешности не превышает значений, указанных в таблице 2.

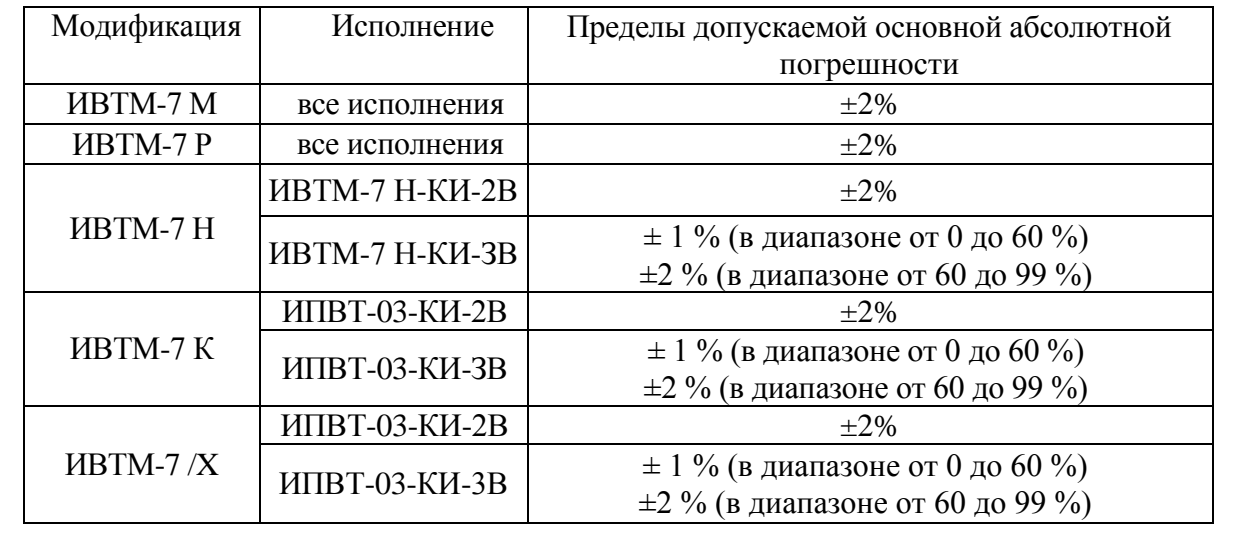

6.4 Определение абсолютной погрешности по каналу температуры, проверка диапазона измерений температуры.

6.4.1 Определение абсолютной погрешности по каналу температуры в диапазоне от 0 до +60 °С проводится с использованием эталонного генератора.

6.4.2.1. Измерительный преобразователь поверяемого измерителя устанавливается в порт измерительной камеры эталонного генератора.

6.4.2.2. В эталонном генераторе, в соответствии с руководством по эксплуатации, устанавливают последовательно не менее трѐх значений температуры в диапазоне от 0 до +60 °С. Устанавливать значения температуры следует равномерно по диапазону.

6.4.2.3. После выхода эталонного генератора на заданный режим и установления показаний поверяемого измерителя, записывают показания температуры по измерителю и действительные значения температуры по эталонному генератору, после чего определяются значения абсолютной погрешности по формуле:

$$
\Delta = T_{u_{3M}} - T_{\rm sm} \tag{2}
$$

где *Тизм -* показания поверяемого измерителя, °С

*Тэт* - действительное значение температуры по эталонному генератору, °С .

6.4.2.4. Термогигрометр считается выдержавшим поверку, если максимальное значение абсолютной погрешности не превышает значений, указанных в таблице 3.

Таблица 3

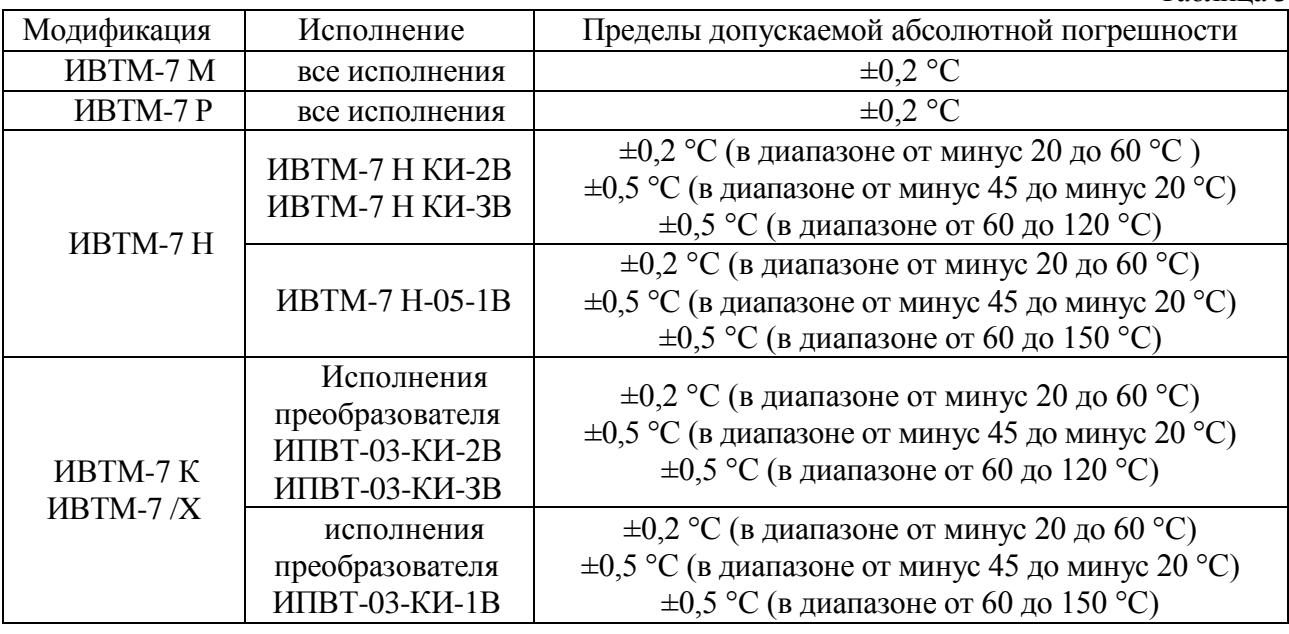

6.4.2 Определение абсолютной погрешности по каналу температуры в диапазоне ниже 0 °С и свыше +60 °С и проверка диапазона измерений температуры проводятся с использованием эталонного термометра и климатической камеры.

6.4.2.1. Измерительный преобразователь поверяемого измерителя и первичный преобразователь температуры эталонного термометра помещаются в рабочий объём климатической камеры в непосредственной близости друг от друга.

6.4.2.2. В климатической камере, в соответствии с руководством по эксплуатации, устанавливают последовательно значения температуры, соответствующие нижней и верхней границам диапазона измерений температуры поверяемого измерителя.

6.4.2.3. После выхода климатической камеры на заданный режим и установления показаний поверяемого измерителя и эталонного термометра, записывают показания температуры по поверяемому измерителю и действительные значения температуры по эталонному термометру, после чего определяются значения абсолютной погрешности по формуле:

$$
\Delta = T_{u3M} - T_{3m} \tag{3}
$$

где *Тизм -* показания поверяемого измерителя, °С

*Тэт -* действительное значение температуры по эталонному термометру, °С .

6.4.2.4. Измеритель считается выдержавшим поверку, если максимальное значение абсолютной погрешности не превышает значений, указанных в таблице 3.

6.5 Определение абсолютной погрешности по каналу абсолютного атмосферного давления, проверка диапазона измерений.

6.5.1 Для определения погрешности канала измерений давления, поверяемый измеритель устанавливается в барокамеру, входящую в состав установки для создания и поддержания абсолютного давления. Барокамеру подключают с помощью вакуумной трубки к эталонному барометру.

6.5.2 Основная погрешность измерений давления определяется в пяти измерительных точках: 84, 90, 95, 100, 106 кПа как при прямом (повышении давления), так и при обратном (снижении давления) ходе.

6.5.3 Перед проведением измерений при обратном ходе поверяемый измеритель выдерживают в течение двух минут под воздействием максимального давления.

6.5.4 Основную абсолютную погрешность канала измерений атмосферного давления определяют путѐм сравнения показаний поверяемого измерителя и значений абсолютного давления, задаваемых с помощью эталонного барометра, и рассчитывают по формуле:

$$
\Delta_p = P_x - P_3 \tag{4}
$$

где *Р<sup>х</sup>* - значение давления, измеренного поверяемым измерителем, кПа.

*Р<sup>э</sup>* - значение давления, измеренного эталонным барометром, кПа.

6.5.5 Измеритель считается выдержавшим поверку, если максимальное значение абсолютной погрешности не превышает ±300 Па.

6.6 Подтверждение соответствия программного обеспечения.

6.6.1 Для поверяемых измерителей должны быть определены номера версий (идентификационные номера) программного обеспечения;

6.6.2 В соответствии с руководством по эксплуатации на поверяемый измеритель, определяется номер версии (идентификационный номер) встроенного программного обеспечения.

6.6.3 Версия встроенного программного обеспечения измерителя модификации ИВТМ-7 Н и преобразователя ИПВТ-03 указывается на шильде. Версия встроенного программного обеспечения модификаций ИВТМ-7 Р, ИВТМ-7 К, ИВТМ-7 М, ИВТМ-7 /X идентифицируется при включении измерителя путем вывода на экран.

6.6.4 Версия автономного программного обеспечения «Net Collect Server» указывается в разделе меню «О программе...».

6.6.5 Версия автономного программного обеспечения «MSingle» указывается в разделе меню «О программе...».

6.6.6 Измеритель считается выдержавшим п.6.6. поверки, если номера версий (идентификационные номера) встроенного программного обеспечения и автономного программного обеспечения соответствуют указанным в описании типа и выше.

### **7. ОФОРМЛЕНИЕ РЕЗУЛЬТАТОВ ПОВЕРКИ**

7.1 Результаты поверки вносят в протокол, форма которого приведена в Приложении 1.

7.2 Положительные результаты поверки оформляются свидетельством установленной формы.

7.3 Измерители, удовлетворяющие требованиям настоящей методики поверки, признаются годными.

7.4 Измерители, не удовлетворяющие требованиям настоящей методики поверки к эксплуатации, не допускаются и на них выдаются извещения о непригодности.

**Приложение 1**

### **ПРОТОКОЛ ПОВЕРКИ**

# измерителей влажности и температуры ИВТМ-7,

выпускаемых ЗАО «ЭКСИС», г.Москва и ОАО «Практик-НЦ», г.Москва

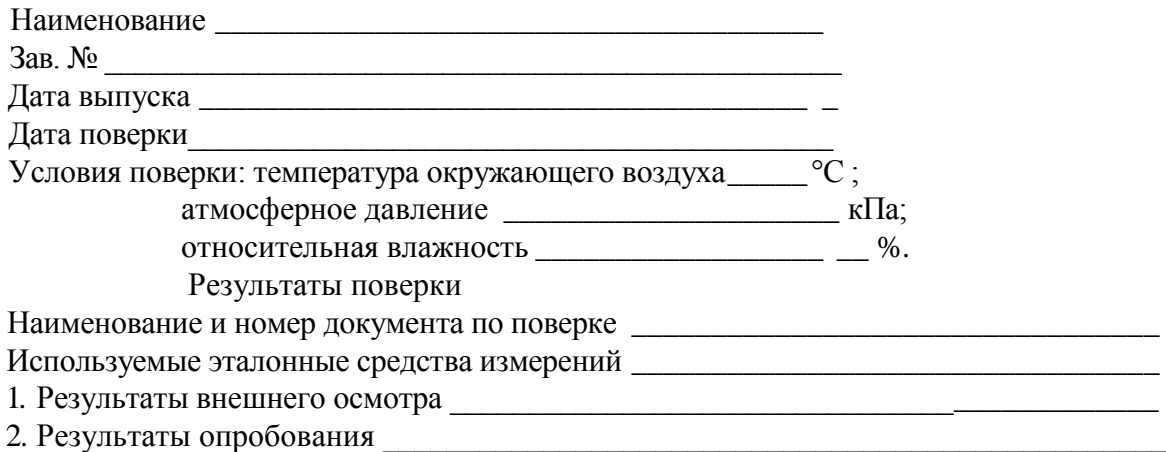

- 3. Результаты подтверждения соответствия программного обеспечения \_\_\_\_\_\_\_\_\_\_\_
- 4. Результаты определения абсолютной погрешности

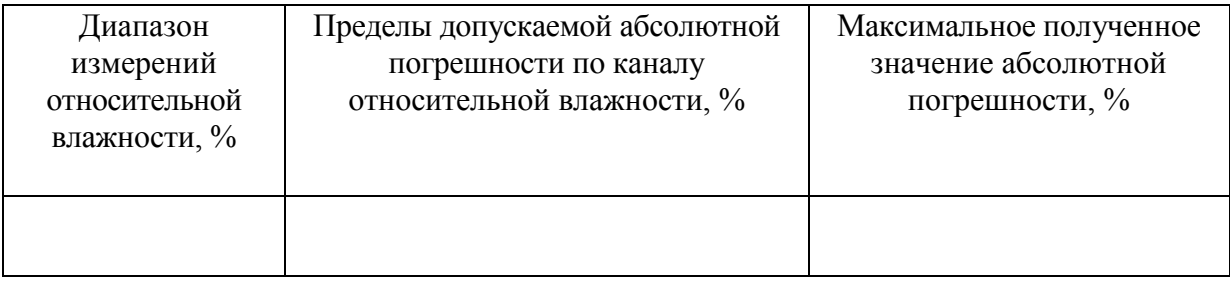

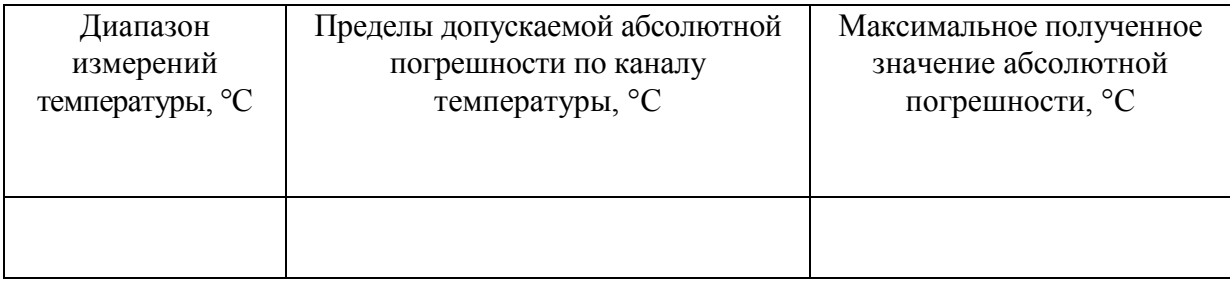

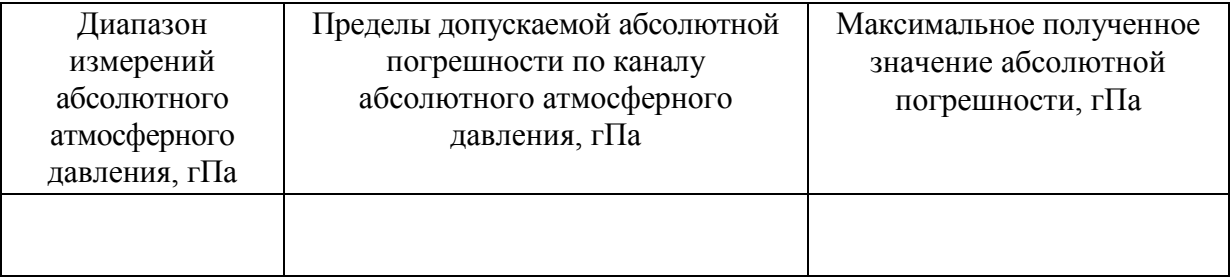

5. Заключение

(соответствует или не соответствует требованиям, приведенным в данной методике)

#### 6. Поверитель

#### **ПРИЛОЖЕНИЕ Д (справочное) Типовые примеры настройки каналов управления измерителей влажности и температуры ИВТМ-7**

#### <span id="page-61-1"></span><span id="page-61-0"></span>**1. Пример №1.**

Необходимо настроить в приборе включение сигнализации при температуре выше 30 °С и при влажности ниже 10 %. При температуре выше 50 °С настроить срабатывание сигнала «тревога».

#### **1.1 Установка пороговых значений:**

- вход в меню настройки прибора длительным нажатием кнопки  $\vert_{\text{contall}}$
- выбор с помощью кнопок  $\log |\n\sim|$  и  $\log |\n\sim|$  пункта **trS** и вход нажатием кнопки  $\log$
- установка номера параметра (1 температура, 2 влажность) и номера порога (1 или 2) с помощью кнопок  $|\diamondsuit|$  и  $|\diamondsuit|$ ; позиции поля настройки порогов показаны на рисунке Д1;

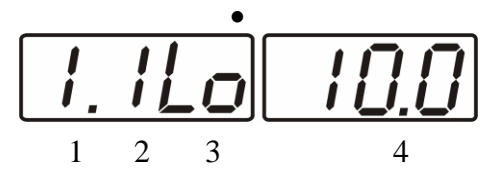

*Рисунок Д1* Поле настройки порогов

- **1** параметр (**1** температура, **2** влажность)
- **2** номер порога (**1**, **2**)
- **3** вид порога (**Lo** нижний, **uP** верхний)
- **4** значение порога

Переключение между пунктами 1 - 4 осуществляется нажатием кнопки  $|$ выбор

Значения номеров параметров, номеров порогов и значения порогов следует установить так, как это показано на рисунке Д2;

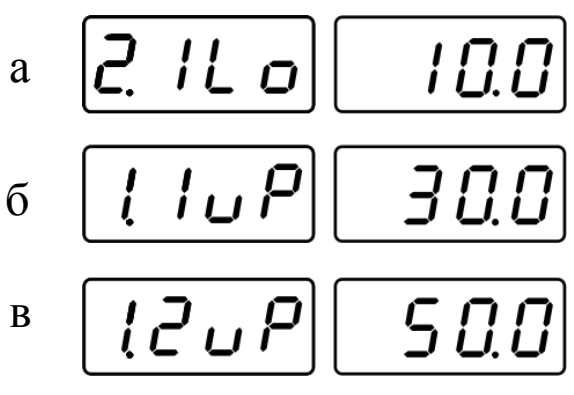

*Рисунок Д2* Поле настройки порогов в результате

- **а**  первый нижний порог по влажности 10 °С
- **б**  первый верхний порог по температуре 30 °С
	- **в** второй верхний порог по температуре 50 °С

#### **1.2 Установка и настройка логического сигнализатора**:

*В данном случае сигнализацию (по влажности и температуре) следует подключить к первому каналу управления (реле), а сигнал «Тревога» на второй.*

- выбор первого свободного канала управления (реле) кнопками  $\alpha$
- вход в меню настройки канала управления длительным нажатием кнопки  $\vert$ выбор
- выбор с помощью кнопок  $\infty$  и  $\infty$  пункта **tYPE** и вход нажатием кнопки  $\infty$ ;
- выбор логики работы **L\_ct** с помощью кнопок  $|\lambda|$  и  $|\lambda|$  и вход нажатием кнопки выбор
- установка номера параметра (1 температура, 2 влажность) и номера порога (1 или 2) с помощью кнопки  $\vert$  выбор ; позиции поля настройки порогов показаны на рисунке Д3;

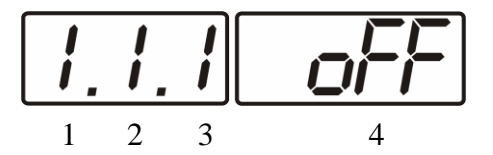

*Рисунок Д3* Структура настройки логики

- **1** канал измерения
- **2** параметр (**1** температура, **2** влажность)
- **3** номер порога (**1**-первый, **2** второй)
- **4** разрешение (**on**), запрет (**oFF**) реакции на событие

Значения номеров параметров, номеров порогов и разрешение/запрет следует установить для разных каналов управления (реле) так, как это показано на рисунке Д4;

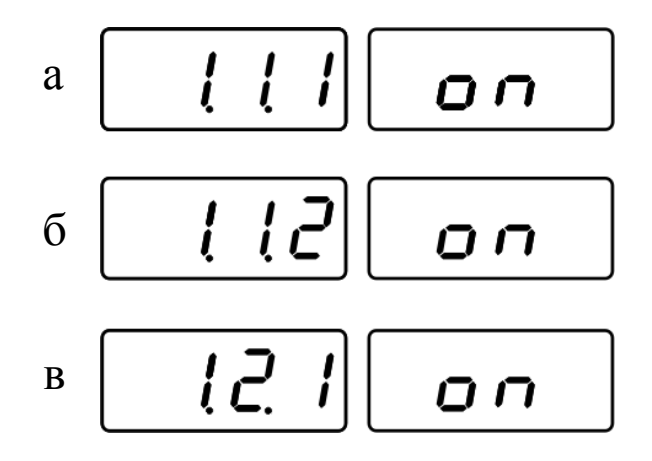

*Рисунок Д4* Структура настройки логики для 1-3 каналов управления

- **а** настройка на **ПЕРВОМ** канале **управления (реле)** сигнализация температура
- **б** настройка на **ВТОРОМ** канале **управления (реле)** «Тревога»
- **в** настройка на **ПЕРВОМ** канале **управления (реле)** сигнализация влажность

### **2. Пример №2.**

Необходимо настроить линейный выход прибора так, чтоб при влажности выше 20 %, начинала открываться заслонка вентиляции, которая может управляться током в диапазоне 0…5 мА, полное открытие заслонки обеспечить при 35 %.

### **2.1 Настройка аналогового выхода:**

- выбор 5 или 6 (для ИВТМ-7 /1(2,4)-4Р-2А) свободного канала управления (ток) кнопками  $\left| \bigotimes \right|$  и
- вход в меню настройки канала управления длительным нажатием кнопки  $\vert$ вькор!
- выбор с помощью кнопок  $\alpha$  и  $\infty$  и  $\infty$  пункта **c\_ch** и вход нажатием кнопки  $\beta$ ыбор :
- выбор с помощью кнопок  $\left|\bigotimes u\right|$  выходного параметра, которым будет управляться ток (**c1.2 – влажность**), подтверждение нажатием кнопки | выбор :..
- выбор с помощью кнопок  $\left[\infty\right]$  и  $\left[\infty\right]$  диапазона выходного тока  $(0...5)$  мА), подтверждение нажатием кнопки выбор
- выбор в меню настройки канала управления с помощью кнопок  $|\hat{\times}|$  и пункта **tYPE** и вход нажатием кнопки выбор
- выбор логики работы Lin с помощью кнопок  $\left|\bigwedge u\right| \vee$  и вход нажатием кнопки ,рисунок *Д5;*

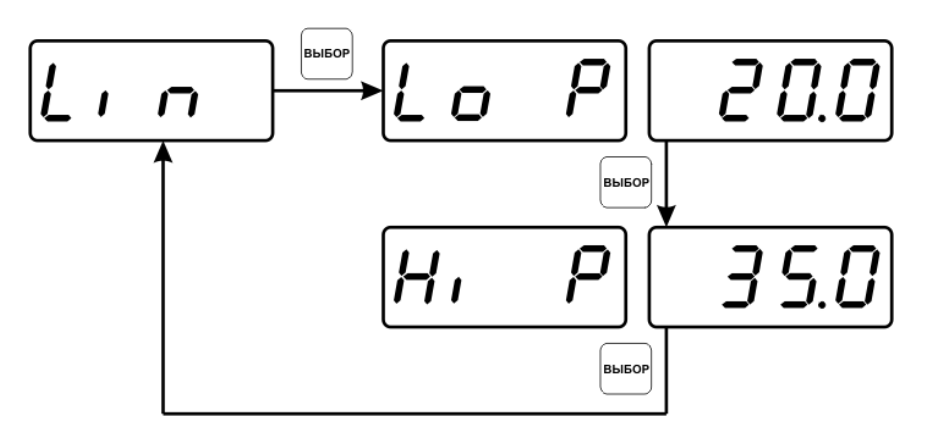

*Рисунок Д5* Настройка линейного выхода